# **Binnacle Data**

## **Reference Manual**

**[Introduction](#page-1-0)** [Checking](#page-2-0) Daily **[Dashboards](#page-5-0)** [Acquisition](#page-6-0) **[Products](#page-8-0) [Sales](#page-11-0)** [SEO](#page-12-0) **[Customers](#page-13-0)** [Web](#page-14-0) Dashboard [customization](#page-16-0) User [Explorer](#page-19-0) [RFM](#page-22-0) **[Attribution](#page-24-0)** Data [sources](#page-27-0) Google Analytics [Universal](#page-28-0) (v3) Google [Analytics](#page-29-0) 4 [Magento](#page-33-0) (v2) [Prestashop](#page-34-0) Tailor-made [e-commerce](#page-35-0) backend Google Search [Console](#page-36-0) [ProRankTracker](#page-37-0) [Google](#page-37-1) Ads, Meta Ads y Bing Ads Custom [Dashboards](#page-38-0) The [DataHub](#page-38-1) Los [Datasets](#page-41-0)

## <span id="page-1-0"></span>Introduction

Binnacle Data is a comprehensive business analytics solution for agencies and companies that integrates, and cross-references, in one place, the main sources of information of a digital business (user behavior, sales, marketing, inventory, catalog and logistics). ) and makes them accessible and usable for all teams safely.

Binnacle Data is your engineer and dedicated data scientist. It is responsible for automatically capturing, cleaning and integrating all the data of a business, and trains and executes data-driven classification and segmentation models based on the analysis of their behavior, which enrich the profile of each customer with new information that facilitates date-driven decisions.

The goal of Binnacle Data is to provide relevant insights into what is happening with the business and its multiple facets, as well as to respond, quickly and accurately, to all types of questions and analysis about it, in a way that serves to drive operations, business and marketing strategies and data-based decision making.

Each Entity (a digital property of a client) in Binnacle Data has its own fully managed data warehouse in the cloud. We call this data warehouse the DataHub, and it stores and integrates data from all sources of each entity.

The different Binnacle Data tools access the DataHub to obtain the data they need, both the dashboards and the segmentation or attribution tools.

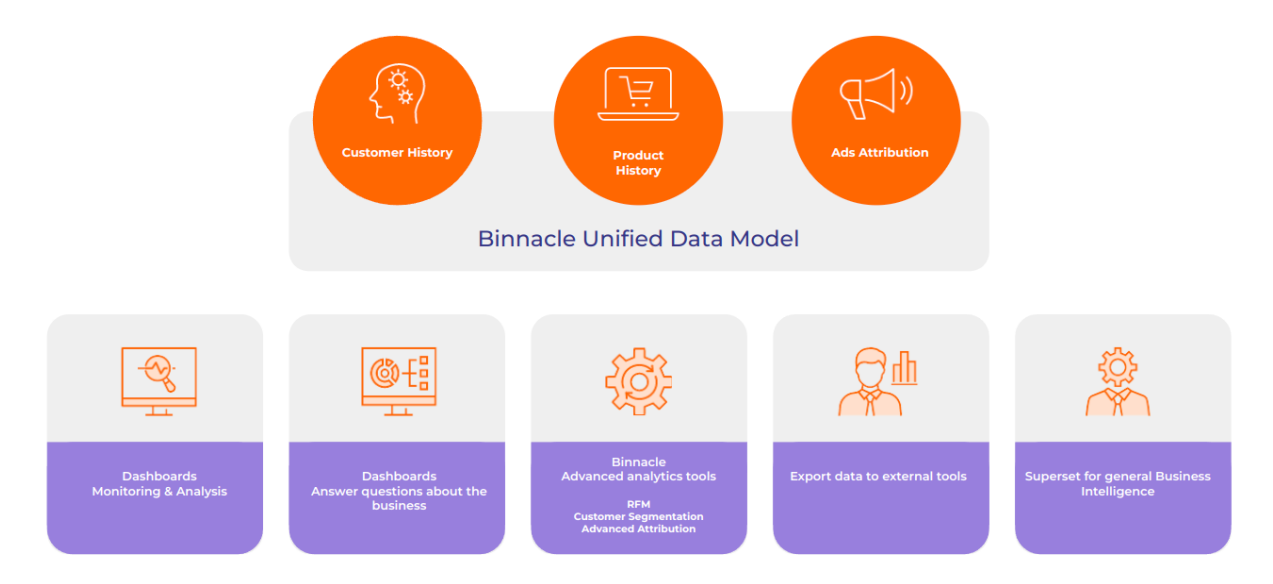

*Figure 1. Binnacle Data stores the data of each Entity in a DataHub (a self-managed data warehouse for each client). The different tools access the DataHub to exploit the data*

This document provides a functional Binnacle Data reference manual, describing the main functionalities and capabilities of Binnacle Data, including the creation of custom dashboards.

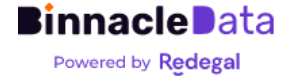

## <span id="page-2-0"></span>Checking Daily

This is the initial screen of Binnacle Data. As its name suggests, it offers a very agile daily monitoring solution of what is happening in a digital business (in terms of Binnacle Data, an Entity) during the last days and weeks.

The objective of this screen is to facilitate the quick review of the main KPIs of a digital business, with the possibility of also very quickly changing the client or digital property, thanks to the entity selector (Figure 2), to review a large number of clients in a very quick an agile way.

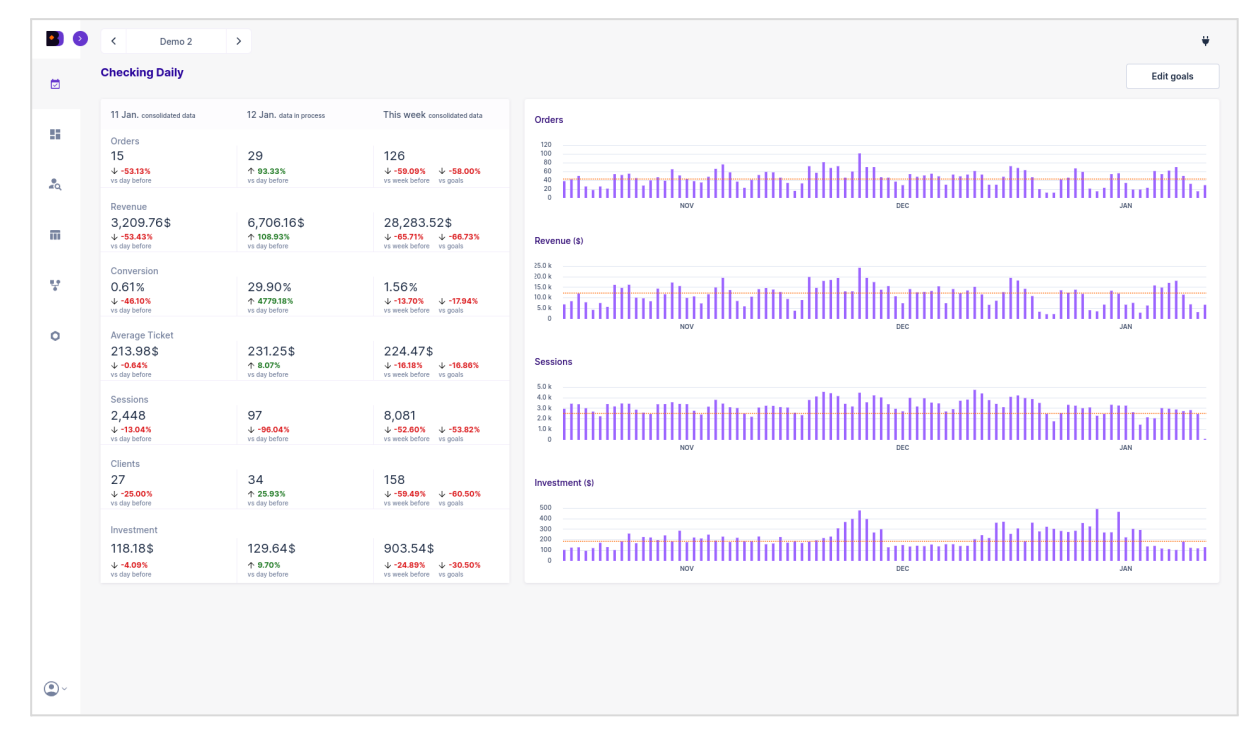

*Figure 1. Checking Daily screen. It is the initial screen and entry point to Binnacle Data. It provides a very quick summary of what is happening with our business in the last few days and weeks with respect to the main KPIs. Combine multiple data sources in a single visualization.*

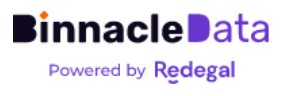

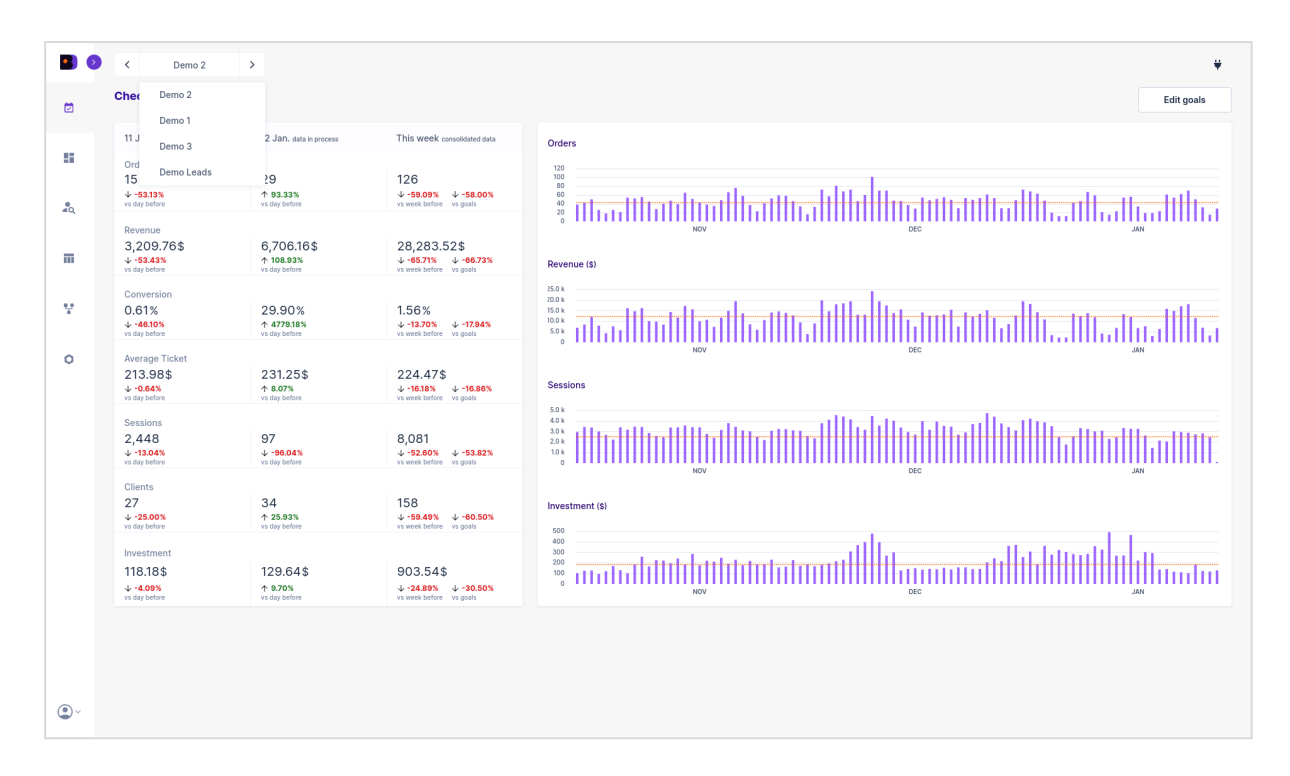

*Figure 2. The entity selector, present throughout the entire platform, allows the user to change business or client very quickly, so that, for example, in Checking Daily, it is possible to quickly change from one client to another to review your state.*

It is important to highlight that this screen, which serves as an entry point to the platform, allows us to directly exploit one of the main value contributions of Binnacle Data: accessing information from multiple sources of business information in a single space, that area already validated and crossed between them.

The different KPIs and evolutions presented on this screen come from multiple data sources (Google Analytics, e-commerce backend and digital advertising platforms). And they are crossed with each other to obtain the most reliable possible view of each KPI.

For example, the conversion % is calculated by mixing traffic data from Google Analytics with real sales data from the backend, where canceled orders and returns have also already been discounted.

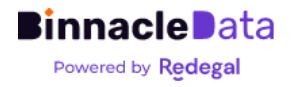

| $\bullet$ $\bullet$ | Demo 4                                             |                                     |                                                             |                                                                     |                         |          | ٠                      |  |  |
|---------------------|----------------------------------------------------|-------------------------------------|-------------------------------------------------------------|---------------------------------------------------------------------|-------------------------|----------|------------------------|--|--|
| 固                   | <b>Checking Daily</b>                              |                                     |                                                             |                                                                     | <b>DATA QUALITY</b>     |          |                        |  |  |
|                     | 13 Sep. consolidated data                          | 14 Sep. data in process             | This week consolidated data                                 |                                                                     | Source                  | State    | <b>Last Connection</b> |  |  |
| ÷                   | Orders                                             |                                     |                                                             | Orders<br>1.8k                                                      | Magento                 | $\times$ | 2023-09-14             |  |  |
|                     | 1,176<br>$+ 5.16%$<br>vs day before                | 1,043<br>$+11.31%$<br>vs day before | 7,082<br>$+ 329.21%$<br>$+9.71%$<br>vs week before vs goals | 1.5k<br>1.2k<br>900<br>600                                          | Facebook Ads            | $\times$ | 2023-08-28             |  |  |
| $\frac{9}{40}$      | 300<br>$\Omega$<br>Revenue                         |                                     |                                                             |                                                                     | <b>Bing Ads</b>         | $\times$ | 2023-09-21             |  |  |
| π                   | 72,714.89\$<br>$+ 4.17%$                           | 66,284.77\$<br>$+8.84%$             | 430,466.68\$<br>$\downarrow$ -13.60% $\uparrow$ 231.13%     | Revenue (\$)                                                        | <b>Big Query</b>        | ×        | 2023-10-07             |  |  |
|                     | vs day before                                      | vs day before                       | vs week before vs goals                                     | 20.0 k                                                              | Google Search , Console | ×        | 2023-09-18             |  |  |
| 보                   | Conversion<br>8.67%<br>$+ -7.02%$<br>vs day before | 7.76%<br>$+10.49%$<br>vs day before | 13.15%<br>↑ 776.46%<br>↑ 22.69%<br>vs week before vs goals  | 30.0 <sub>k</sub><br>30.0 k<br>30.0 k<br>10.0 <sub>k</sub><br>20.0k |                         |          |                        |  |  |
| o.                  | <b>Average Ticket</b>                              |                                     |                                                             |                                                                     | AUG                     | SEP      | OCT                    |  |  |

*Figure 3. Data quality. From Checking Daily we can also access a summary of the connection status of the different data sources.*

From the Checking Daily screen, as shown in Figure 3, it is also possible to check the connection status of Binnacle Data with the different sources of information of each Entity.

And finally it also allows us to establish weekly objectives for different monitored KPIs (Figure 4), thus offering us the possibility of checking, very quickly, how the business is performing in terms of weekly objectives.

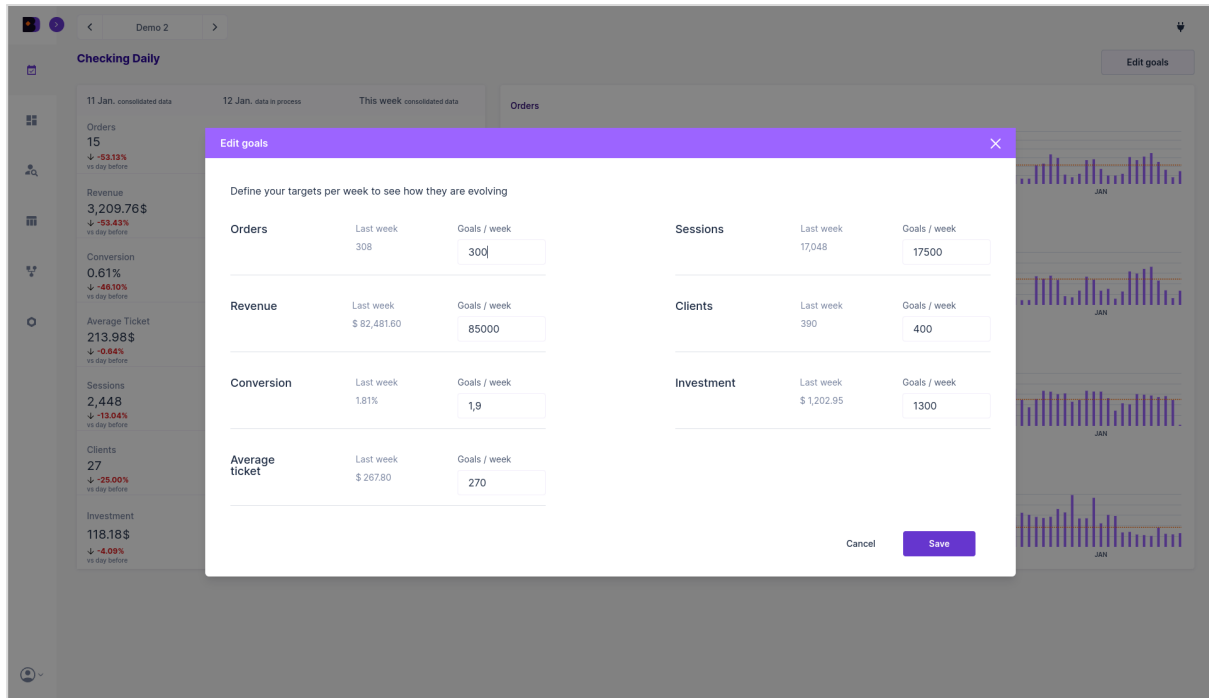

*Figure 4. Weekly objectives. Also from the Checking Daily screen the user can customize weekly objectives for the main KPIs. These will be the ones used for the comparisons shown in the weekly data column of Checking Daily, as well as in the evolutionary ones.*

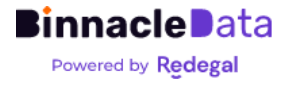

**5**

## <span id="page-5-0"></span>Dashboards

Binnacle Data incorporates, by default, a series of analysis dashboards that implement analysis tools for specific use cases.

The dashboards in Binnacle Data are not simply reports to present information, but they have multiple filters that allow you to drill-down on the information, analyze specific cases, obtain insights and go straight into details.

The default dashboards are organized into five areas or functional blocks (Figure 5).

It always starts with a first 'overview' dashboard, which provides a general and broad vision of a specific area of the business, such as Acquisition, Products, SEO or Customers.

And from there, a series of more specific dashboards implement particular use cases for each area.

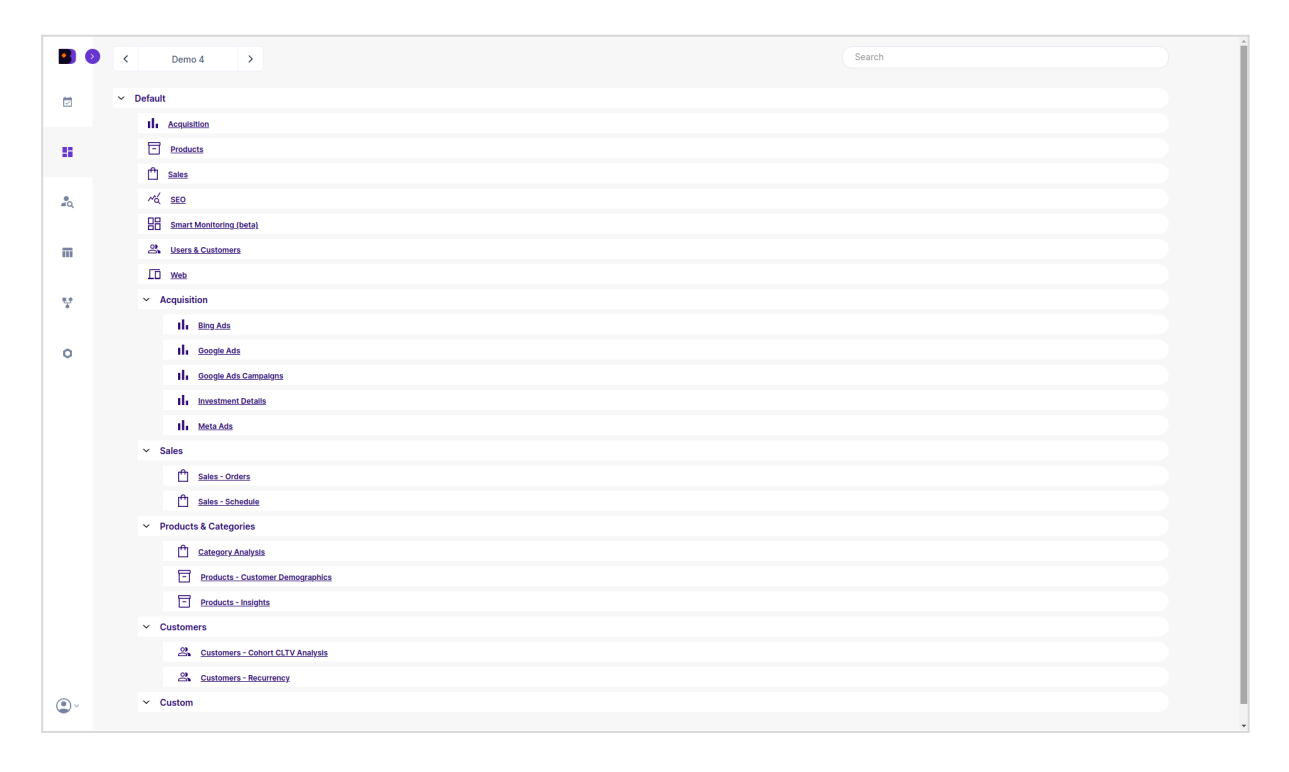

Figure 5. The Dashboards screen allows you to navigate between the different dashboards available for each entity. Binnacle Data, in its version for e-commerce, comes standard with a wide set of predefined, ready-to-use dashboards that cover a wide range of digital business analysis functionalities and e-commerce in particular.

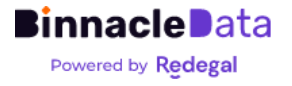

## <span id="page-6-0"></span>**Acquisition**

A package of tools focused on analyzing traffic acquisition and investment in digital advertising.

From a general dashboard, which provides a global and integrated vision of the traffic, customer and order acquisition area, uniting the information from all supported digital advertising platforms.

Up to a series of dashboards that provide detailed and specific views of the different sub-areas and acquisition platforms.

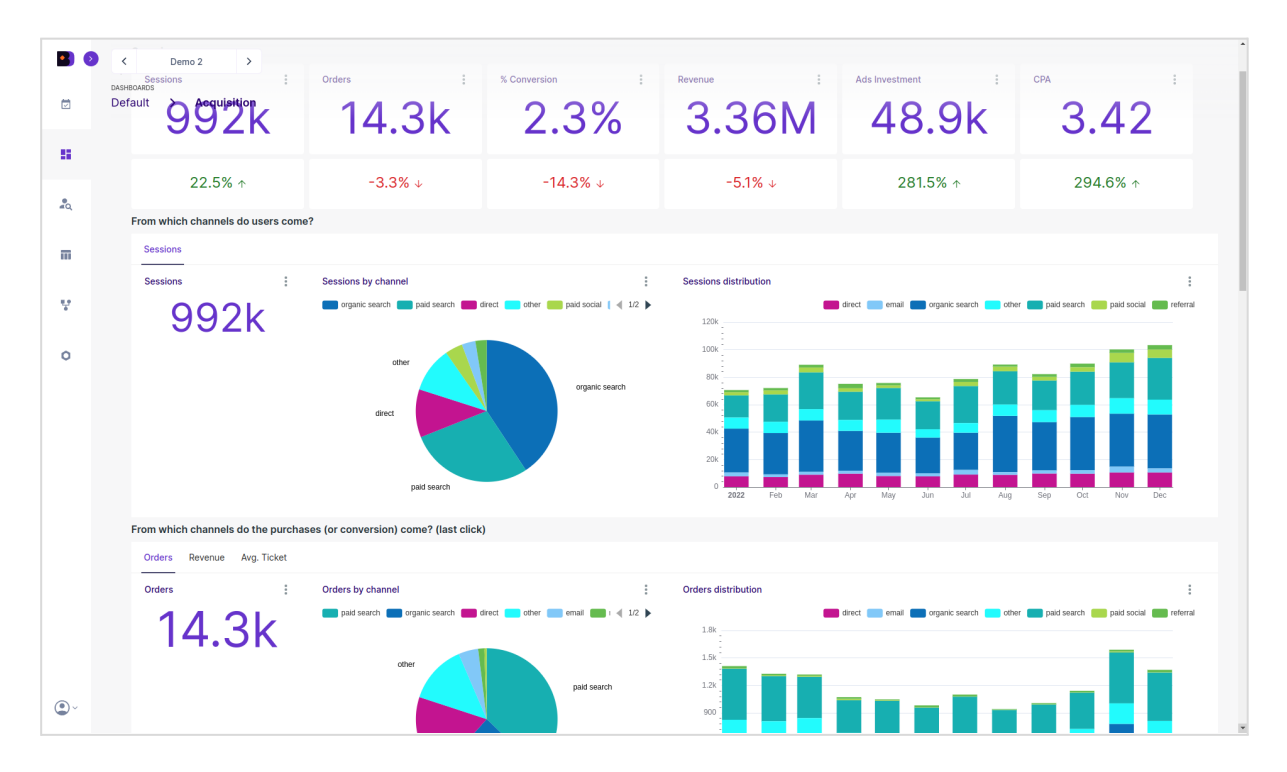

*Figure 6. The main Acquisition dashboard allows us to evaluate and understand how the business is capturing traffic, through channels, and how these channels convert into purchases and billing. From this first information, it is possible to use the rest of the acquisition detail dashboards to obtain a deeper insight into the process.*

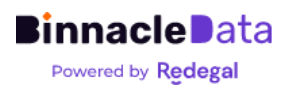

|                | $\epsilon$<br>Demo <sub>2</sub><br>$\rightarrow$                    |                                                                         |                            |                            |                              |                            |                              |
|----------------|---------------------------------------------------------------------|-------------------------------------------------------------------------|----------------------------|----------------------------|------------------------------|----------------------------|------------------------------|
| e              | DASHBOARDS<br><b>Acquisition</b><br><b>Default</b><br>$\rightarrow$ |                                                                         |                            |                            |                              |                            |                              |
|                | $\mathbf{x}$<br><b>Filters</b>                                      | Overview                                                                |                            |                            |                              |                            |                              |
| 鹽              | <b>Time Period*</b>                                                 | ÷<br><b>Sessions</b>                                                    | Orders                     | ÷<br>% Conversion          | t<br>Revenue                 | ÷<br><b>Ads Investment</b> | CPA                          |
|                | previous calendar year                                              | 684k                                                                    |                            | 8.82k 2.9% 2.07M           |                              | 48.9k                      | 5.54                         |
| $\frac{9}{40}$ | Time Granularity*                                                   |                                                                         |                            |                            |                              |                            |                              |
|                | Week<br>$\mathbf{v}$                                                |                                                                         |                            |                            |                              |                            |                              |
| m              | $\overline{a}$<br>Channel                                           | 43.8% +                                                                 | $-1.3\%$ +                 | $-24.1\% +$                | $-3.1\%$ +                   | 281.5% +                   | 286.4% +                     |
| v              | organic search x<br>$\circ$                                         | From which channels do users come?                                      |                            |                            |                              |                            |                              |
|                | paid search x                                                       | <b>Sessions</b>                                                         |                            |                            |                              |                            |                              |
| $\circ$        | organic search<br>$\checkmark$<br>$\checkmark$<br>paid search       | <b>Sessions</b>                                                         | <b>Sessions by channel</b> | ÷                          | <b>Sessions distribution</b> |                            |                              |
|                |                                                                     | 684k                                                                    |                            | organic search paid search |                              |                            | organic search [ paid search |
|                | direct<br>email                                                     |                                                                         |                            |                            | 21k<br>18k                   |                            |                              |
|                | other                                                               |                                                                         |                            |                            | 15 <sub>k</sub>              |                            |                              |
|                | paid social                                                         |                                                                         | paid search                |                            | 12k                          |                            |                              |
|                | referral                                                            |                                                                         |                            |                            | Q                            |                            |                              |
|                |                                                                     |                                                                         |                            | organic se.                | 6k                           |                            |                              |
|                |                                                                     |                                                                         |                            |                            | $\alpha$                     |                            |                              |
|                |                                                                     |                                                                         |                            |                            |                              |                            |                              |
|                |                                                                     | From which channels do the purchases (or conversion) come? (last click) |                            |                            |                              |                            |                              |
|                |                                                                     | Revenue Avg. Ticket<br>Orders                                           |                            |                            |                              |                            |                              |
|                | Apply filters                                                       | ÷<br>Orders                                                             | Orders by channel          | ÷                          | <b>Orders distribution</b>   |                            |                              |
|                |                                                                     |                                                                         |                            | paid search organic search |                              |                            | organic search paid search   |
| $\bigcirc$     | Clear all                                                           | 8.82k                                                                   |                            |                            | 350<br>300                   |                            |                              |

*Figure 7. All Binnacle Data dashboards function as analysis tools and provide drill-down capabilities through a broad set of filters. In this example, traffic generated exclusively by search channels, both paid and organic, is being filtered.*

### Other acquisition analysis dashboards

#### Bing Ads

Provides a more detailed and specific view of ad spend and engagement on the Microsoft/Bing Ads platform.

#### Meta Ads

Provides a more detailed and specific view of advertising investment and acquisition on the Meta/Facebook Ads platform.

#### Google Ads y Google Ads Campaigns

They provide a more detailed and specific view of advertising spend and acquisition on the Google Ads platform, including a detailed view at the campaign level and campaign type.

#### Investment Details

It provides a quick solution for detailed monitoring of performance and investment in each campaign, on each platform, on a daily basis.

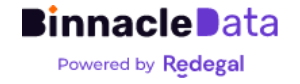

## <span id="page-8-0"></span>**Products**

A package of tools focused on analyzing sales at the product and/or category level, as well as the behavior and characteristics of customers who buy them and/or interact with them.

From a general dashboard, which provides a global and integrated view of sales and interactions at the product and/or category level. Even a series of dashboards that allow you to obtain direct insights into which products are performing better or worse, which have greater growth potential if their exposure is increased, etc.

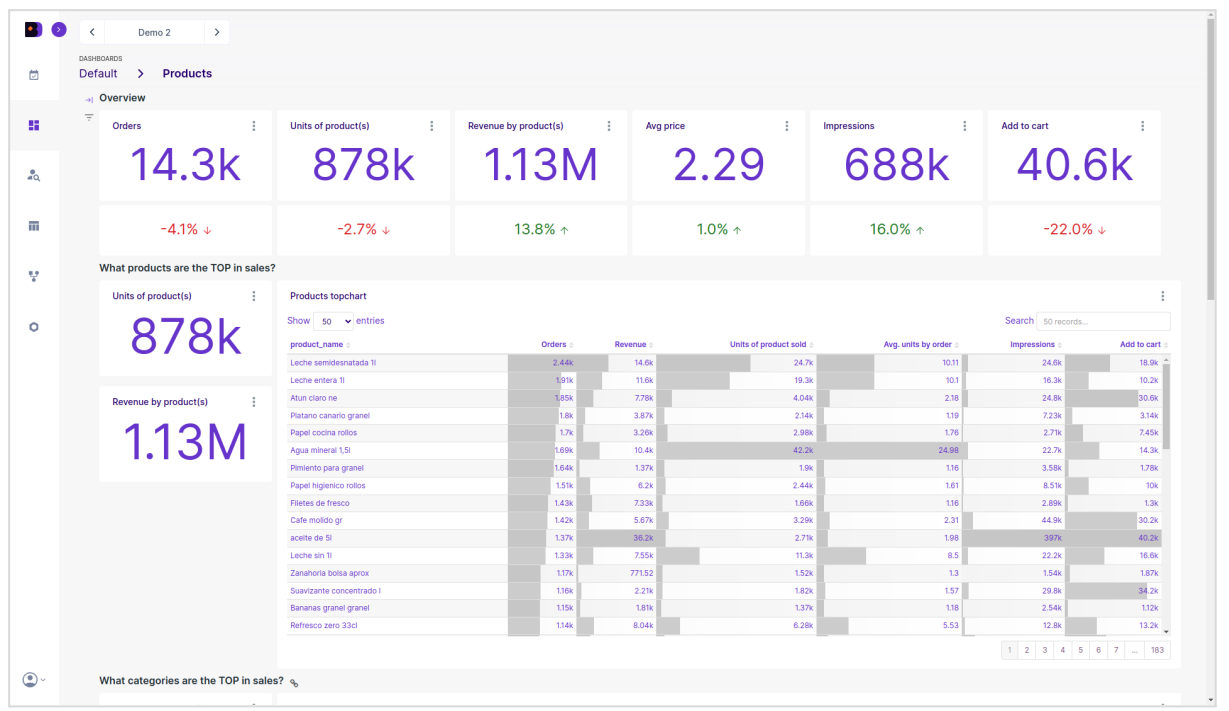

*Figure 8. The main Products dashboard allows us to evaluate which products and categories are performing best. Here both the e-commerce backend and user behavior data regarding viewing product pages, adding to cart, etc. are integrated and crossed.*

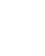

**9**

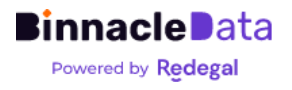

|   | <b>DASHBOARDS</b><br><b>Products</b><br><b>Default</b><br>$\rightarrow$ |                                     |                               |                            |           |                       |                     |                              |                   |
|---|-------------------------------------------------------------------------|-------------------------------------|-------------------------------|----------------------------|-----------|-----------------------|---------------------|------------------------------|-------------------|
|   | $\boldsymbol{\mathsf{x}}$<br><b>Filters</b>                             | Overview                            |                               |                            |           |                       |                     |                              |                   |
| m | <b>Time Period</b>                                                      | Orders                              | Units of product(s)           | Revenue by product(s)<br>÷ | Avg price | ÷                     | ÷<br>Impressions    | Add to cart                  |                   |
|   | previous calendar year                                                  |                                     |                               |                            |           |                       |                     |                              |                   |
|   | Time Granularity*                                                       |                                     | 14.3k 878k                    | 1.13M                      |           | 2.29                  | 688k                | 40.6k                        |                   |
|   | Week<br>$\checkmark$                                                    |                                     |                               |                            |           |                       |                     |                              |                   |
| π | $\overline{a}$<br>Product(s)                                            | $-4.1\%$ $\downarrow$               | $-2.7\% +$                    | 13.8% $\uparrow$           |           | $1.0\%$ $\uparrow$    | 16.0% $\uparrow$    | $-22.0\%$ $\downarrow$       |                   |
| v | 1000 options<br>$\Omega_{\rm c}$                                        | What products are the TOP in sales? |                               |                            |           |                       |                     |                              |                   |
|   | Leche semidesnatada 1/                                                  | Units of product(s)                 | <b>Products topchart</b>      |                            |           |                       |                     |                              |                   |
| ۰ | Leche entera 1/<br>aceite de 51                                         |                                     | Show $50 \rightarrow$ entries |                            |           | Search 50 records     |                     |                              |                   |
|   | Papel cocina rollos                                                     | 878k                                | product_name                  | Orders :                   | Revenue : | Units of product sold | Avg. units by order | <b>Impressions</b>           | Add to cart       |
|   |                                                                         |                                     | Leche semidesnatada 11        | 2.44k                      | 14.6k     | 24.7k                 | 10.11               | 24.6k                        | 18.9k             |
|   | Atun claro ne                                                           |                                     | Leche entera 1                | 1.91k                      | 11.6k     | 19.3k                 | 10.1                | 16.3k                        | 10.2k             |
|   | Papel higienico rollos                                                  | Revenue by product(s)<br>- 1        | Atun claro ne                 | 1.85k                      | 7.78k     | 4.04k                 | 2.18                | 24.8k                        | 30.6k             |
|   | Platano canario granel                                                  |                                     | Platano canario granel        | 1.8k                       | 3.87k     | 2.14k                 | 1.19                | 7.23k                        | 3.14k             |
|   | Cafe molido gr                                                          | 1.13M                               | Papel cocina rollos           | 1.7k                       | 3.26k     | 2.98k                 | 1.76                | 2.71k                        | 7.45k             |
|   |                                                                         |                                     | Aqua mineral 1,51             | <b>1.69k</b>               | 10.4k     | 42.2k                 | 24.98               | 22.7k                        | 14.3k             |
|   |                                                                         |                                     | Pimiento para granel          | 1.64k                      | 1.37k     | 1.9k                  | 1.16                | 3.58k                        | <b>1.78k</b>      |
|   |                                                                         |                                     | Papel higienico rollos        | 1.51k                      | 6.2k      | 2.44k                 | 1.61                | 8.51k                        | 10k               |
|   |                                                                         |                                     | Filetes de fresco             | 1.43k                      | 7.33k     | 1.66k                 | 1.16                | 2.89k                        | 1.3k              |
|   |                                                                         |                                     | Cafe molido gr                | 1.42k                      | 5.67k     | 3.29k                 | 2.31                | 44.9k                        | 30.2k             |
|   |                                                                         |                                     | acelte de 51                  | 1.37k                      | 36.2k     | 2.71k                 | 1.98                | 397k                         | 40.2k             |
|   |                                                                         |                                     | Leche sin 11                  | 1.33k                      | 7.55k     | 11.3k                 | 8.5                 | 22.2k                        | 16.6k             |
|   |                                                                         |                                     | Zanahoria bolsa aprox         | 1.17 <sub>k</sub>          | 771.52    | 1.52k                 | 1.3                 | 1.54k                        | 1.87 <sub>k</sub> |
|   |                                                                         |                                     | Suavizante concentrado l      | 1.16 <sub>k</sub>          | 2.21k     | 1.82k                 | 1.57                | 29.8k                        | 34.2k             |
|   |                                                                         |                                     | Bananas granel granel         | 1.15 <sub>k</sub>          | 1.81k     | 1.37k                 | 1.18                | 2.54k                        | 1.12k             |
|   |                                                                         |                                     | Refresco zero 33cl            | 1.14k                      | 8.04k     | 6.28k                 | 5.53                | 12.8k                        | 13.2k             |
|   | <b>Apply filters</b>                                                    |                                     |                               |                            |           |                       |                     | $1$ 2 3 4 5 6 7 $\ldots$ 183 |                   |

*Figure 9. Binnacle also allows you to filter by multiple criteria and drill-down to analyze the performance of particular categories and/or sets of products.*

## Other product analysis dashboards

Category Analysis

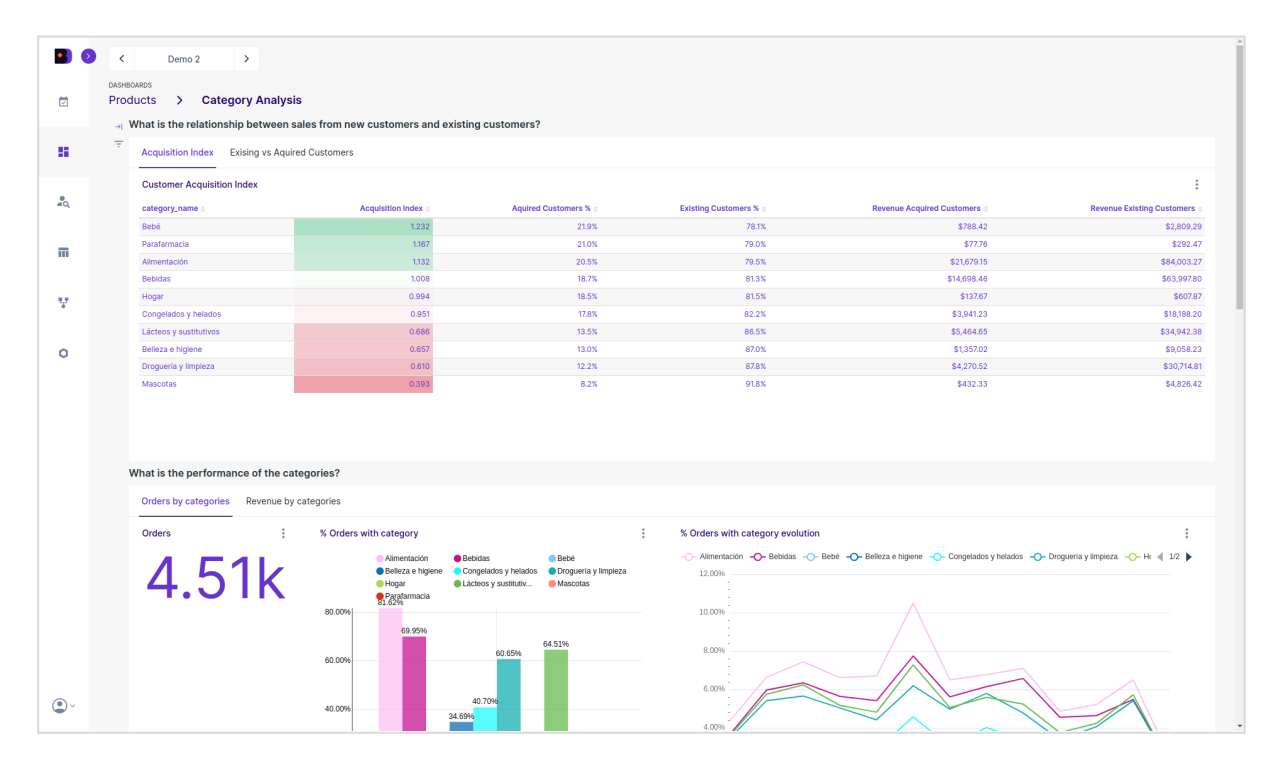

*Figure 10. Binnacle automatically calculates a new customer acquisition rate by category. This index allows categories to be compared in terms of their ability to attract new customers over the last year, and to quickly detect which categories are attracting better or worse. In*

**Binnacle Data** Powered by Redegal

*addition, this dashboard allows you to analyze how products from different categories are associated, as well as the percentage of business generated by each category.*

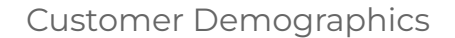

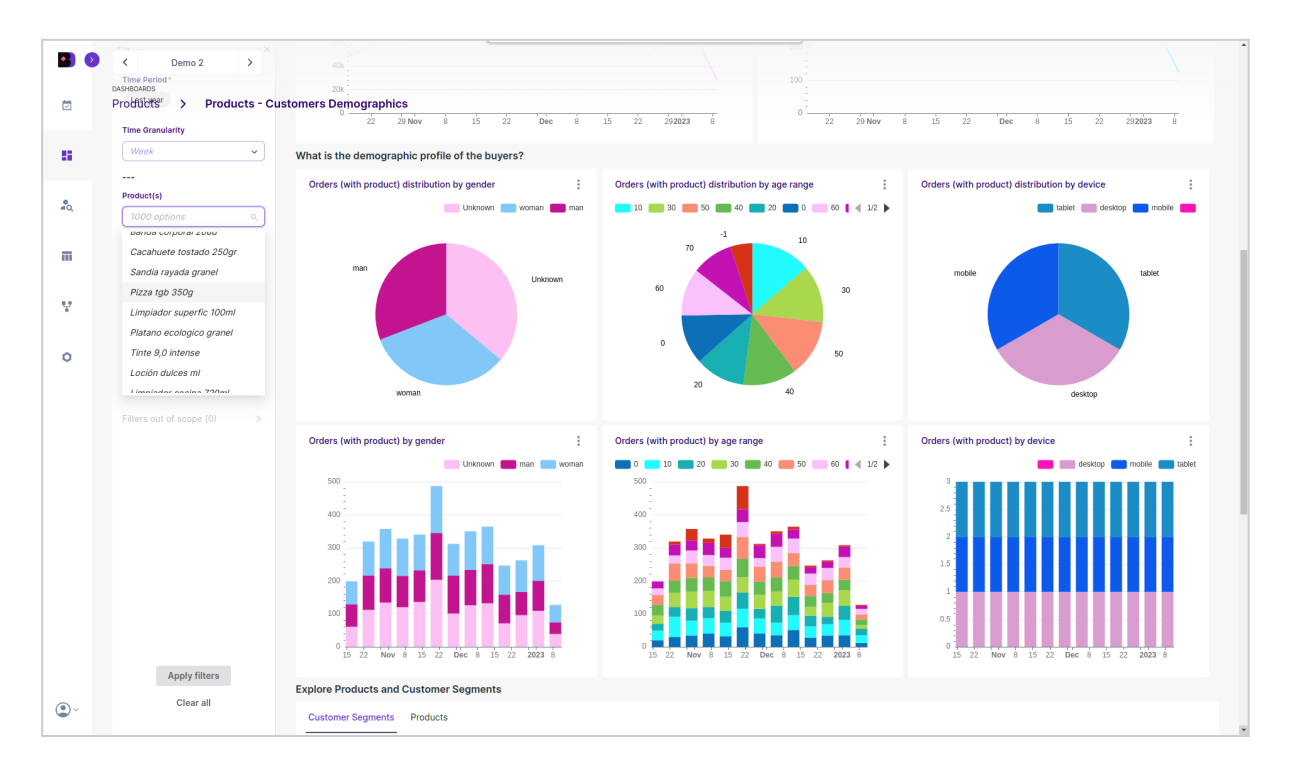

*Figure 11. This dashboard offers a quick and direct view, with drill-down capacity, of what customers who buy different categories and/or sets of products are like sociodemographically.*

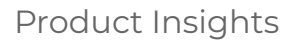

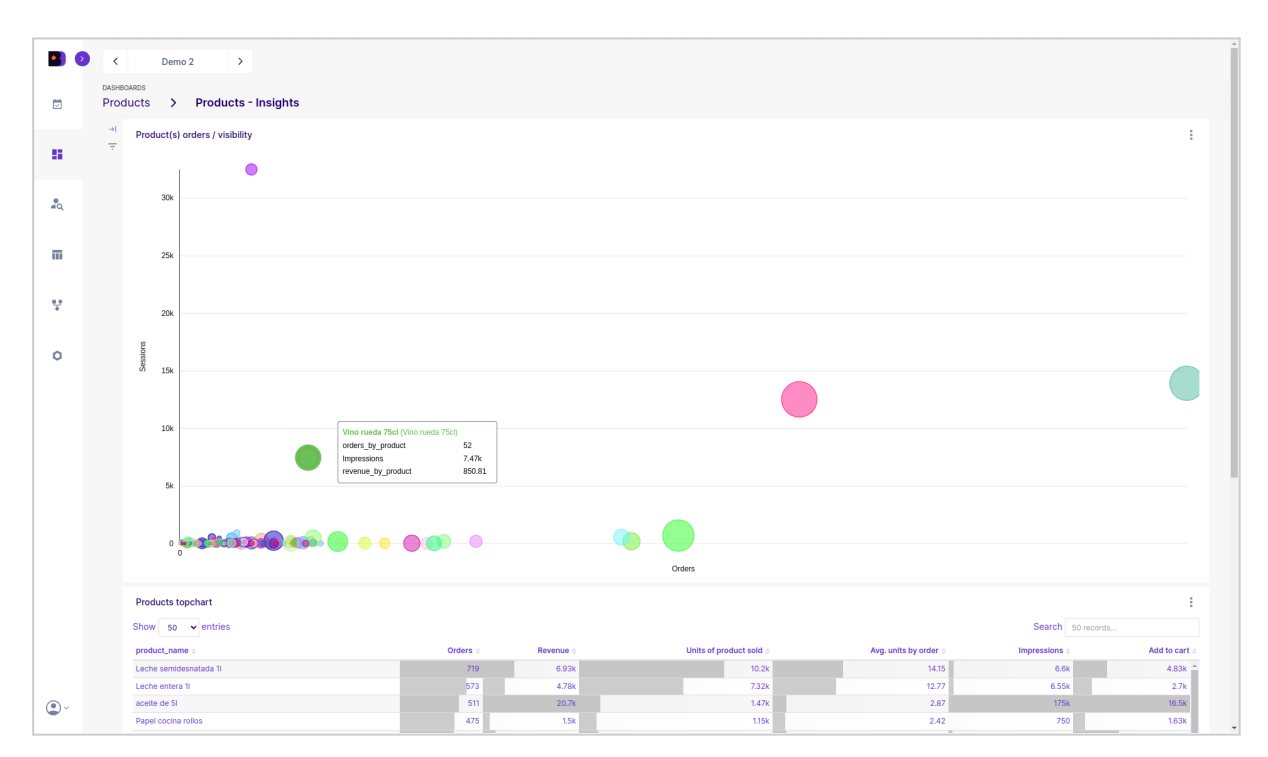

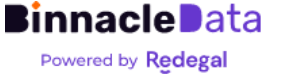

*Figure 12. Allows you to detect products with disparate performances in terms of exposure and sales. The X axis represents sales, the Y axis represents exposure (product views). Those products that are below the diagonal could benefit from obtaining more exposure (through campaigns, etc.), while those that are above the diagonal are gaining a lot of exposure (a lot of traffic) but do not sell in the same proportion, so there is probably some problem with pricing, attracting poor quality users, etc.*

## <span id="page-11-0"></span>Sales

A package of tools focused on analyzing sales, where information is integrated from both the e-commerce backend (which is taken as a source of sales truth) and user behavior on the front end, through Google Analytics.

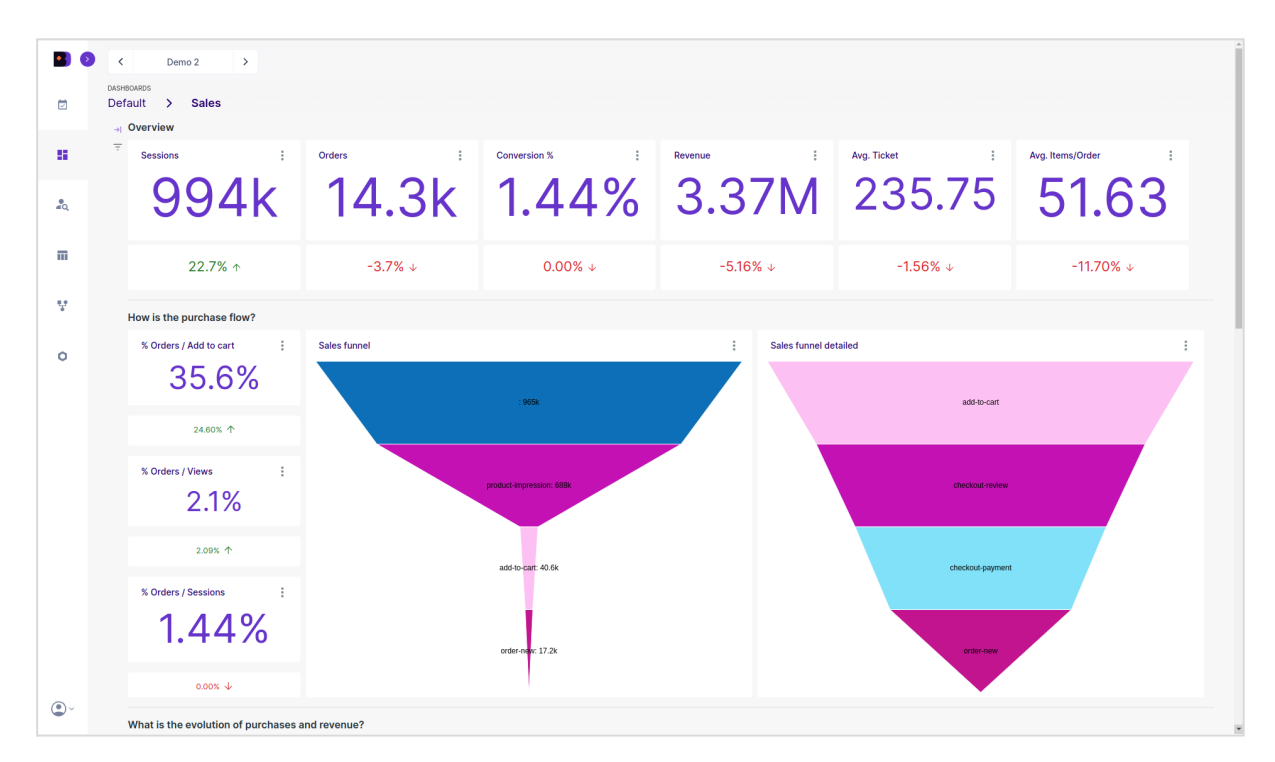

*Figure 13. Binnacle allows you to monitor and analyze the sales funnel, automatically integrating information from the e-commerce backend (which provides the source of truth in terms of sales) and user behavior information in e-commerce through Google Analytics 4.*

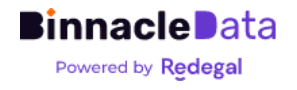

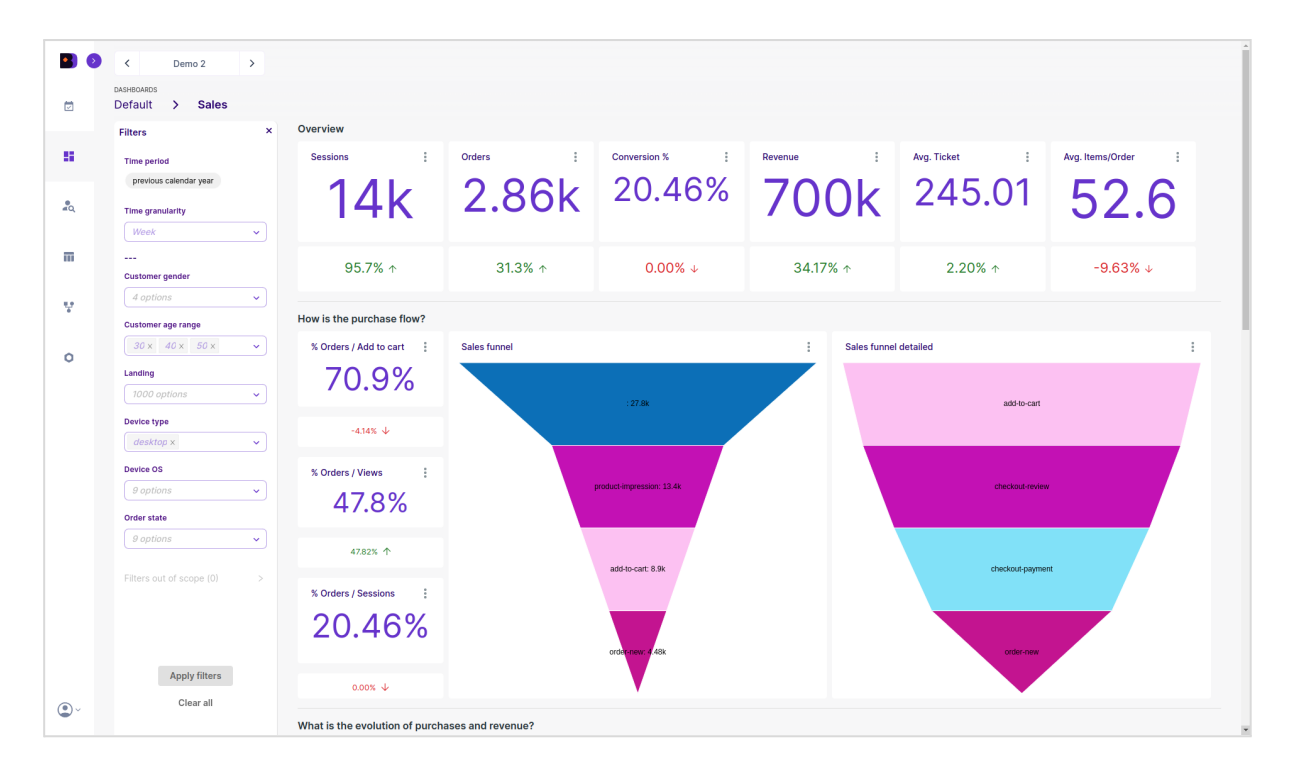

Figure 14. It is possible to enter a high level of detail in the sales analysis thanks to a wide set *of filters that enable drill-down.*

## <span id="page-12-0"></span>SEO

Binnacle Data can be integrated, at the SEO level, with Google Search Console and ProRankTracker. It allows you to store an unlimited history of SEO information (unlike GSC's 18 months), query that history, and cross-reference it in a custom way with other data sources.

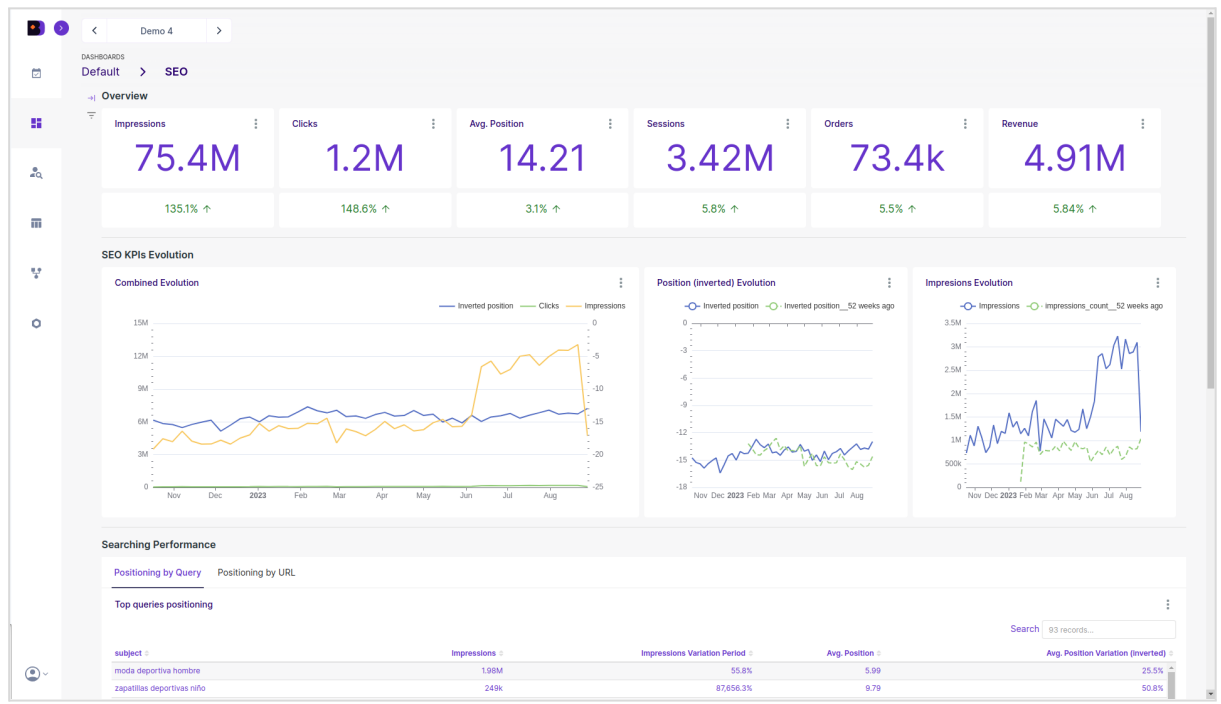

**Binnacle Data** Powered by Redegal

*Figure 15. Binnacle Data integrates with Google Search Console and allows you to maintain a complete history of positioning and search metrics, thus avoiding the 18-month limit imposed by the Google Search Console API. It also allows you to cross-reference SEO data with other sources of information in a personalized way.*

### <span id="page-13-0"></span>**Customers**

A package of tools focused on analyzing the behavior and profile of users and customers. Information from all available sources is integrated to draw the most complete profile possible.

Additionally, various dashboards are included with a focus on specific use cases, such as the automated calculation and analysis of Customer Lifetime Value (LTV) by adquisition cohorts, and its annual evolution (Figure 17).

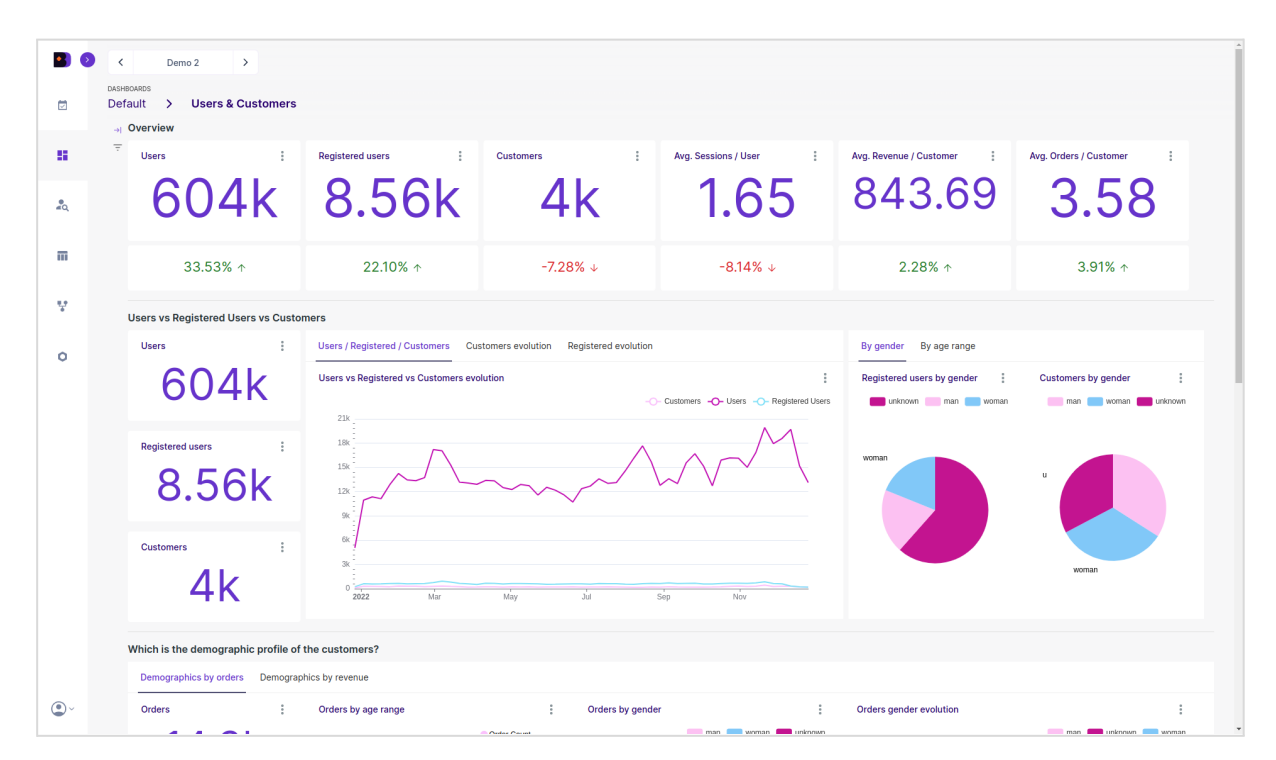

*Figure 16. Binnacle Data incorporates, as standard, several dashboards particularly focused on the analysis of customer behavior and characteristics, as well as the comparison between users, registered users and customers.*

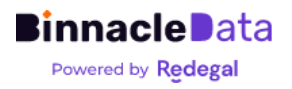

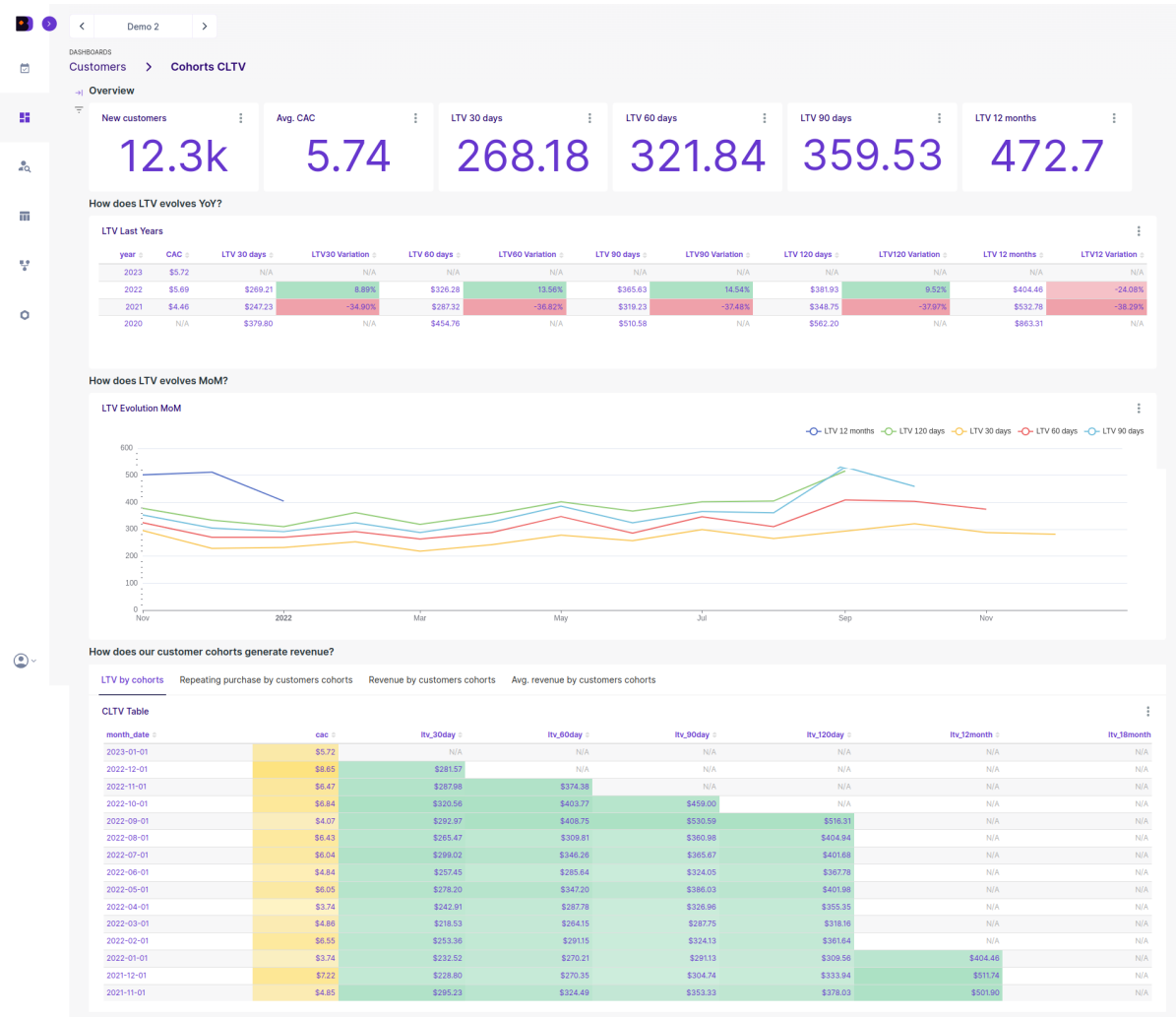

*Figure 17. Automatic calculation of LTV at different periods, including historical evolution analysis and segmentation by recruitment cohorts. It allows us to evaluate quickly, in an agile way, and very frequently, how our customer acquisition is working in terms of quality and value in the medium/long term.*

## <span id="page-14-0"></span>Web

Binnacle Data integrates with Google Analytics 4 by linking GA4 and BigQuery. This allows Binnacle Data to obtain the raw event-level information from GA4, and make it available for exploitation.

Among other advantages, it allows you to consult the information from Google Analytics 4 without 'sampling' the information, as well as avoid consumption problems with the GA4 API quotas, since the data is replicated in Binnacle, in an independent data warehouse for each Entity, and there is no dependency on the GA4 API.

This raw event information is what Binnacle Data cross-references with the rest of the information sources. In addition, Binnacle has a small package of dashboards

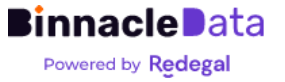

specialized in web analytics, although the main advantage is that users can create their own dashboards, or do their personalized analysis, using raw data at the event level, something that is not possible in GA4 directly.

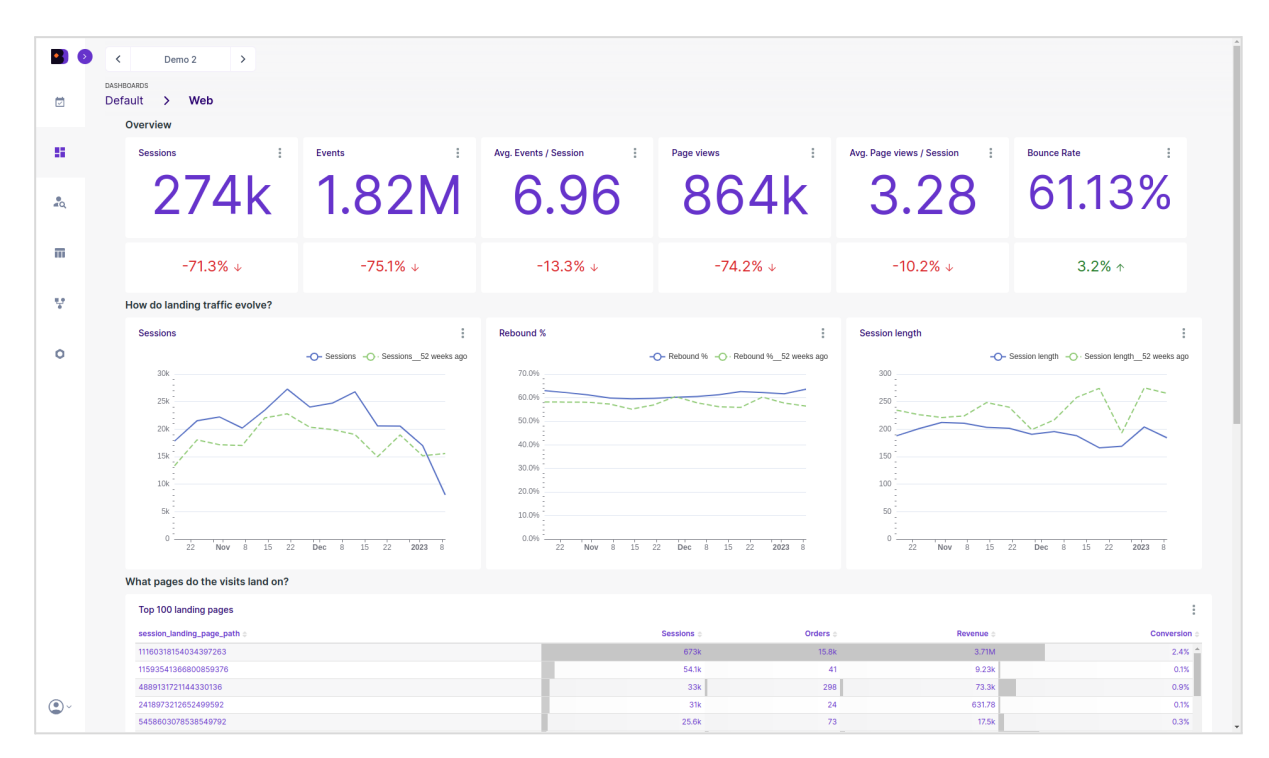

Figure 17. Although the objective of Binnacle Data is not to replace Google Analytics, but to complement it with more advanced business analytics capabilities crossing multiple sources, it also incorporates dashboards specialized in web metrics analytics, which allow you to monitor your performance effectively without exit the tool.

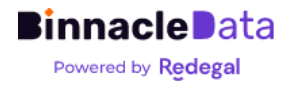

## <span id="page-16-0"></span>Dashboard customization

For advanced users and agencies, Binnacle Data provides a backend for ad-hoc analysis and definition of custom dashboards.

With this backend, based on the open source business intelligence tool Apache Superset 1 , Binnacle Data allows users to design and create their own dashboards from the information captured and generated by Binnacle.

Once a dashboard is approved, it is possible to publish it in Binnacle Data so that it is accessible and usable by the users of each Entity.

This functionality is described in more detail, including a description of the available datasets in the section Custom [Dashboards.](#page-38-0)

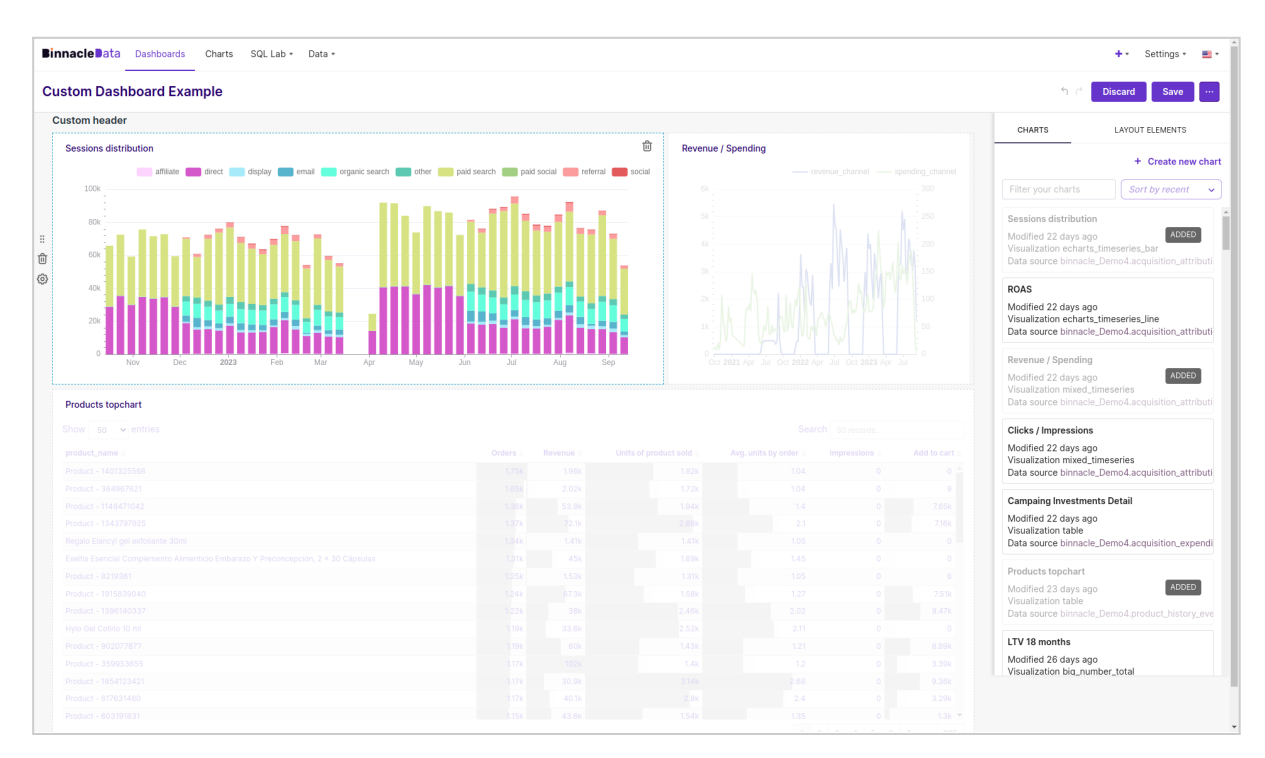

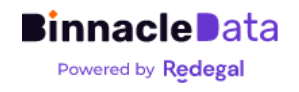

<sup>1</sup> <https://superset.apache.org>

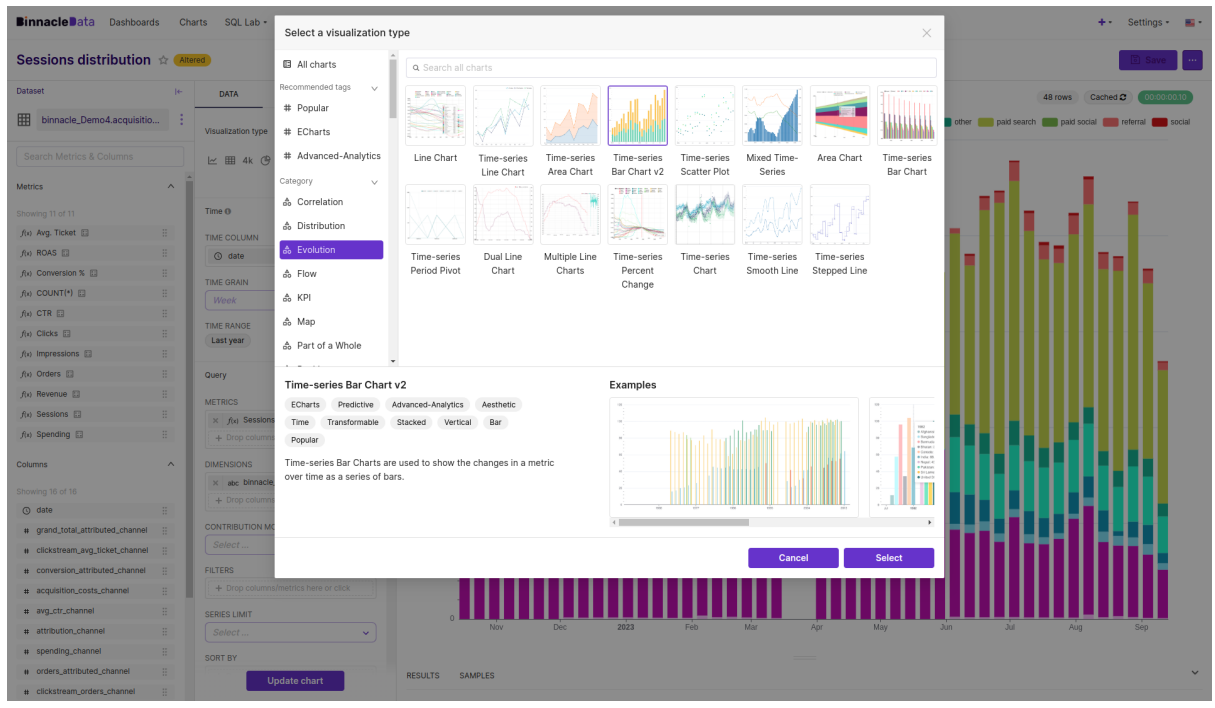

*Figure 18. Binnacle Data allows the creation of custom dashboards, both from existing charts and new custom charts. Advanced users can have access to the backend for defining new graphs and dashboards, which once configured, can be made visible in the tool for other users.*

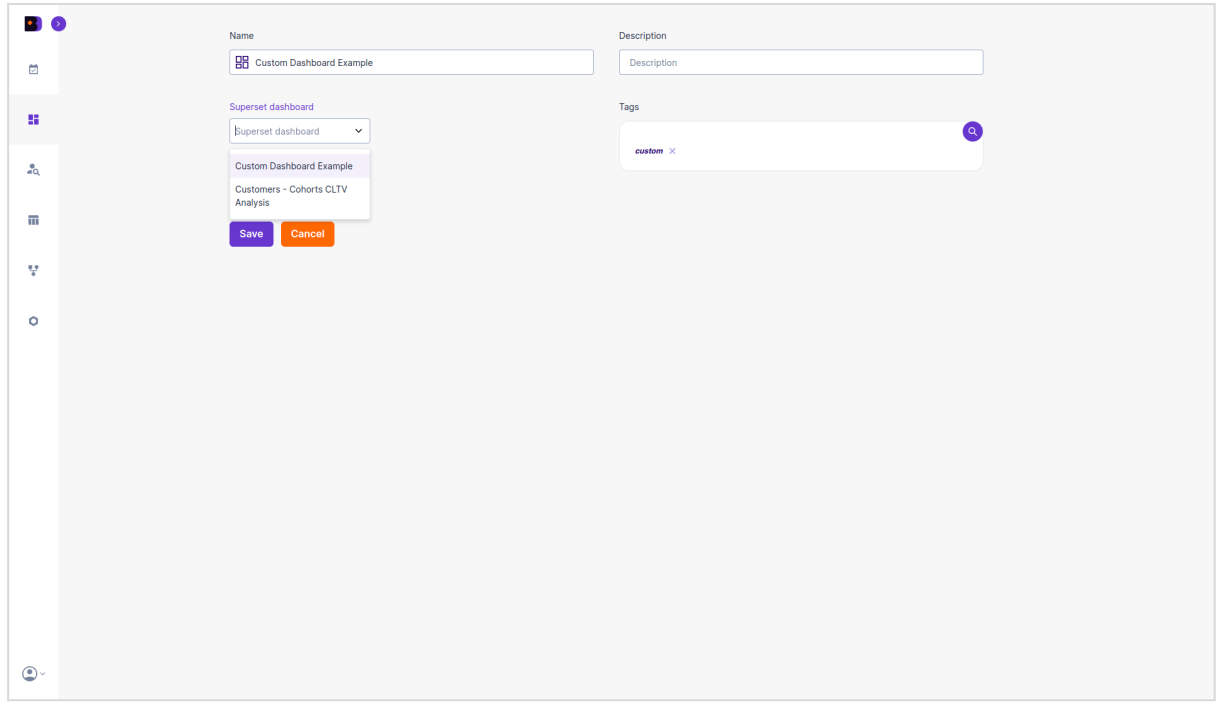

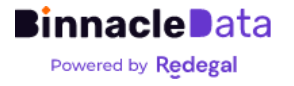

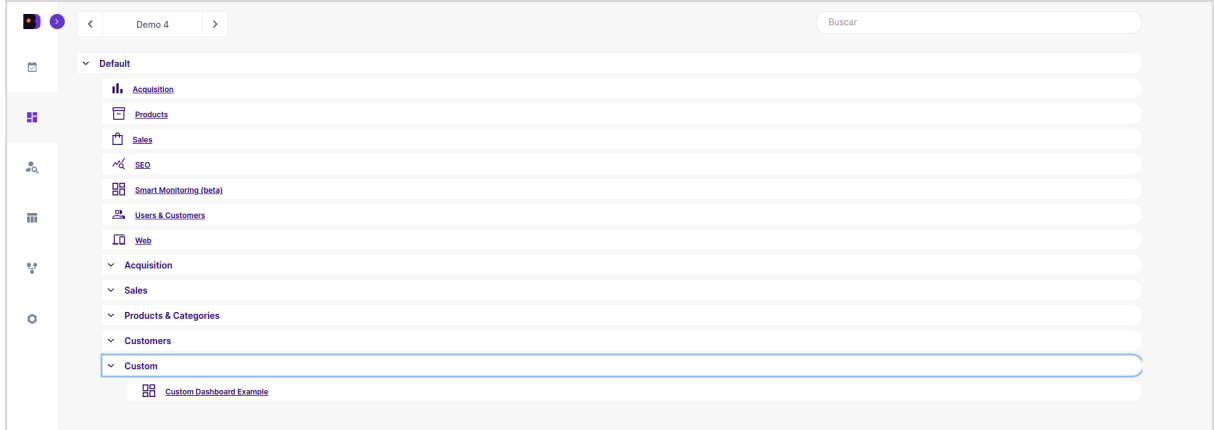

*Figure 19. Advanced users, once they have created and configured a new dashboard, can publish it to Binnacle so that it is visible and accessible to other users.*

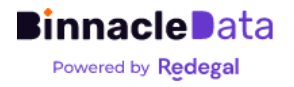

## <span id="page-19-0"></span>User Explorer

While dashboards implement a large amount of functionality in terms of data access and visualization, the most advanced capabilities of Binnacle Data are available in the form of analysis tools such as the User Explorer.

This tool allows you to filter, segment and analyze the customer database of a digital business based on a large number of criteria.

This allows for a detailed analysis of the sociodemographic and behavioral characteristics of very specific customer segments (for example, those who have visited individual and have visited one or more products, etc.).

In addition to making it possible to export these segments to a file that we can then use to nurture audiences in Google Ads or Meta Ads, or carry out particular marketing actions, such as mailings, coupons, etc.

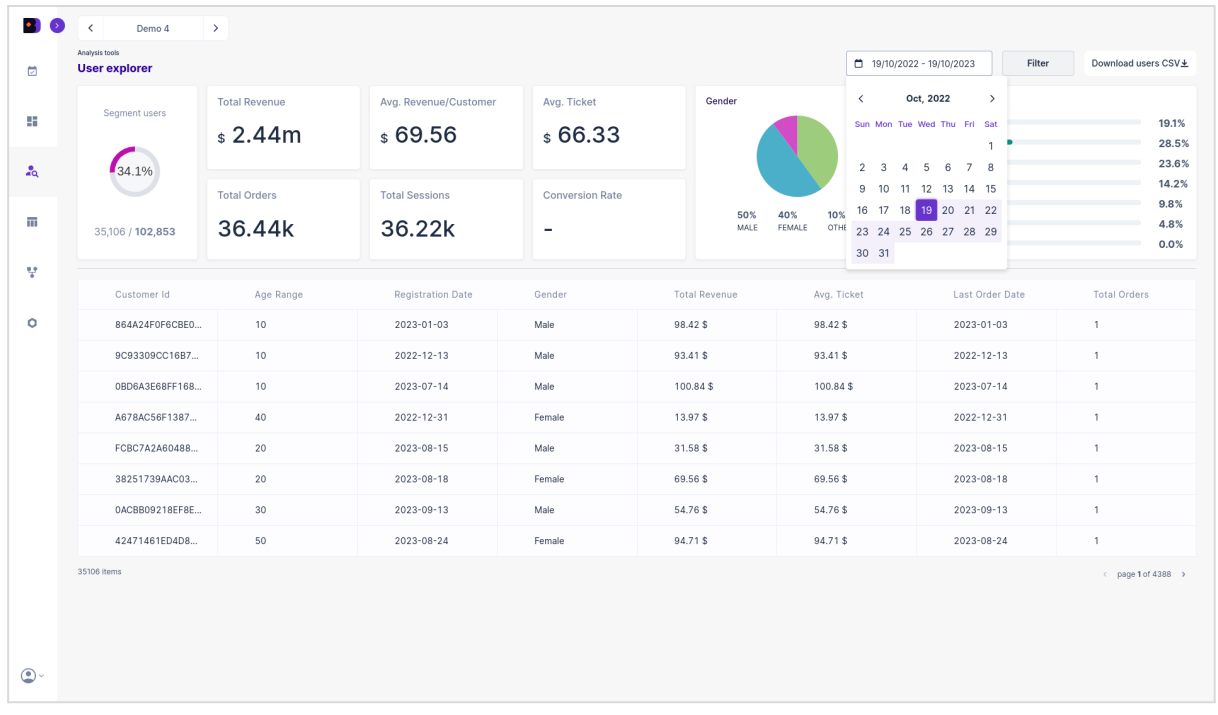

*Figure 20. The 'User Explorer' tool allows you to segment, analyze and export the customer database of a digital business based on a large number of criteria. It allows the user to select a period, so that the clients who have interacted with the business in said period will be filtered and, from there, they will know what those clients are like sociodemographically, and how they buy.*

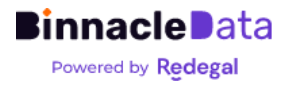

| $\bullet$ 5<br>茴 | <b>Filters</b><br>Customer Id                  | Segment users | <b>Total Revenue</b><br>\$6.35k | Avg.<br>Revenue/Customer<br>\$488.80 | Avg. Ticket<br>\$74.77      | Gender               |                                | Age range<br>$0 - 19$<br>$20 - 29$ | 0.0%<br>0.0%           |
|------------------|------------------------------------------------|---------------|---------------------------------|--------------------------------------|-----------------------------|----------------------|--------------------------------|------------------------------------|------------------------|
|                  |                                                | 0.0%          |                                 |                                      |                             |                      |                                | $30 - 39$<br>$40 - 49$             | 0.0%<br>53.8%          |
| ÷                | <b>PRODUCTS</b><br>Select action over products | 13/102,853    | <b>Total Orders</b><br>88       | <b>Total Sessions</b><br>68          | <b>Conversion Rate</b><br>- | 62%<br>MALE          | 38%<br>FEMALE<br><b>OTHERS</b> | $50 - 59$<br>$60+$<br>Unkn.        | 23.1%<br>23.1%<br>0.0% |
| $\frac{1}{40}$   | $\checkmark$<br>Select action                  |               |                                 |                                      |                             |                      |                                |                                    |                        |
| π                | Products<br>Select products<br>$\checkmark$    | Customer Id   | Age Range                       | <b>Registration Date</b>             | Gender                      | <b>Total Revenue</b> | Avg. Ticket                    | Last Order Date                    | <b>Total Orders</b>    |
|                  | Categories                                     | 87FBCC0267    | 50                              | 2023-07-20                           | Male                        | 980.03\$             | 122.50\$                       | 2023-07-27                         | 8                      |
| 보                | $\checkmark$<br>Select categories              | 6AC6ADA1DF    | 50                              | $2021 - 11 - 25$                     | Male                        | 656.79\$             | 82.10\$                        | 2022-02-10                         | 8                      |
| ۰                | Adquisition campaing                           | A501206816    | 60                              | 2022-05-12                           | Male                        | 485.21\$             | 80.87\$                        | 2022-08-27                         | 6                      |
|                  | $\checkmark$<br>Select campaings               | C5E08CC544    | 40                              | 2021-12-30                           | Female                      | 750.84\$             | 107.26\$                       | 2022-02-25                         | $\overline{7}$         |
|                  | Adquisition medium                             | 6BD426AD53    | 60                              | 2022-04-24                           | Female                      | 738.26\$             | 123.04\$                       | 2023-06-10                         | $_{\rm 6}$             |
|                  | Select mediums<br>$\checkmark$                 | FDD7AAB7CB    | 60                              | 2022-08-22                           | Female                      | 305.79\$             | 50.97\$                        | 2023-08-19                         | $_{\rm 6}$             |
|                  | Adquisition source                             | FF6097B6CF    | 40                              | 2022-04-16                           | Male                        | 319.54\$             | 63.91\$                        | 2023-08-28                         | 5                      |
|                  | Selecciona sources<br>$\checkmark$             | 3AA6AFE276    | 40                              | 2022-05-24                           | Female                      | 763.26\$             | 84.81\$                        | $2022 - 08 - 10$                   | 9                      |
|                  | Gender                                         | 13 items      |                                 |                                      |                             |                      |                                |                                    | c page 1 of 2 >        |
|                  | $\checkmark$<br>Select gender                  |               |                                 |                                      |                             |                      |                                |                                    |                        |
|                  | Age range<br>40<br>120                         |               |                                 |                                      |                             |                      |                                |                                    |                        |
| $\mathbf{O}$     | Total orders<br>10<br>5                        |               |                                 |                                      |                             |                      |                                |                                    |                        |

*Figure 21. Once the period to be segmented has been established, it is possible to drill-down the data using a wide set of filters. For example, filtering by an age range and a certain number of purchases made during said period.*

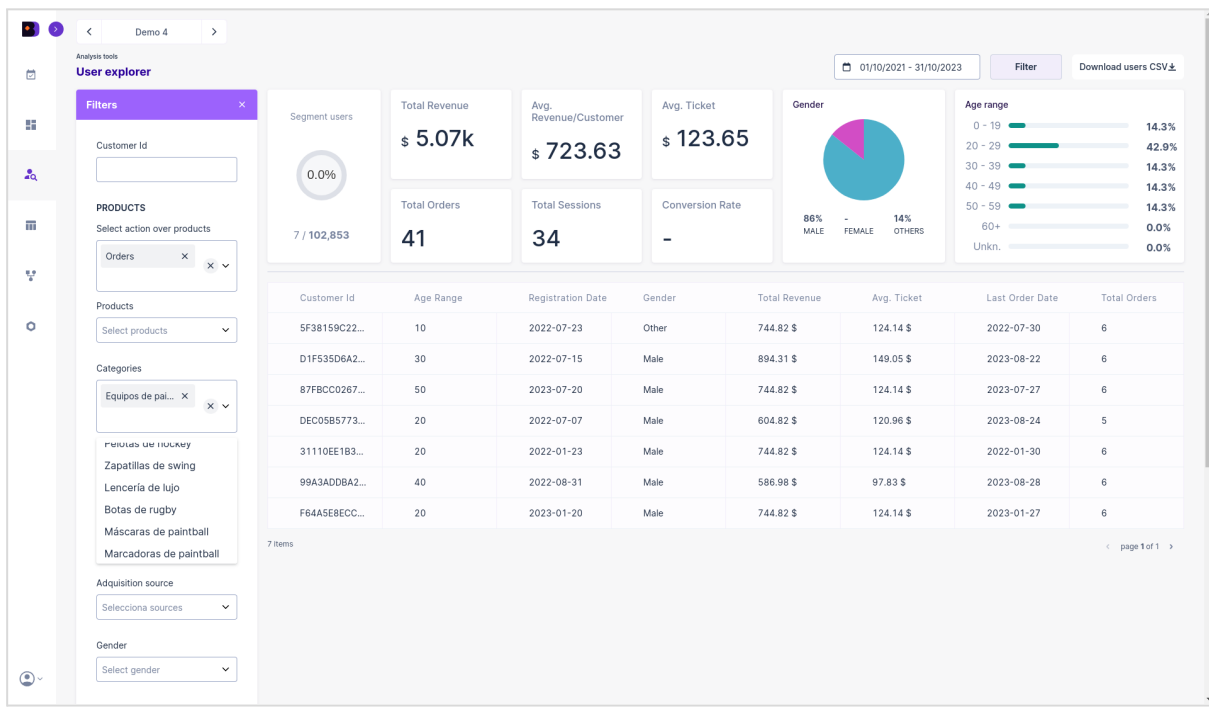

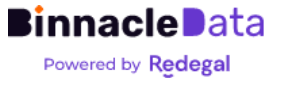

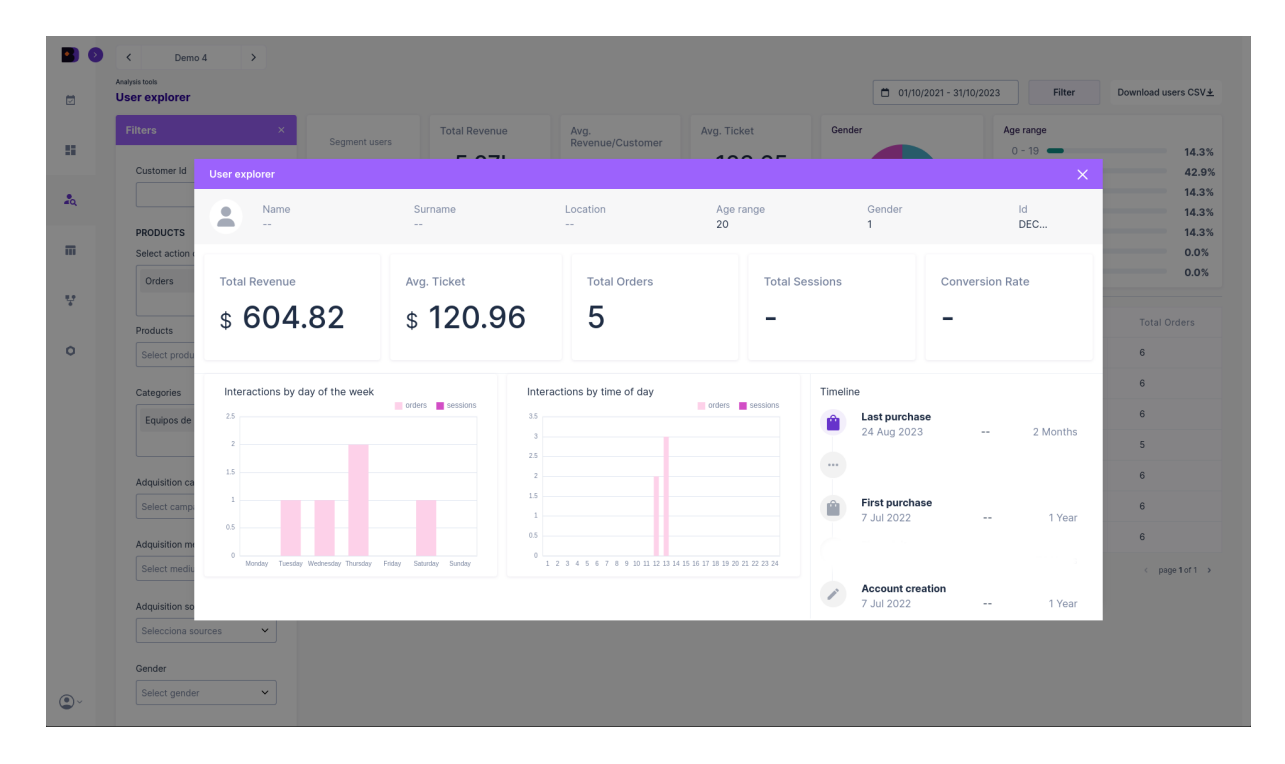

*Figure 22. Or even filtering and segmenting those customers who have seen or purchased a specific product or category. These segmentations, in addition to being used to analyze what* customers are like and how they behave, also allow us to export the list of users and use them *to nurture audiences in Google Ads, Meta Ads, or mailing lists and, therefore, carry out actions focused on segments. very specific users.*

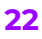

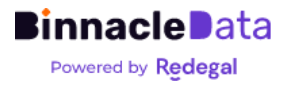

## <span id="page-22-0"></span>RFM

The RFM tool allows you to execute, very quickly and agilely, segmentation analysis based on individual Recency, Frequency and Spending (M) metrics per client.

The user can customize the R, F and M ranges to use, and Binnacle calculates the segmentation live, assigning each customer its corresponding segment and label.

It is possible to establish different ranges for each Entity, as well as test different configurations in order to determine the one that best fits the recurrence level of each Entity.

As shown in Figure 23, at a glance it is possible to distinguish how the different RFM segments are made up, and to analyze details of the characteristics of each group (Figures 24).

Additionally, as in the 'User Explorer', the RFM tool also allows you to export segmented customer lists to nurture audiences or carry out marketing actions to specific groups, to try to recover the 'We can't lose them' or the 'In risk', or reward the 'Champions' and 'Faithful'.

| $\bullet$ $\bullet$<br>$\epsilon$<br>茴 | Demo <sub>2</sub><br>$\,$<br>Analysis tools<br><b>RFM ANALYSIS</b> |           |            |         |                                     |            | Filter                                 | <b>Define Thresholds</b> | Download users CSV ±              |  |
|----------------------------------------|--------------------------------------------------------------------|-----------|------------|---------|-------------------------------------|------------|----------------------------------------|--------------------------|-----------------------------------|--|
| ÷                                      | <b>Cannot Lose them</b><br>684 5.59%                               |           |            |         |                                     |            |                                        |                          |                                   |  |
| $\frac{9}{40}$                         |                                                                    |           |            |         | <b>Loyal Customers</b><br>230 1.88% |            |                                        | <b>Champions</b>         | 347 2.84%                         |  |
| m<br>보                                 | <b>At Risk</b><br>262 2.14%                                        |           |            |         | <b>Need Attention</b><br>17 0.14%   |            |                                        |                          |                                   |  |
| $\circ$                                |                                                                    |           |            |         |                                     |            | <b>Potential Loyalist</b><br>306 2.50% |                          |                                   |  |
|                                        | <b>Hibernating</b><br>9736 79.56%                                  |           |            |         | <b>About to Sleep</b><br>342 2.79%  |            | Promising<br>146 1.19%                 |                          | <b>New Customers</b><br>168 1.37% |  |
|                                        | <b>All labels</b>                                                  |           |            |         |                                     |            |                                        |                          |                                   |  |
|                                        | Customer ID                                                        | Age Range | Date       | Gender  | <b>RFM Label</b>                    | <b>RFM</b> | Frequency                              | Monetary                 | Recency                           |  |
|                                        | 29728                                                              | 40        | 2020-05-31 | Unknown | New                                 | 513        | 2 <sup>1</sup>                         | 1,047.89 \$              | 283                               |  |
|                                        | 9737                                                               | 20        | 2019-01-17 | Male    | Champions                           | 555        | 27                                     | 4,962.15\$               | 281                               |  |
|                                        | 12861                                                              | 70        | 2019-08-30 | Male    | Champions                           | 555        | 22                                     | 4,156.97\$               | 288                               |  |
|                                        | 49674                                                              | 40        | 2023-01-08 | Unknown | New                                 | 511        | 1                                      | 52.68\$                  | 284                               |  |
|                                        | 13154                                                              | $\bullet$ | 2019-09-20 | Female  | Champions                           | 554        | 14                                     | 2,587.66\$               | 282                               |  |
|                                        | 12582                                                              | 60        | 2019-08-12 | Unknown | Champions                           | 555        | 51                                     | 22,253.56 \$             | 293                               |  |
| $\circledcirc$                         |                                                                    |           |            |         |                                     |            |                                        |                          |                                   |  |

*Figure 23. The RFM tool allows you to execute RFM analysis in a graphical and very agile way, with personalized parameters for each Entity (digital business).*

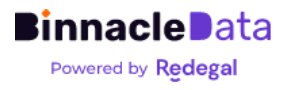

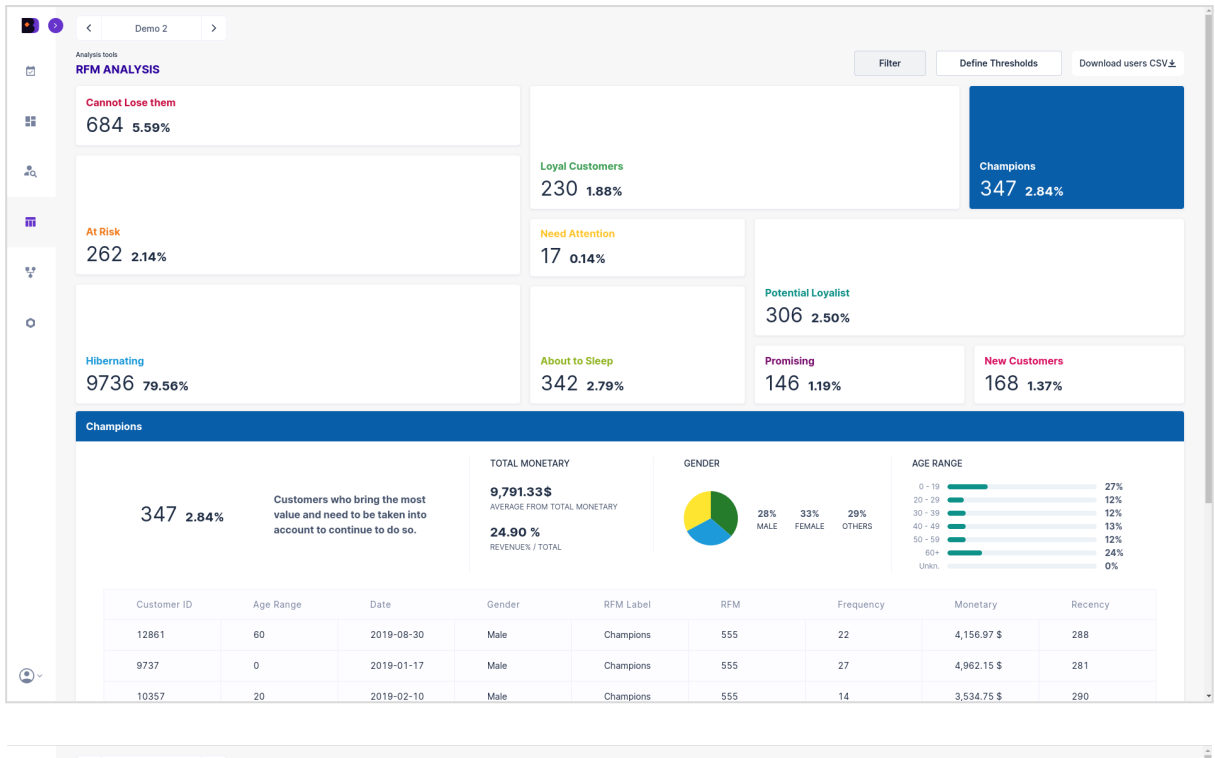

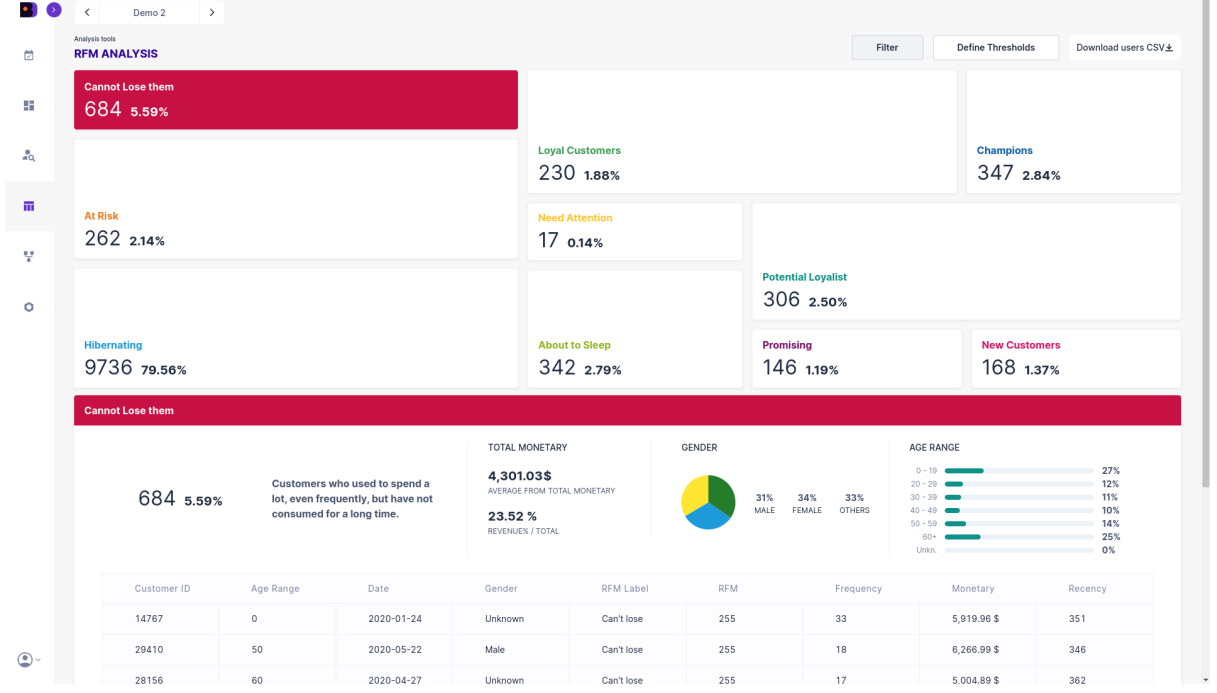

*Figure 24. The RFM toolit serves both to analyze how different clients are grouped into interest groups, as well as to analyze what sociodemographic characteristics the different groups share with each other, as well as toexport these segmented lists and use them to carry out marketing actions.*

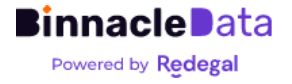

## <span id="page-24-0"></span>Attribution

Binnacle Data implements four different multi-channel attribution models, including its own data-driven multi-channel attribution model, based on the Markov chain algorithm.<sup>2</sup>.

This attribution model (Binnacle Model) allows you to obtain personalized attribution models for each Entity, since the model itself automatically adjusts the weights of each channel based on an automatic analysis of the traffic and conversion paths that each digital business has.

This allows us to obtain an attribution model that is more adjusted to the reality of the data than the typical 'last-click', 'first-click' or linear models.

As an additional advantage, Binnacle allows you to compare the different attribution models, so that the user can use the one that seems most convenient and that best reflects their reality.

Binnacle Data allows you to analyze how sales attribution has evolved between the different channels over time (and the different models), it is possible to analyze the attribution based on both sales (number of purchases) and billing, thus allowing you to identify channels or traffic sources that generate many small purchases, versus others that generate few sales but larger turnover.

Additionally, Binnacle Data automatically cross-references attribution data with investment information in digital advertising channels (Google Ads, Meta Ads and Bing Ads) and can automatically obtain an estimate of the ROAS and CPA generated by each channel.

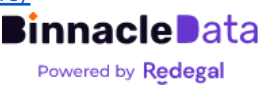

<sup>2</sup> <https://www.binnacledata.com/es/blog/modelo-atribucion-personalizado/>

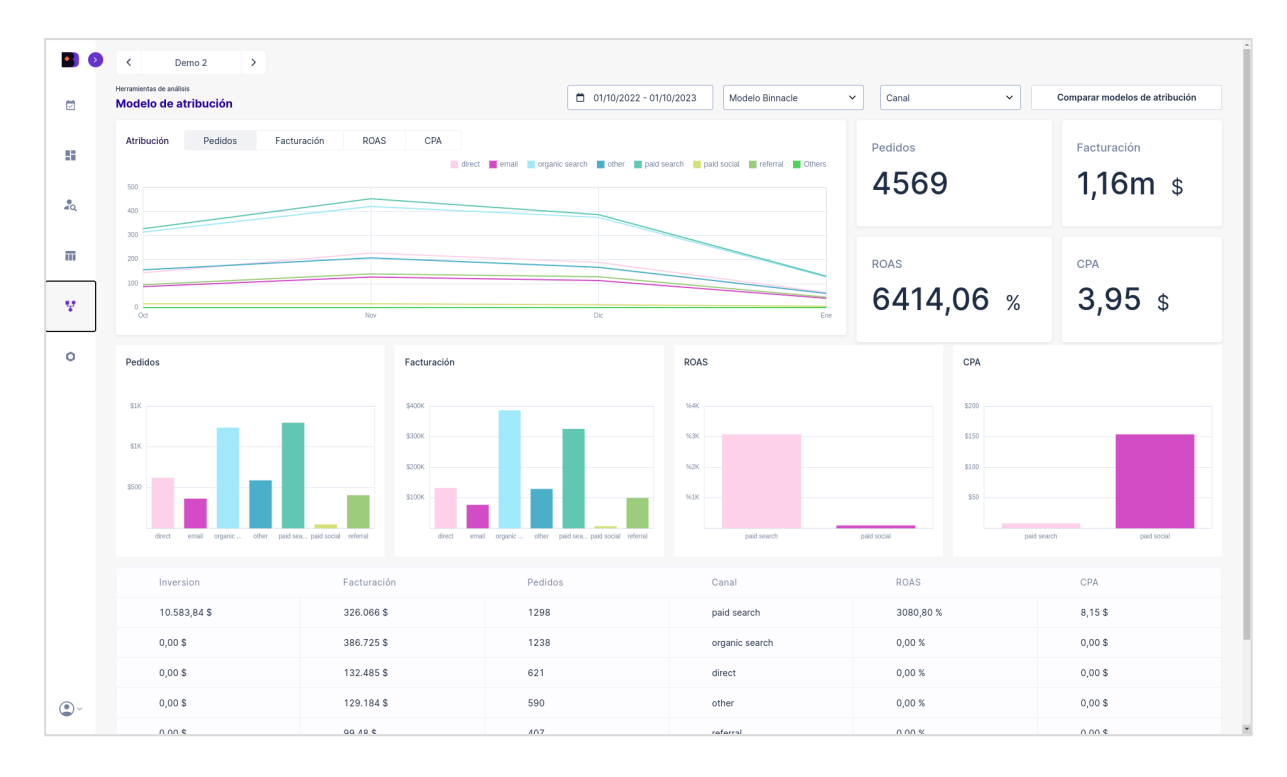

*Figure 25. Binnacle Data offers four multi-channel attribution models, highlighting its own data-driven approach based on Markov chains. This model allows you to customize attribution for each entity, automatically adjusting channel weights based on traffic and conversion analysis. This results in a more accurate attribution model than 'last-click', 'first-click' or linear approaches. In addition, Binnacle Data allows the comparison of attribution models and the analysis of the evolution of sales attribution over time, both in terms of purchases and billing. It also crosses attribution data with digital advertising investment to estimate ROAS and CPA for each channel.*

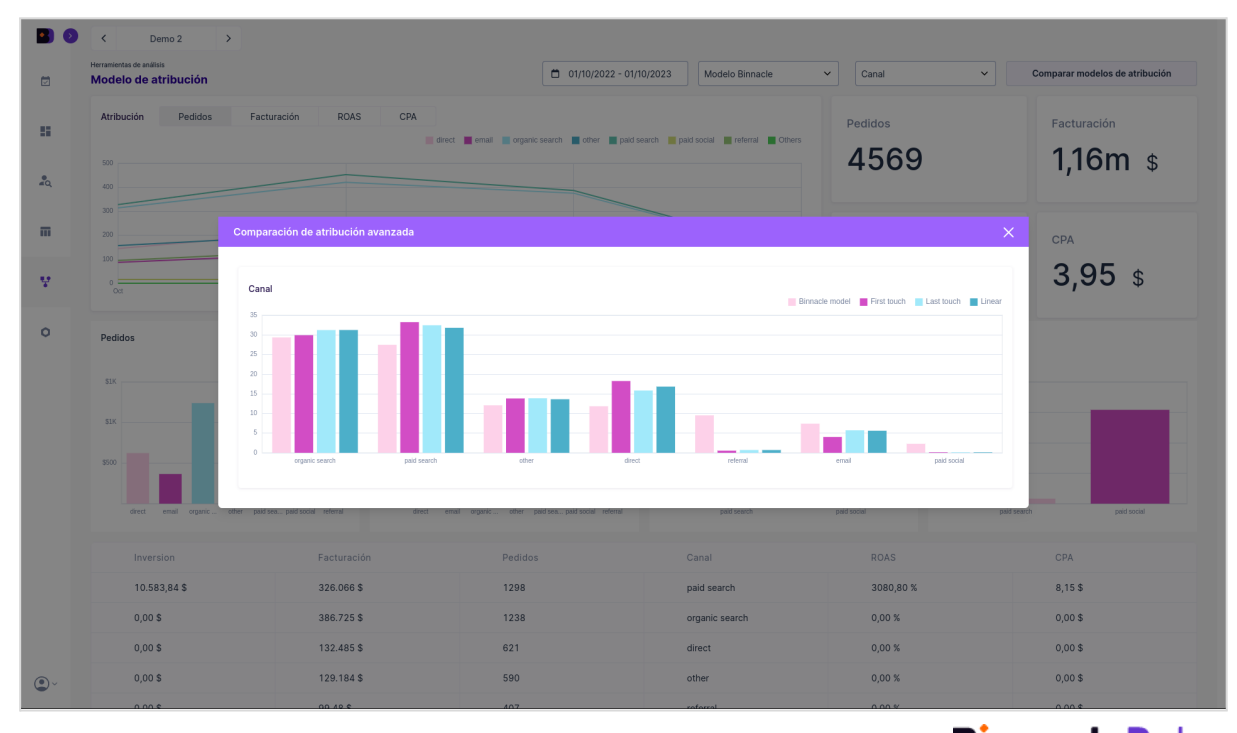

**Binnacle Data** Powered by Redegal

*Figure 26. Binnacle Data allows you to compare the results of the different attribution models, thus offering the possibility of using the one that is considered best suited to the reality of each business. In general terms, Binnacle's data-driven model tends to distribute greater weight in social media, email, referral and other channels that greatly assist in sales, which is usually more adjusted to reality than traditional models, which prioritize much the first or last.*

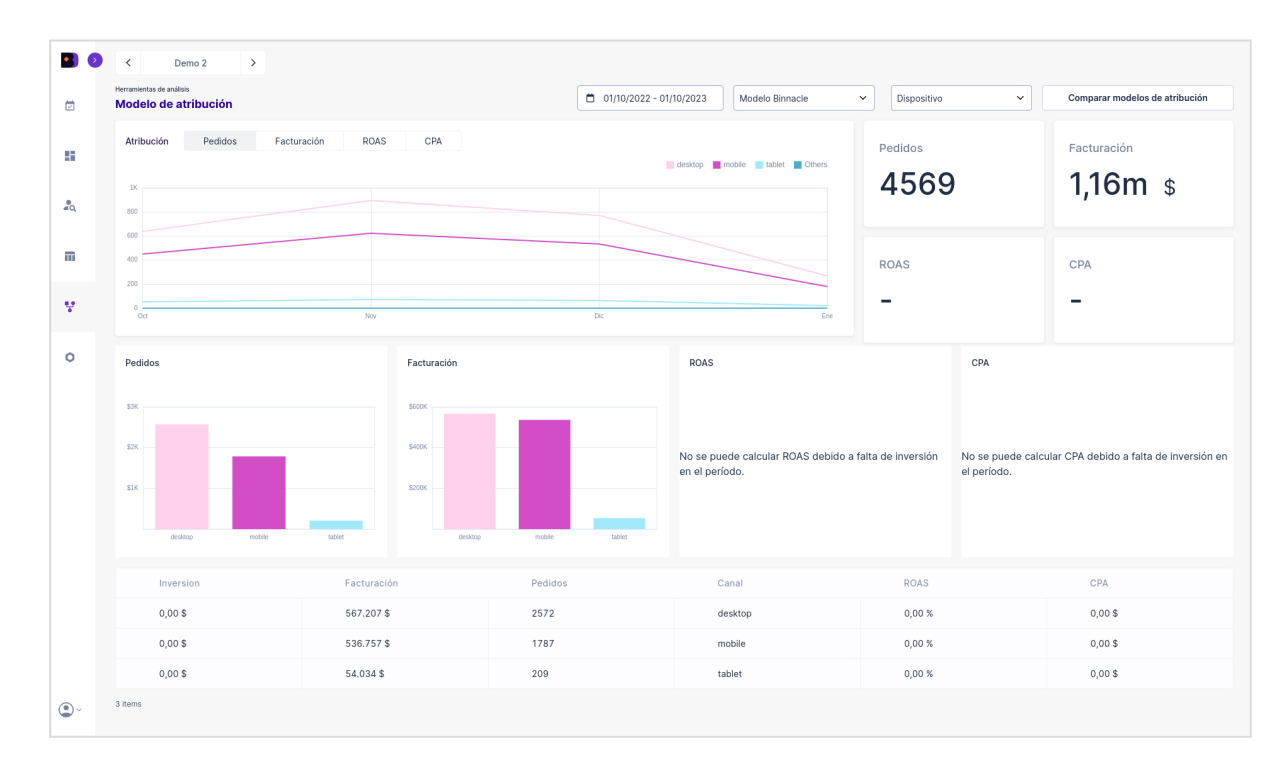

*Figure 27. Binnacle Data allows you to analyze attribution by channel and traffic source, and also additionally, by device used. Being a very interesting functionality to understand complex user flows in businesses in which they investigate the purchase from a laptop or desktop, but complete the purchase on a mobile phone, or cases in which the billing or sales of the different devices are very divergent. with the one we see in this example, where the desktop generates more attributed sales, but the mobile has a higher attributed billing, which indicates that the average ticket on mobile is higher.*

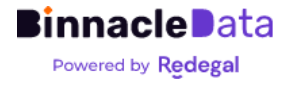

## <span id="page-27-0"></span>Data sources

The standard data source package consists of:

- User behavior:
	- Google Analytics Universal
	- Google Analytics 4
- Business:
	- o Magento v2
	- Prestashop
	- [Tailor-made](#page-35-0) backend
- THIS:
	- Google Search Console
	- ProRankTracker
- Advertising investment:
	- Google Ads
	- Meta Ads
	- Bing Ads

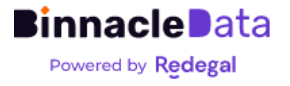

## <span id="page-28-0"></span>Google Analytics Universal (v3)

We have our own connector for GAU that is capable of recomposing, through the GAU standard API, the history with a high level of disaggregation reaching the event level.

### Connection via GA Universal API

We can download up to 2 years back from the moment the connection is made. From that moment on, the history is permanently maintained from the first date downloaded.

The connection to the GAU API is made using a service account<sup>3</sup>. Therefore, to grant access permissions to Binnacle Data you only need to add permissions to the email address '[analytics@binnacle-data.iam.gserviceaccount.com](mailto:analytics@binnacle-data.iam.gserviceaccount.com)' under the 'Reader' role in the GAU view to be used for integration.

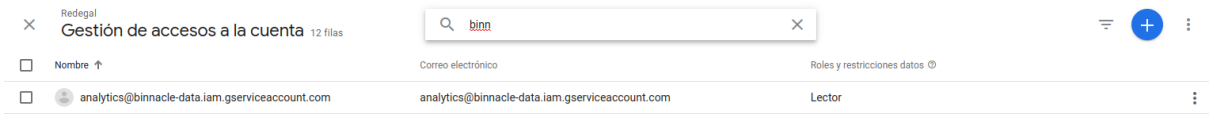

*Figure 1. Example of access permissions for Google Analytics Universal connection.*

### Integration Settings

Integration with GAU requires the configuration in Binnacle Data (we leave this set up during the registration process) of several parameters:

- 1. We need to know the number of the 'custom dimension' that represents the 'backend customer-id' of the users.
	- a. If this dimension does not exist before, it must be added, and Binnacle Data will only be able to cross-reference data from the moment it exists.
- 2. The 'transaction\_id' dimension of the e-commerce 'purchase' events must match the order ID in the backend.
- 3. We need to have an event mapping, from the events used in client tracking, to the standard Binnacle Data events, which are common for all clients and analysis tools.
	- a. Events can come via the Event Label or Event Category dimensions.

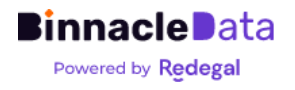

<sup>3</sup> <https://cloud.google.com/iam/docs/service-accounts?hl=es-419>

| <b>Original Event</b>              | <b>Binnacle Event</b> |
|------------------------------------|-----------------------|
| <b>Creacion Cuenta</b>             | customer-registry     |
| No ECC - Buscador                  | product-search        |
| <b>Detail Products Impressions</b> | product-impression    |
| <b>ECC - Product Impressions</b>   | product-impression    |
| <b>Product Impressions</b>         | product-impression    |
| <b>ECC - Product Detail</b>        | product-view          |
| <b>Product Clicks</b>              | product-click         |
| <b>Remove from Cart</b>            | remove-from-cart      |
| Add to Cart                        | add-to-cart           |
| Purchase                           | order-new             |
| <b>Suscripcion Newsletter</b>      | newsletter-registry   |
|                                    |                       |

*Figure 2. Example of event mapping between the originals of an ecommerce and the standard Binnacle Data events.*

## <span id="page-29-0"></span>Google Analytics 4

Binnacle Data connects with Google Analytics 4 through the Google BigQuery API, and event information is downloaded in 'raw' format, so it is able to obtain the complete interaction history between users and the website.

In this regard, it should be taken into account that Binnacle Data depends on the data export limitations of GA4 to BigQuery, which in the free version of GA4 allows the export of only 1 million daily events. Therefore, on websites with a large amount of traffic it may be necessary to limit the type of events to be linked with BigQuery.

It is also important to highlight two aspects related to the link between GA4 and BigQuery:

- 1. Until the link between GA4 and BigQuery is activated, no data can be counted, that is, the downloadable history begins the day after the link between GA4 and BigQuery is correctly configured.
- 2. Linking to BigQuery may incur additional costs. BigQuery costs depend on storage consumption and data reading consumption in queries.
	- a. The Binnacle Data connector only reads each day's data once, so the consumption of reading data should not incur costs (they could be incurred due to other uses that the client may make of the GA4 data in BigQuery, such as (for example, consult them in Looker Studio reports).
	- b. Storage, although it includes a small free tier, in the medium term will generate costs, although these should be very low. BigQuery has a cost of €0.02 per Gb, so we estimate that a website with traffic of 600k-800k daily events would have an estimated annual cost of about €10.

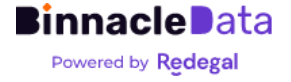

Forlink<sup>4</sup> GA4 con [BigQuery](https://support.google.com/analytics/answer/9823238?hl=en#zippy=%2Cin-this-article) Customer must have a Google Cloud account with billing activated and create a Google Cloud project. Once configured and linked it is necessary to configure access permissions (in the Google Cloud project) for a Binnacle service account.

Detailed steps will be indicated to carry out this process on the part of the client, or it can be done in collaboration between the client and the Binnacle Data integrations team interactively in a video call.

Setting access permissions for BigQuery

Within the Google Cloud project, it is necessary to access the "IAM and Administration" section, and within this to "IAM".

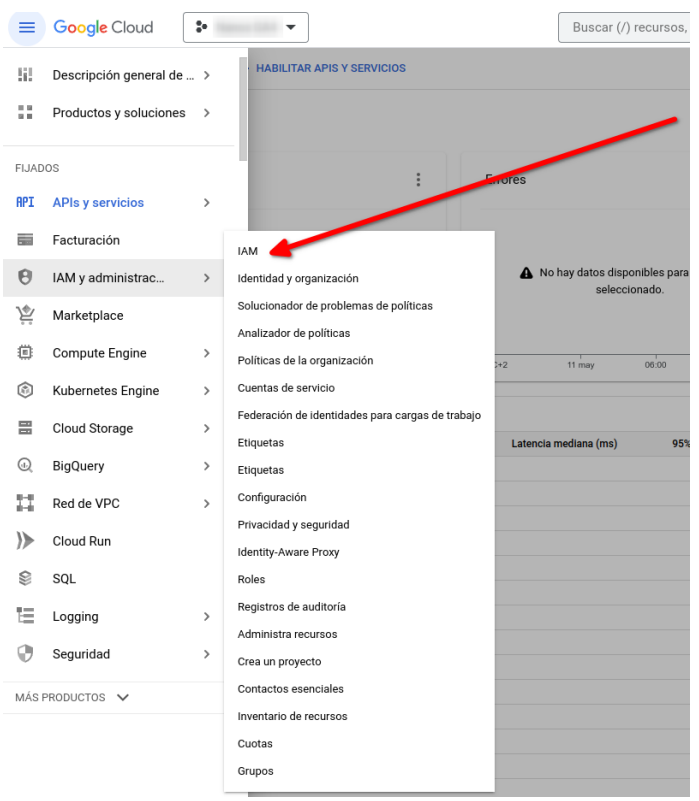

Within this section the roles must be assigned to the Binnacle Data service account '[analytics@binnacle-data.iam.gserviceaccount.com'](mailto:analytics@binnacle-data.iam.gserviceaccount.com):

- BigQuery Data Owner
- BigQuery Job User
- BigQuery Reading Session User

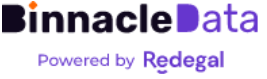

<sup>4</sup> <https://support.google.com/analytics/answer/9823238?hl=en#zippy=%2Cin-this-article>

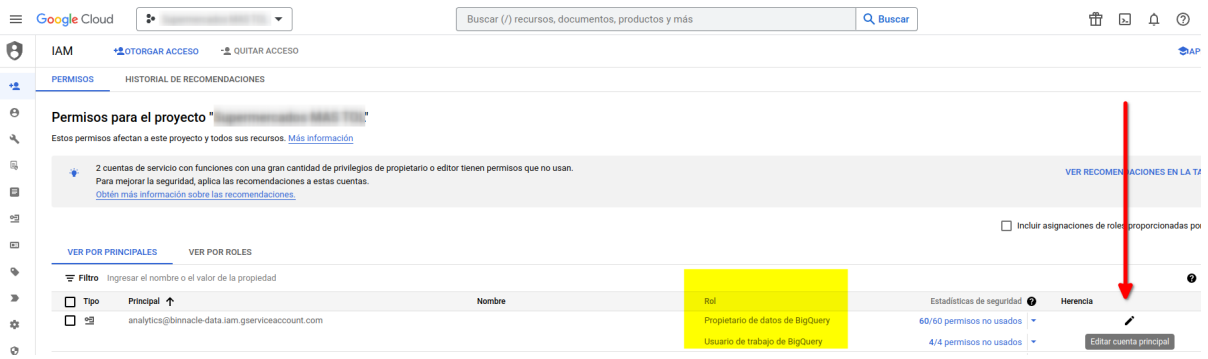

For each BigQuery project they will have to provide us with the 'project-id' and the 'dataset-id'. The latter usually follows the 'analytics\_\*' format. They are the two values marked in yellow in the following image.

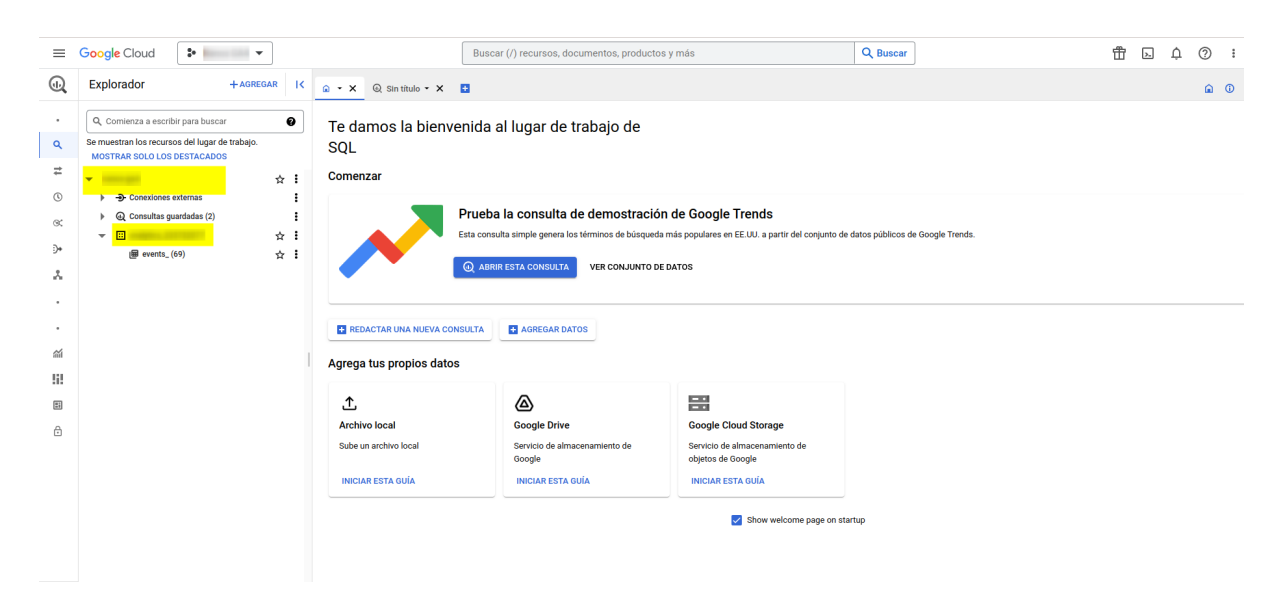

Linking GA4 to BigQuery generates a data table every day, by default, with the free account you have a 60 day expiration limitation and also a storage limitation. With low traffic accounts the storage limitation should not be a problem in 60 days, but with somewhat larger accounts it may become 'blocked'. Furthermore, the cost is very low, and it is highly recommended to deactivate the expiration, to have the traffic data there, in raw form, always available for any future use.

The cost in 'daily' mode comes only for storage, and is very low. For example, a client with around 2,500-3,000 sessions per day generates a cost of €0.60-€0.70 per month in storage.

For large clients, who can exceed 1M hits per day, what should be done is activate streaming mode, which has no hit limitation. It is more expensive, since it has a cost for streaming and another for storage. Even so, it is still very little expense. For example, a client with around 40,000 sessions per day generates an expense of around €1.50 per month between streaming and storage.

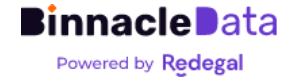

Therefore, in general, it is not only highly recommended to activate billing and maintain the complete history in BigQuery, but for medium clients it is necessary, since by not being able to change the expiration days, it could fail due to the limit of storage.

### Integration Settings

In addition to configuring the link with BigQuery and access permissions to the BigQuery project, it is necessary to perform a small configuration of event and identifier mappings similar to the one indicated above for GA Universal.

The BigQuery GA4 connector uses the standard GA4 e-commerce event definition documented here:

<https://developers.google.com/analytics/devguides/collection/ga4/ecommerce?hl=es>

Additionally, depending on the tracking implementation that the client has carried out, the connector can be adapted to map custom parameters for the following dimensions:

- user id → Represents the user ID in the e-commerce backend.
- transaction\_id → Represents the order ID in the e-commerce backend.

And you also accept the receipt of item information in custom events (for example, funnel-checkout) in addition to standard e-commerce events.

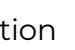

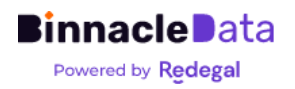

## <span id="page-33-0"></span>Magento (v2)

Binnacle Data connects to Magento (v2) via API with daily incremental download.

The connector downloads data for the following concepts:

- categories
- customers
- products
- orders
- invoices
- carts
- shipments

The connector can be configured to download only data from one of the existing stores in the backend, or download all data.

For the interconnection we need:

- 1. A user with read permissions for all the concepts indicated above.
- 2. Order status map, similar to GA, that allows us to map order statuses (cancelled, returned, etc.) to a series of standard Binnacle Data statuses.
- 3. Independent store/business identifiers implemented in the backend.
- 4. Backend data loading schedules. We try to schedule data loading at times that do not coincide with other scheduled tasks to avoid unnecessary loads on the backend.

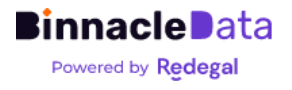

## <span id="page-34-0"></span>Prestashop

Binnacle Data connects to Prestashop via API with daily incremental download.

The connector downloads, daily, data for the following concepts:

- addresses
- carts
- categories
- customers
- deliveries
- order carriers
- order\_details
- order histories
- order invoices
- order\_payments
- order\_states
- orders
- product\_option\_values
- product\_options
- products
- shop\_urls
- shops
- states
- stores

And it is responsible for automatically integrating and adapting them to Binnacle's unified data model.

For the interconnection we need:

- 5. An API Key for access to the backend with read permissions for the concepts indicated above.
	- a. [https://devdocs.prestashop-project.org/8/webservice/tutorials/creating-ac](https://devdocs.prestashop-project.org/8/webservice/tutorials/creating-access/) [cess/](https://devdocs.prestashop-project.org/8/webservice/tutorials/creating-access/)
- 6. Order status map, similar to GA, that allows us to map order statuses (cancelled, returned, etc.) to a series of standard Binnacle Data statuses.
- 7. Store map, to be able to identify which store IDs correspond to each independent 'business'.
- 8. Backend data loading schedules. We try to schedule data loading at times that do not coincide with other scheduled tasks to avoid unnecessary loads on the backend.

From Prestashop we can download the complete data history since the start of the e-commerce.

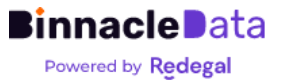

## <span id="page-35-0"></span>Tailor-made e-commerce backend

Binnacle Data has a 'standard' connector for the integration of custom e-commerce backends. In this case, it is the backend itself that must be adapted to the data needs of Binnacle Data.

To do this, it must be able to generate, on a daily basis, a package of files in JSONL or CSV format and export them to a shared space (SFTP, SSH or Amazon S3) from which Binnacle Data can import the data.

Regarding integration requirements:

- During the kick-off stage, detailed documentation of the format of the exported files will be provided to the client.
- The Binnacle Data team will support the client during the implementation of the export and with its validation.
- Finally, the client must provide Binnacle Data with connection credentials to the shared space.

The client will be responsible for managing the daily data export processes to the shared space.

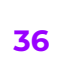

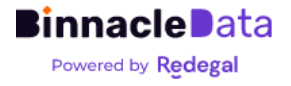

## <span id="page-36-0"></span>Google Search Console

The connector downloads page performance information (clicks, impressions and positioning) related to: queries, pages, countries, devices and dates.

The connector for Google Search Console uses the same service account as the Google Analytics Universal connector, so access permissions are configured in a similar way, only giving restricted access permissions to an email ([analytics@binnacle-data.iam.gserviceaccount.com](mailto:analytics@binnacle-data.iam.gserviceaccount.com)).

Access permission must be given at the subdomain level, not the domain ownership level.

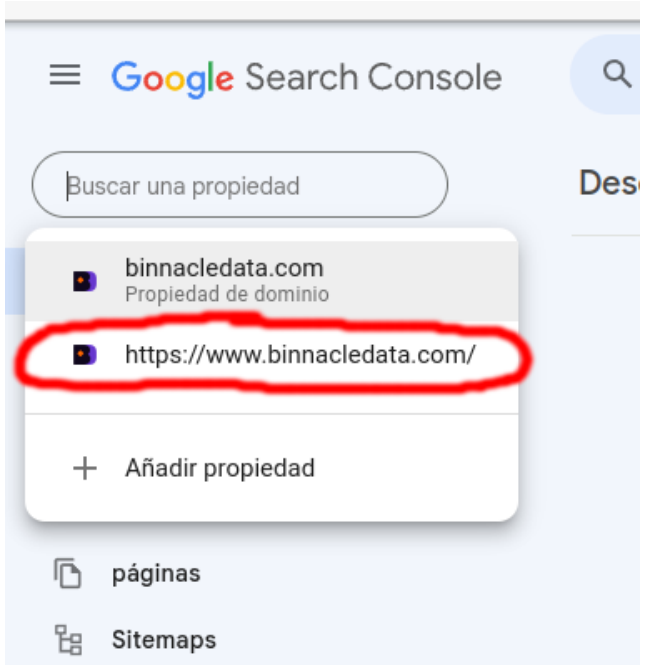

Additionally, it is necessary to know the domain(s) from which the information will be extracted.

The connector allows us to download a history of between 12 and 18 months. Once connected to Binnacle, the history is maintained indefinitely from the first date downloaded.

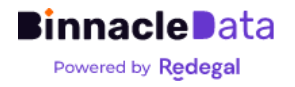

## <span id="page-37-0"></span>ProRankTracker

The connector downloads, daily, positioning information for a domain in multiple search engines.

The connection with ProRankTracker is made via API, so an 'Agency' level user account and username and password information are required.

## <span id="page-37-1"></span>Google Ads, Meta Ads y Bing Ads

The connection with the digital advertising information services of Google, Meta and Bing is very similar in all three cases.

The three connectors download investment information, daily, at three levels: ads, ad groups and campaigns.

The Binnacle connector uses the official APIs of each of the services and in all cases permissions are granted via OAuth and directly from the Binnacle UI, or through a small console wizard available to our integration team.

It is necessary to have a Google, Meta and Bing user who has read permissions on the advertising accounts to be connected (it is recommended that this user has minimum read permissions) and use said user to perform the OAuth2 authorization of Binnacle Data .

For Google and Meta, this is a process that the user carries out directly through the Binnacle Application. In the case of Bing Ads, the process needs to be done interactively between the Binnacle Data integration team and the client.

Once the OAuth2 access token is obtained, Binnacle connects directly and uploads data daily.

In the particular case of Meta, it is necessary to manually renew the access token every 90 days (this can be done by the user directly in the Binnacle UI).

In all cases you can download a history going back several years.

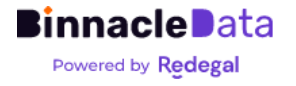

## <span id="page-38-0"></span>Custom Dashboards

## <span id="page-38-1"></span>The DataHub

Each Entity (a digital property of a client) in Binnacle Data has its own fully managed data warehouse in the cloud. We call this data warehouse the DataHub, and it stores and integrates data from all sources of each entity.

The different Binnacle Data tools access the DataHub to obtain the data they need, both the dashboards and the segmentation or attribution tools.

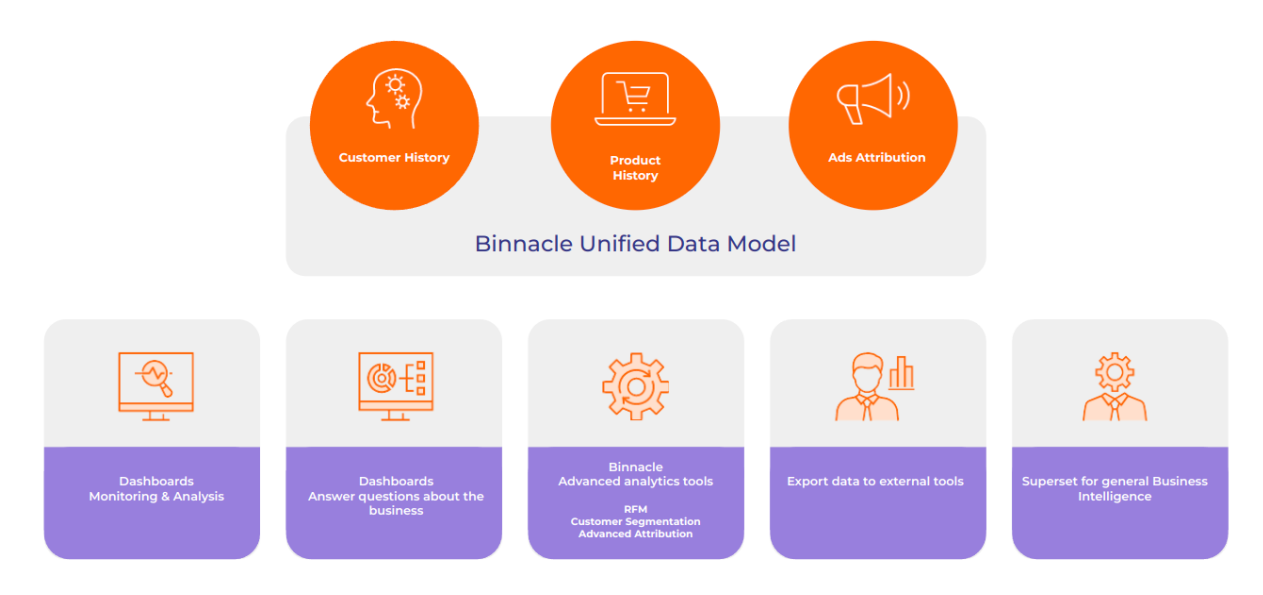

*Figure 1. Binnacle Data stores the data of each Entity in a DataHub (a self-managed data warehouse for each client). The different tools access the DataHub to exploit the data.*

Data is stored in the DataHub in tiers:

- 1. A first level stores the data in the original format of each data source. This first level is actually made up of two layers:
	- a. A first layer of data input, where it is in raw source format. The datasets and tables associated with said layer usually have names specific to each source platform (prestashop\_\*, google\_\*, etc.).
	- b. A second layer, already preprocessed (for example in GA4, dimensions are flattened and extracted) that is internally known as 'bronze level', and therefore includes tables that have the suffix \* bronze.
- 2. This raw data is 'upgraded' to what we call the Unified Binnacle Model. The Figure 2 shows a schematic view of this process. Where they are already independent of the original data source. We call this 'silver level'. Even silver is mainly worked on at the 'event' level.

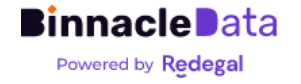

3. Finally, the data already adapted to the Binnacle model in silver is processed and crossed with each other to obtain an enriched view of it with simpler and easier to understand data models.

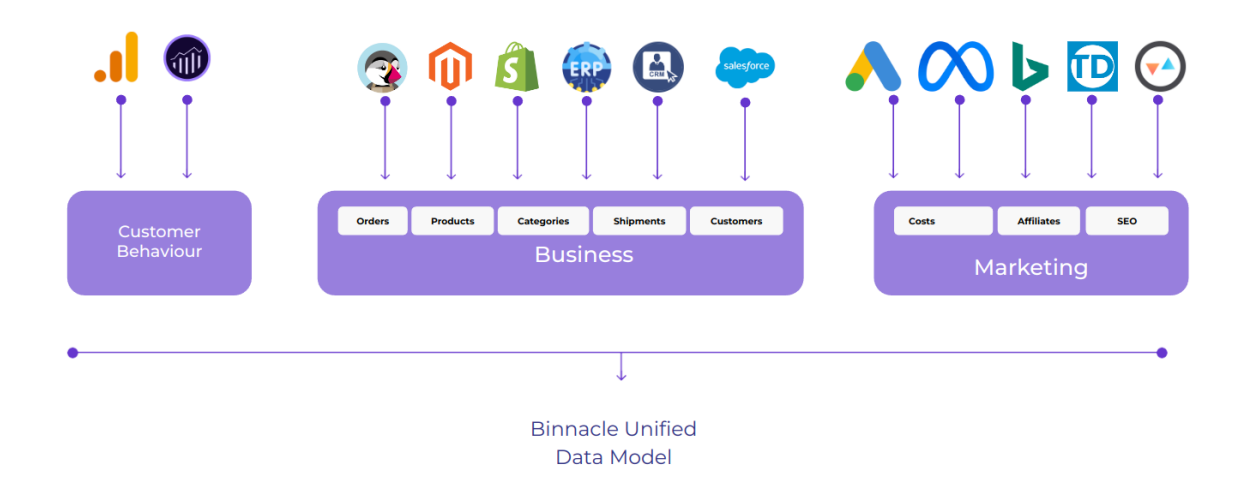

*Figure 2. High-level view of the content of each Binnacle Dato DataHub. We start from the original data from each data source (which are accessible) and transform/cross them to arrive at the Binnacle Unified Model.*

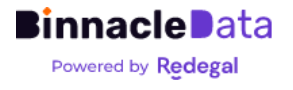

Next, in the Figure 3, you can see a more detailed view of the data transformation process through the different levels, from the data in its source format, to the Binnacle data models. In this case it is the process that occurs with the user behavior data that comes from GAU and/or GA4, where you can see how they are mixed at the silver level, where we already obtain a homogeneous and integrated vision of both platforms, to continue then integrating with other data sources (backend, marketing, etc.) and leveling up.

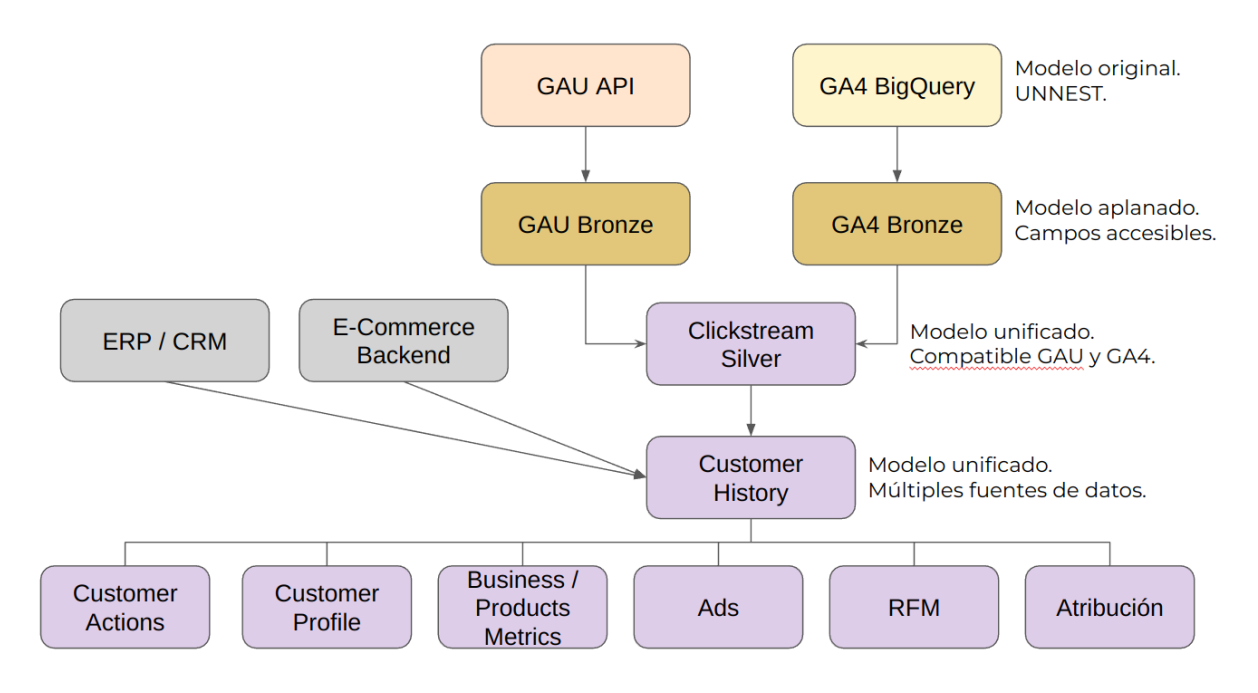

*Figure 3. More detailed view (the user behavior part) of the transformation, crossing and integration processes of data sources, from the original data (orange and yellow), to the Binnacle Unified Model (in purple).*

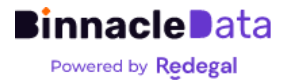

## <span id="page-41-0"></span>The Datasets

Binnacle incorporates a complete business intelligence tool that makes it possible to create new customized dashboards on the different data models, both the Unified Model and the original data.

This tool also allows you to explore the data in a completely personalized way, both graphically and even execute SQL queries on it.

The tool is based on the open source Superset software and handles 3 major concepts:

- Datasets. Represents sets of data (rows and columns, or dimensions), they are similar to a database table, but incorporate additional semantic information, such as a set of predefined metrics.
	- They can be physical. They are a direct reflection of a table in the DataHub.
	- Or virtual. They are the result of a query in the DataHub. Virtual ones can be used to perform customized ad-hoc processing on existing data in the datahub. It is important to emphasize that in this case, the processing will be executed live every time the dataset is consulted.
- Graphics. They are graphical visualizations of the data in a dataset. They can be configured through a graphical wizard without knowledge of SQL.
- Dashboards. They allow you to build interactive reports that can function as analysis and drill-down tools thanks to a set of custom filters.

| Data<br><b>Databases</b><br><b>Datasets</b><br>Saved queries<br>Query history<br><b>DATABASE</b><br><b>SCHEMA</b><br><b>TYPE</b><br><b>CERTIFIED</b><br><b>OWNER</b><br><b>SEARCH</b>                                      |                                                  |
|----------------------------------------------------------------------------------------------------|--------------------------------------------------|
|                                                                                                    |                                                  |
|                                                                                                    |                                                  |
|                                                                                                    |                                                  |
| Select or type a value<br>Select or type a value<br>Select or type a value<br>Select or type a value<br>Select or type a value<br>$\checkmark$<br>$\checkmark$<br>$\checkmark$<br>$\sim$<br>$\checkmark$<br>Q Type a value |                                                  |
| <b>Modified</b><br>Modified by :<br><b>Type</b><br><b>Schema</b><br>Name :<br><b>Database</b>                                                                                                    | Owners                                           |
| 囲<br>acquisition_attribution<br>Mascaro_ES<br>binnacle_Mascaro_ES 18 days ago<br>Physical                                                                                                    | <b>BA</b><br><b>Binnacle Admin</b>               |
| 带<br>acquisition_attribution_campaigns<br>Virtual<br>Mascaro ES<br>Mascaro ES<br>11 days ago                                                                                                    | $E_A$<br><b>Binnacle Admin</b>                   |
| 带<br>acquisition_attribution_prev_year<br>binnacle_Mascaro_ES 18 days ago<br>Virtual<br>Mascaro_ES                                                                                                    | $\hat{\mathbb{E}}$<br><b>Binnacle Admin</b>      |
| 囲<br>binnacle_Mascaro_ES 18 days ago<br>acquisition_expending_by_day<br>Mascaro_ES<br>Physical                                                                                                    | $\overline{\mathbb{B}}$<br><b>Binnacle Admin</b> |
| 罬<br>Virtual<br>Mascaro_ES<br>binnacle_Mascaro_ES 26 days ago<br>categories                                                                                                    | B <sub>A</sub><br><b>Binnacle Admin</b>          |
| clickstream_events<br>Virtual<br>Mascaro ES<br>binnacle_Mascaro_ES 10 days ago                                                                                                    | B <sub>A</sub><br><b>Binnacle Admin</b>          |
| 带<br>binnacle_Mascaro_ES 10 days ago<br>clickstream_events_vs_prev_year<br>Virtual<br>Mascaro_ES                                                                                                    | $\overline{AB}$<br><b>Binnacle Admin</b>         |
| 囲<br>clickstream_sessions<br>binnacle_Mascaro_ES 10 days ago<br>Mascaro_ES<br>Physical                                                                                                    | $B_A$<br><b>Binnacle Admin</b>                   |
| 用<br>Mascaro_ES<br>binnacle_Mascaro_ES 10 days ago<br>clickstream_sessions_vs_prev_year<br>Virtual                                                                                                    | B <sub>A</sub><br><b>Binnacle Admin</b>          |
| 翢<br>customer_actions<br>Mascaro_ES<br>binnacle_Mascaro_ES 18 days ago<br>Physical                                                                                                    | $\widehat{\mathbb{B}}$<br><b>Binnacle Admin</b>  |
| 带<br>customer_actions_vs_period<br>Mascaro_ES<br>binnacle_Mascaro_ES 18 days ago<br>Virtual                                                                                                    | $\hat{\mathbb{E}}$<br><b>Binnacle Admin</b>      |
| 用<br>customer_history_events<br>Virtual<br>Mascaro_ES<br>binnacle_Mascaro_ES 23 days ago                                                                                                    | BA<br><b>Binnacle Admin</b>                      |
| 带<br>Mascaro_ES<br>binnacle_Mascaro_ES 24 days ago<br>customer_history_events_vs_prev_year<br>Virtual                                                                                                    | $B_A$<br><b>Binnacle Admin</b>                   |
| 翢<br>binnacle_Mascaro_ES 18 days ago<br>customer_profile<br>Physical<br>Mascaro_ES                                                                                                    | B<br><b>Binnacle Admin</b>                       |
| 带<br>customer_profile_by_days<br>Mascaro_ES<br>binnacle_Mascaro_ES 24 days ago<br>Virtual                                                                                                    | BA<br><b>Binnacle Admin</b>                      |
| 用<br>customers_cltv_analysis<br>Mascaro_ES<br>18 days ago<br>Virtual                                                                                                    | BA<br><b>Binnacle Admin</b>                      |

*Figure 5. List of datasets available in each Binnacle Data DataHub.*

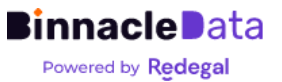

The datasets represent the different data models available in Binnacle for exploitation through custom dashboards and graphic visualizations. Essentially it is a table-style representation of the data where we must distinguish the following:

- Rows. Represents a data entity, it can be a specific event (page view, purchase, shipment, etc.) or a higher entity, such as an order, a user, etc.
- Columns. Each has a type and represents a dimension/property of the data entity that each row represents.
- Metrics. Optionally, a dataset can incorporate a set of predefined metrics based on grouping operations on the rows and columns. The user, when creating new charts, can define their own metrics on the fly.

## **acquisition\_expending\_by\_day**

Represents spending per campaign and digital advertising platform aggregated on a daily basis.

Each row of the dataset represents the spending, in one day, on a digital advertising platform (Google Ads, Meta Ads, Bing Ads, etc.) and on a specific campaign.

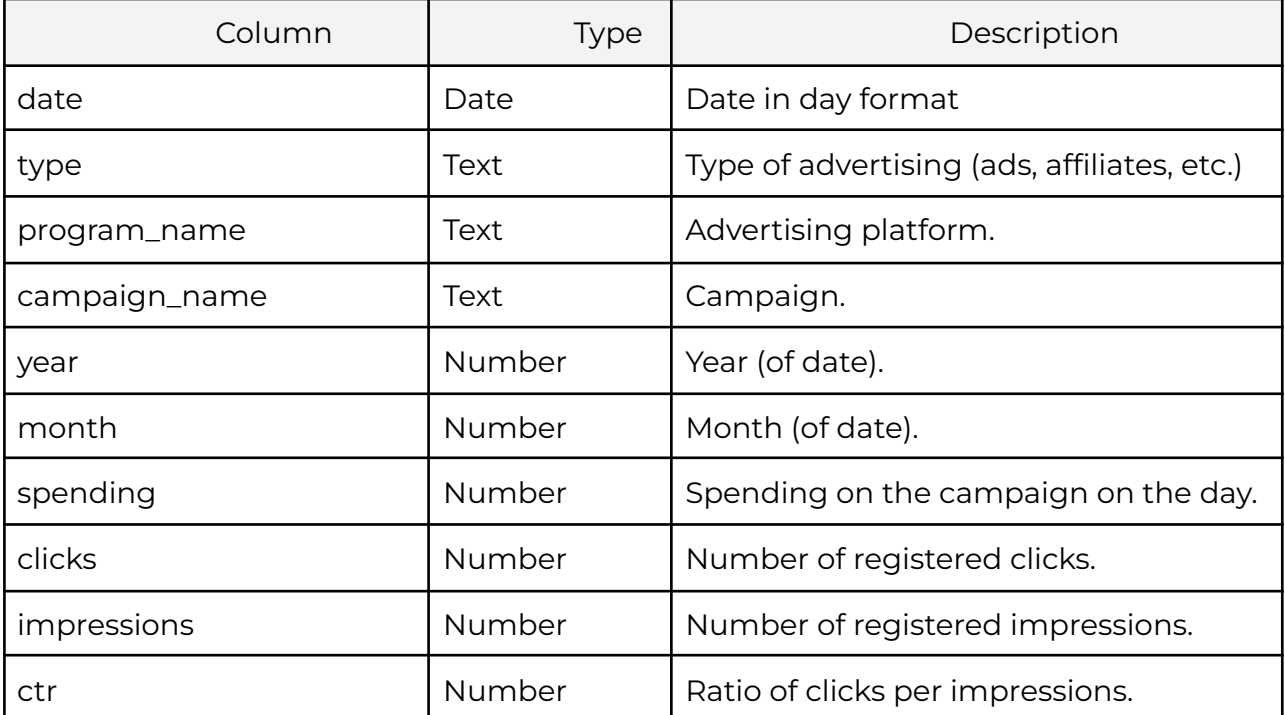

#### *Columns*

*Metrics*

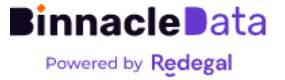

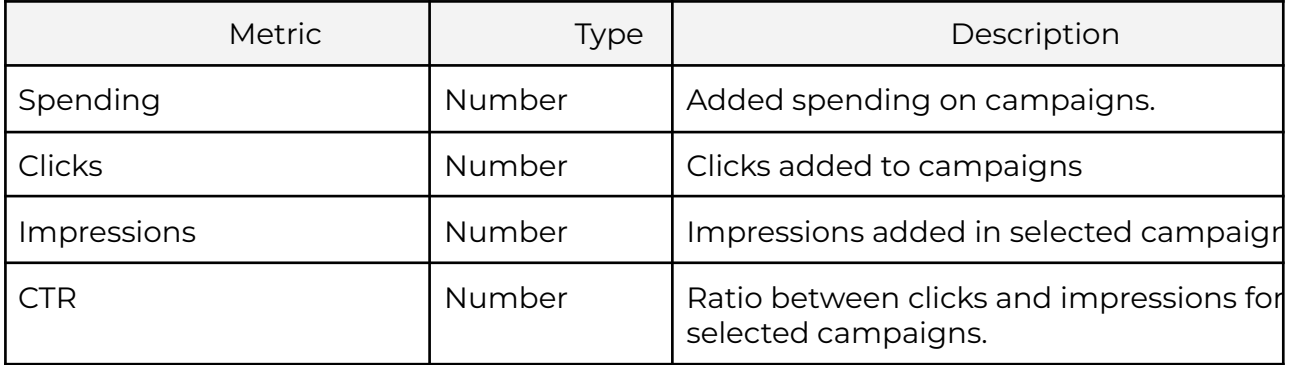

## **acquisition\_attribution**

Represents sales and traffic attributed by source and channel per day. It currently uses a 'last click' model.

Each row of the dataset represents the ad spend, sales and traffic attributed in a day, on a digital advertising platform (Google Ads, Meta Ads, Bing Ads, etc.) and on a specific source and channel.

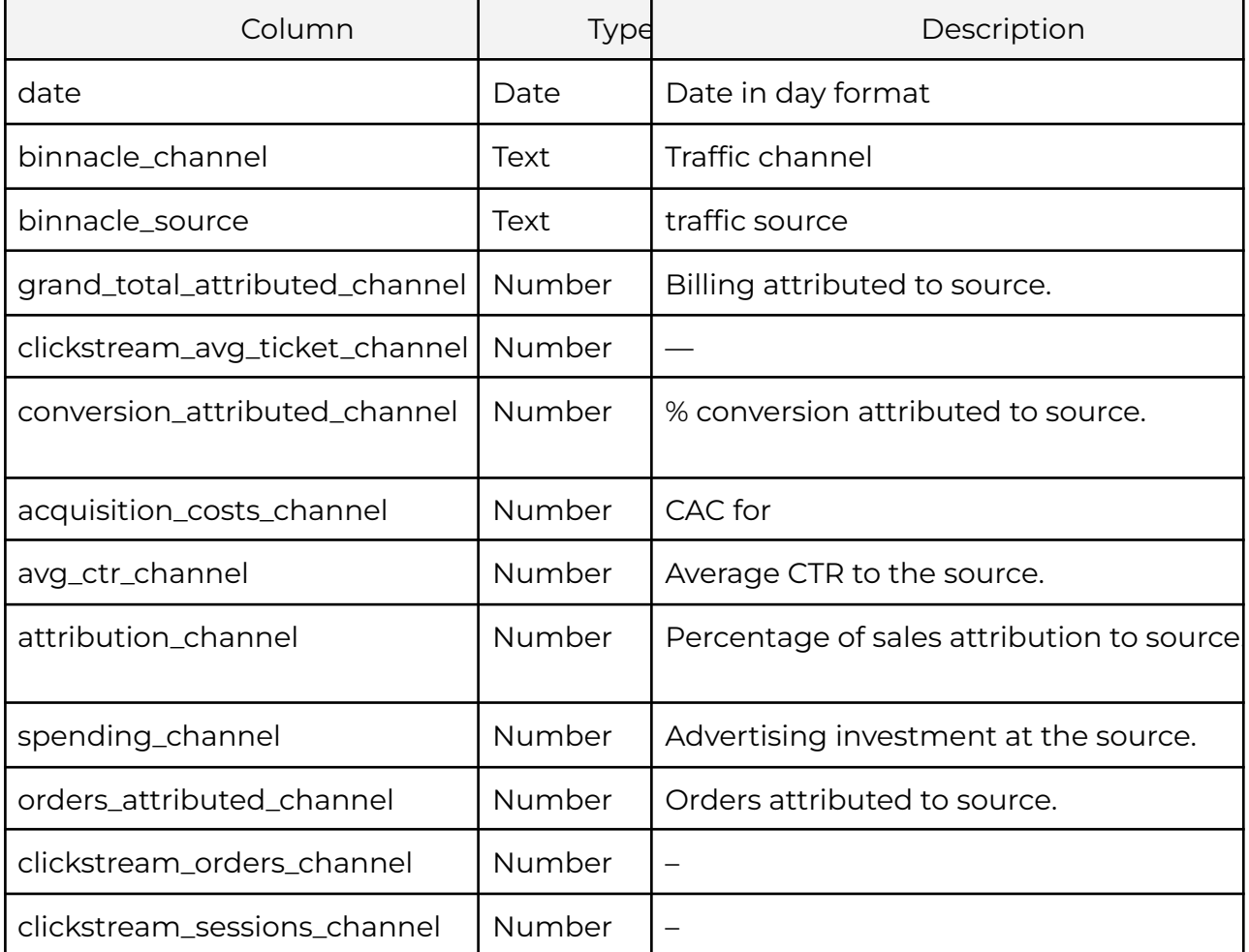

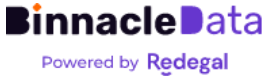

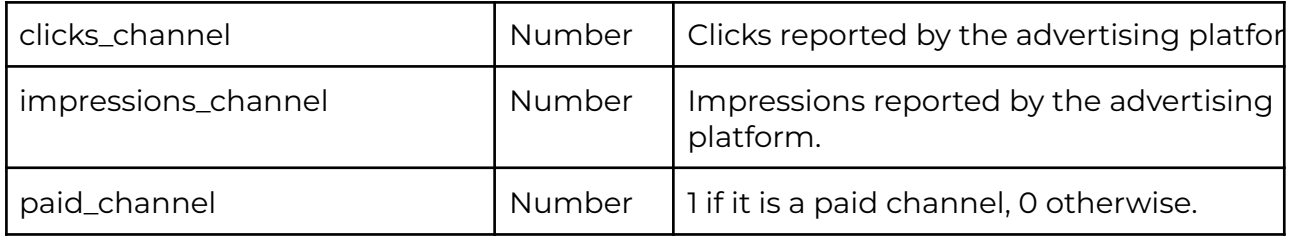

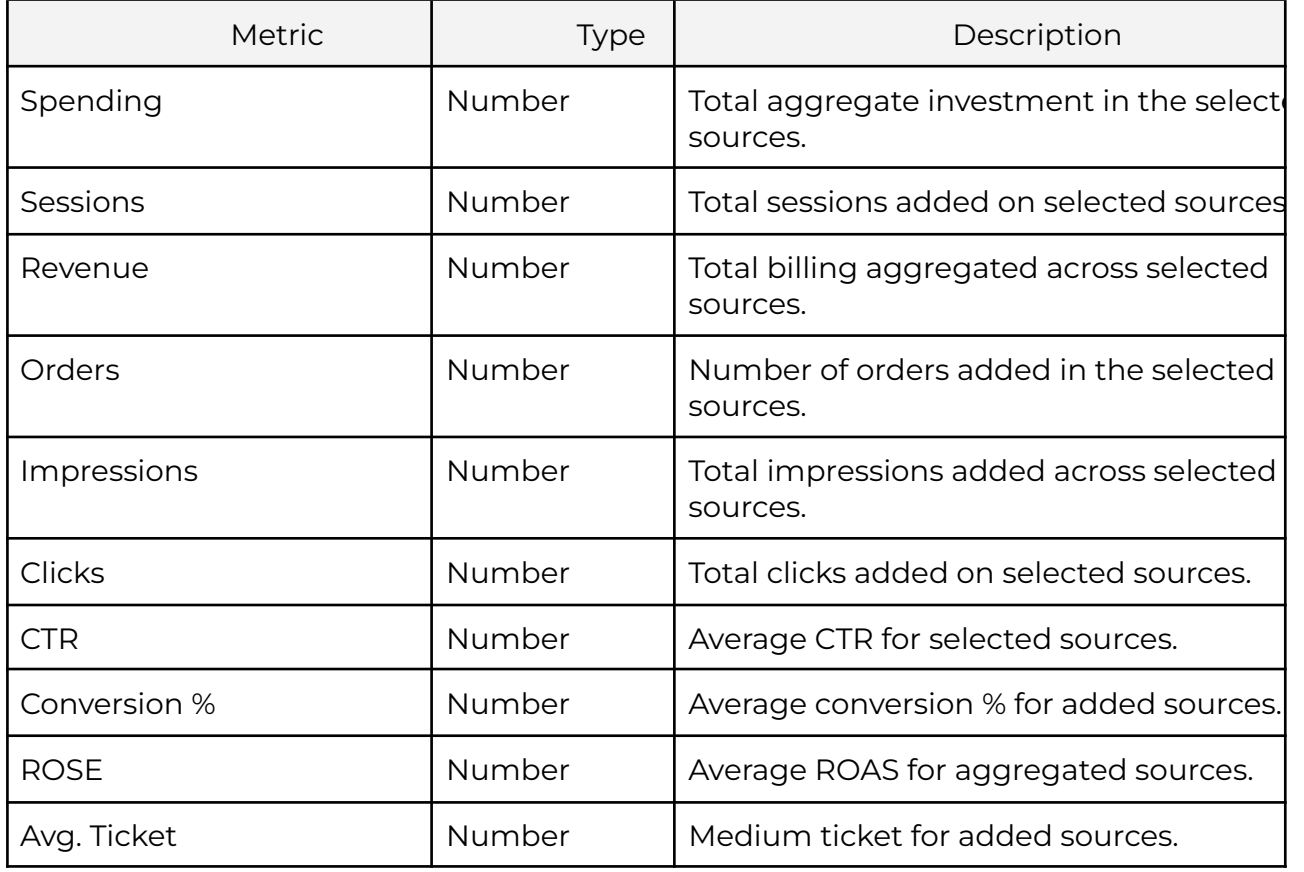

## **acquisition\_expending\_by\_day**

Represents spending per campaign and digital advertising platform aggregated on a daily basis.

Each row of the dataset represents the spending, in one day, on a digital advertising platform (Google Ads, Meta Ads, Bing Ads, etc.) and on a specific campaign.

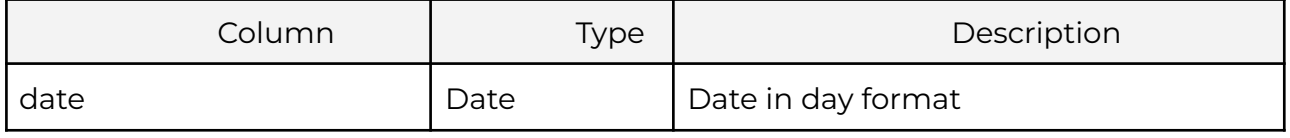

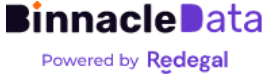

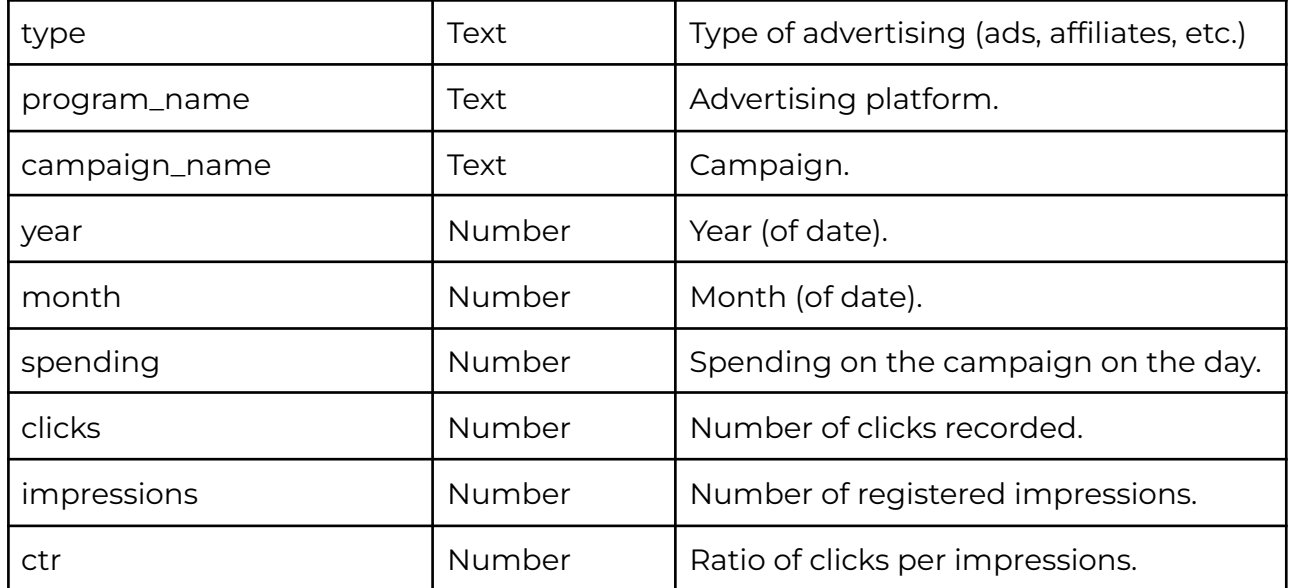

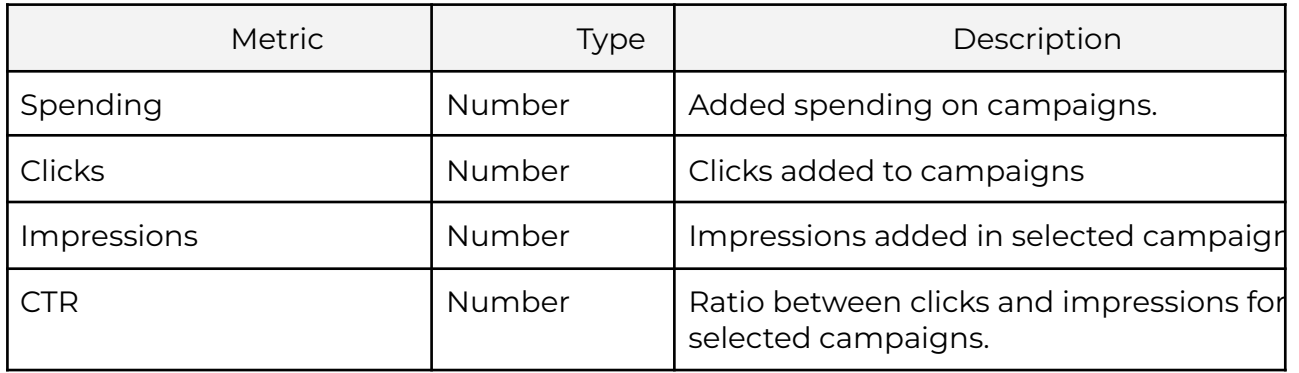

## **seo\_performance**

Each row represents the SEO performance of the entity, a URL, a search query, a device type, or a country for a specific day.

It incorporates two dimensions that allow us to distinguish what type of positioning each row reflects:

- subject\_type. SEO subject monitored: site, url, query, country or device.
- search\_type. Search type 1monitored: image, news, web or video.

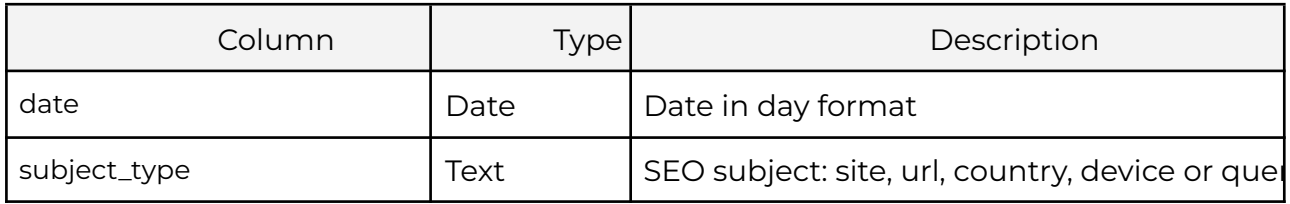

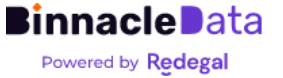

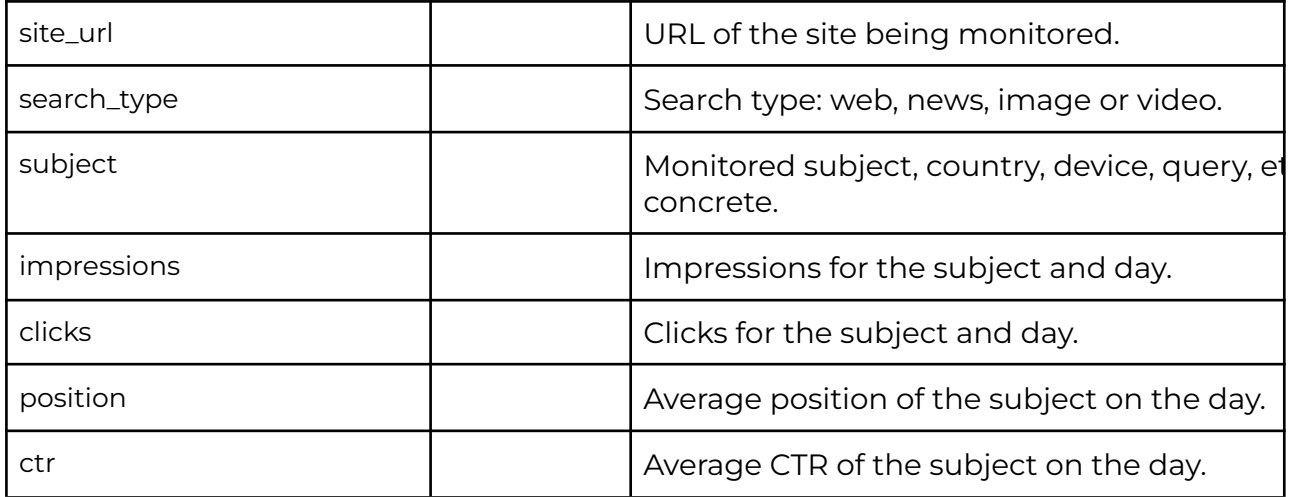

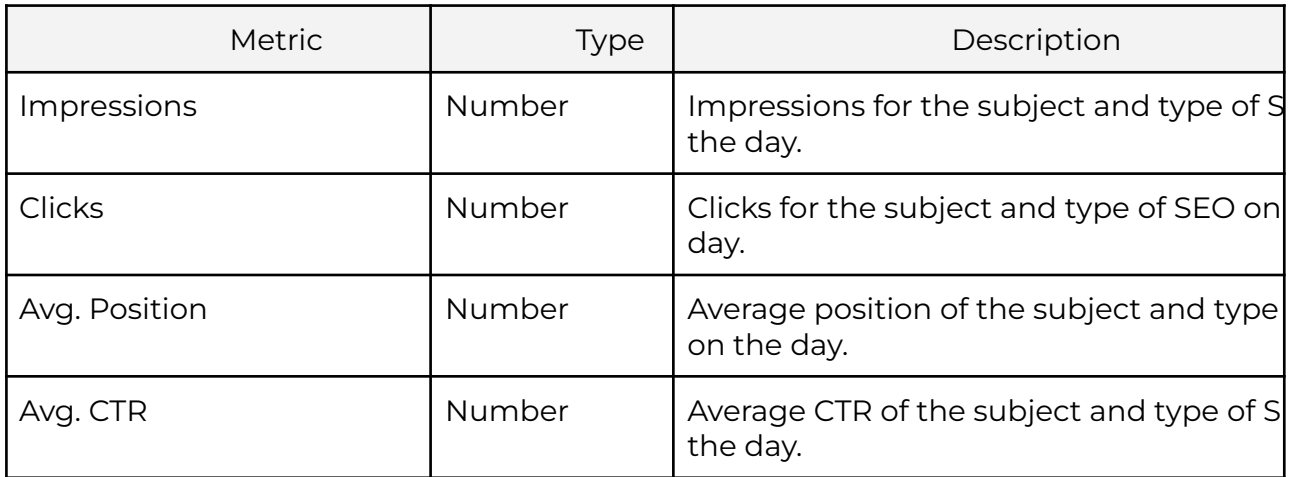

## **orders**

Consolidated orders. Each row represents an order in the e-commerce backend. Each order only appears once, representing its last status.

#### *Columns* (main)

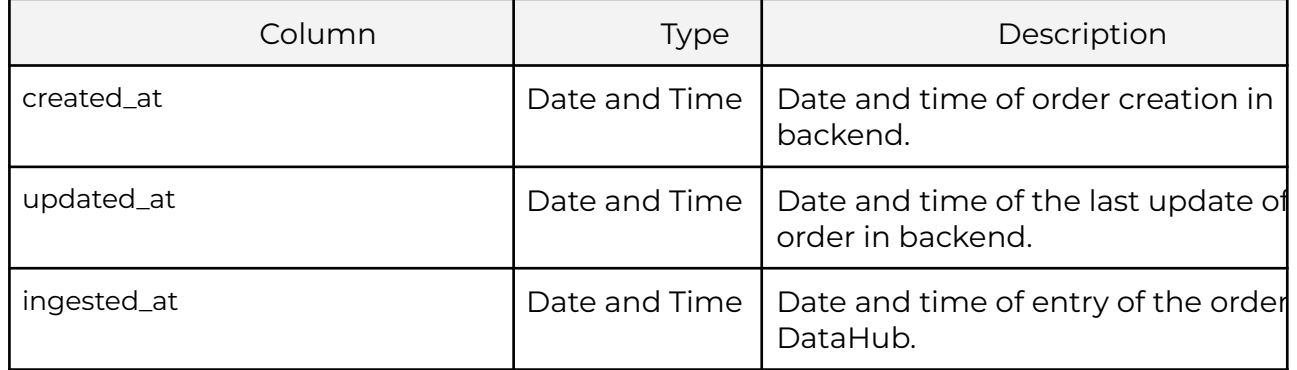

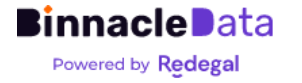

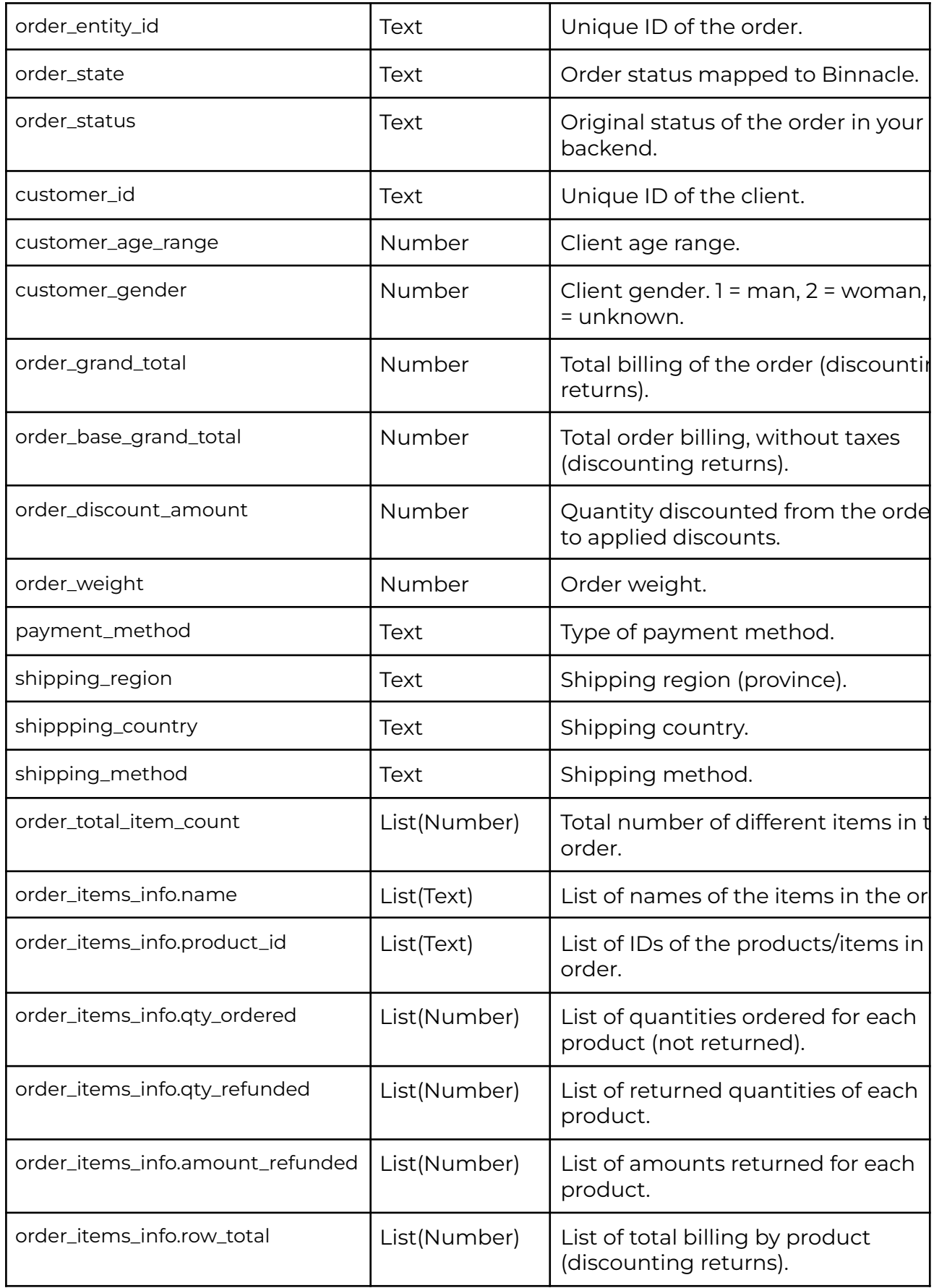

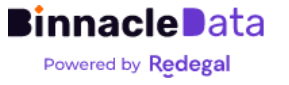

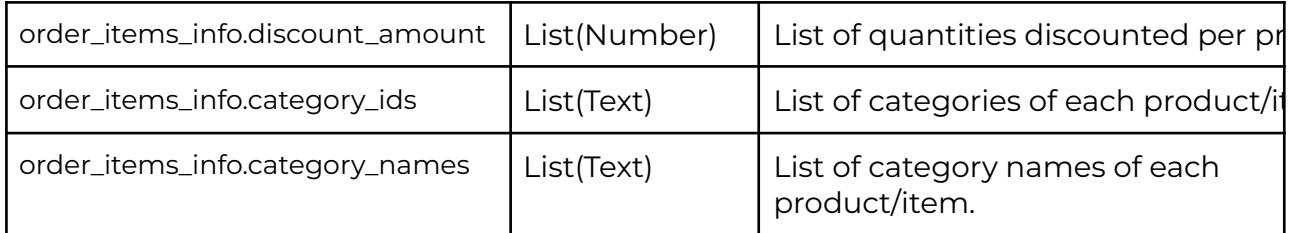

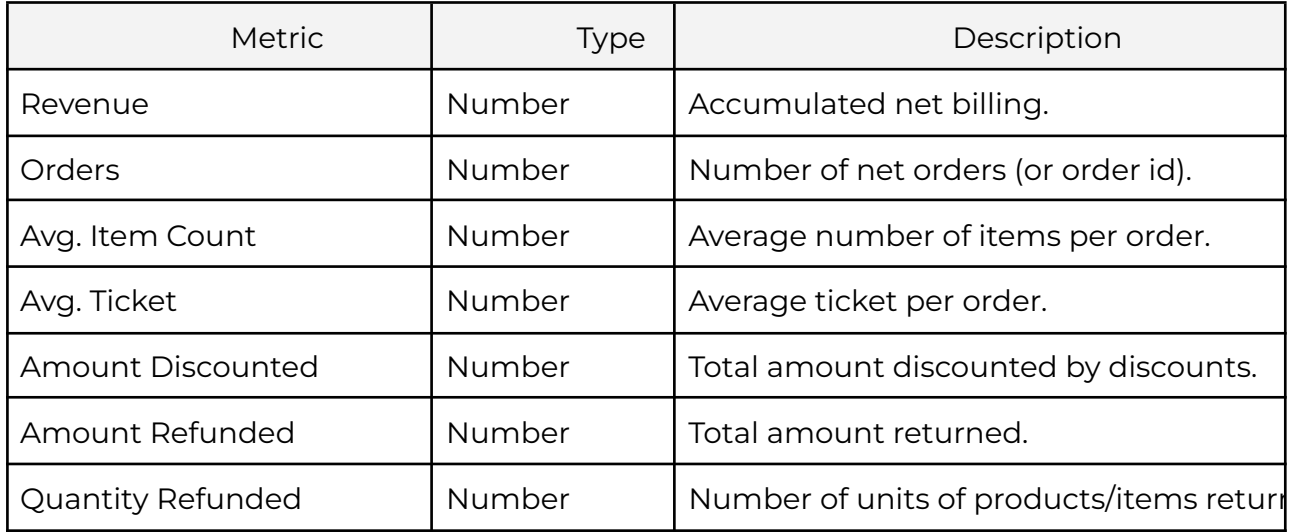

### **orders\_events\_silver**

Contains order history.

Represents order update events, so each order can appear in multiple rows. In each row it will have a different state.

This table is useful for analyzing how orders evolve from purchase to shipping, payment or return.

Since data is only updated once a day, if multiple updates to an order occur on the same day, only the latest one will be visible.

When querying this table, it is important to know that each order can appear multiple times, so if dimensions are simply added, you may be counting duplicates. For these cases it is usually better to use the 'orders' dataset.

#### *Columns* (main)

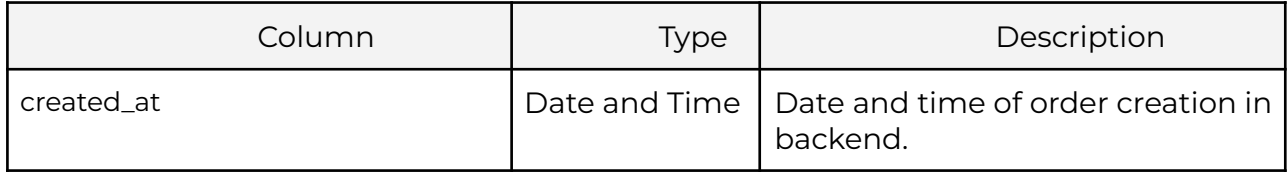

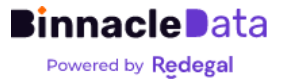

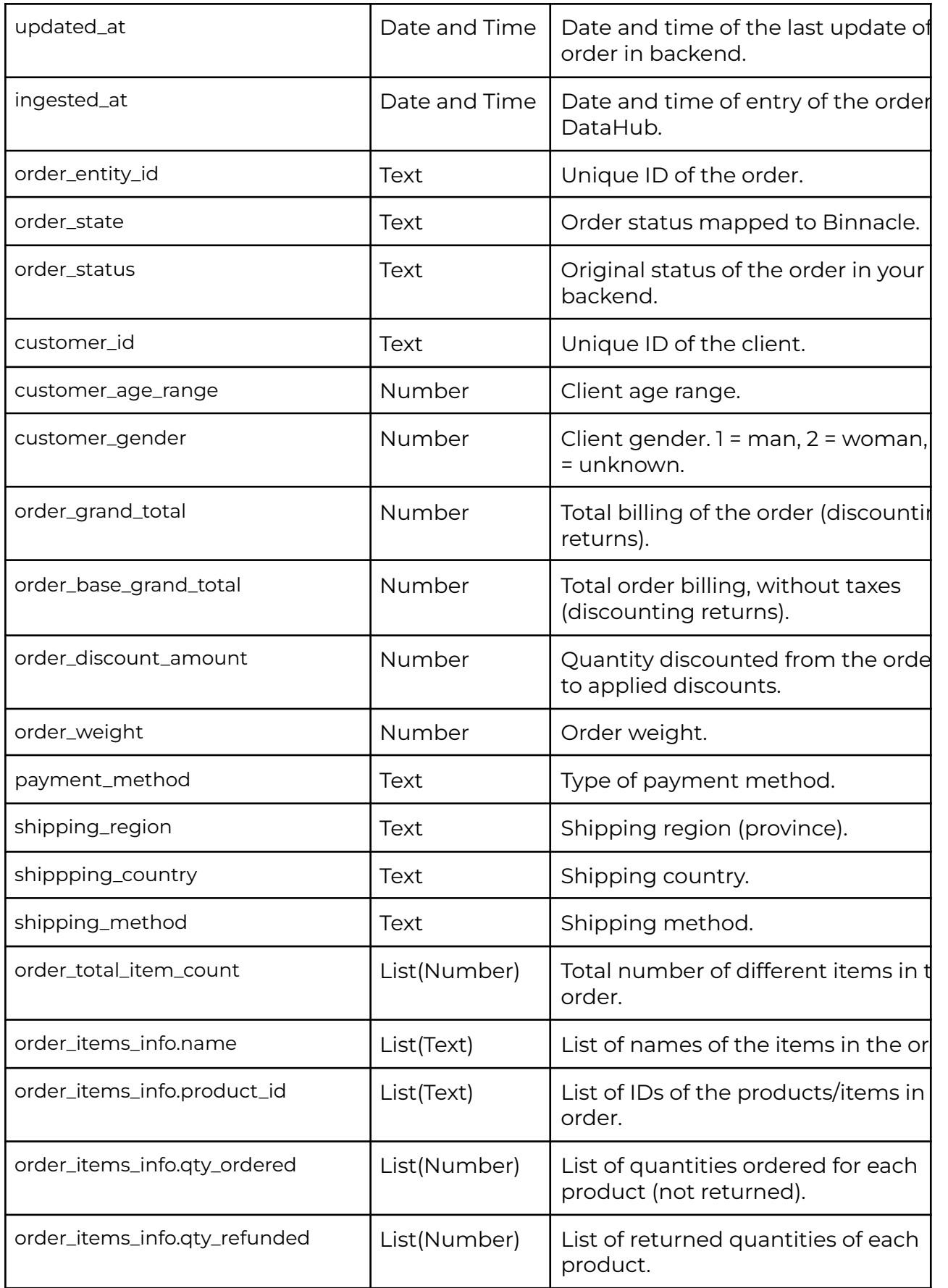

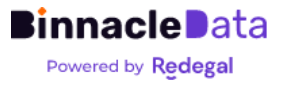

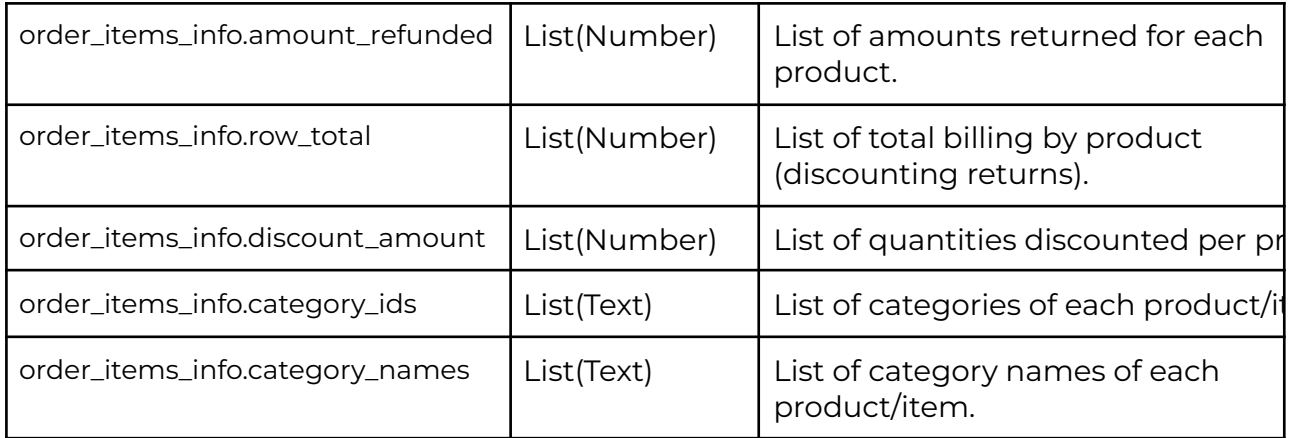

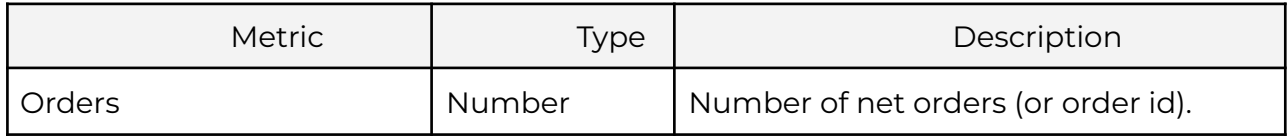

## **products**

Consolidated view of the e-commerce backend product catalog.

Each row represents a product (or product variant, depending on how the backend is configured).

#### *Columns*

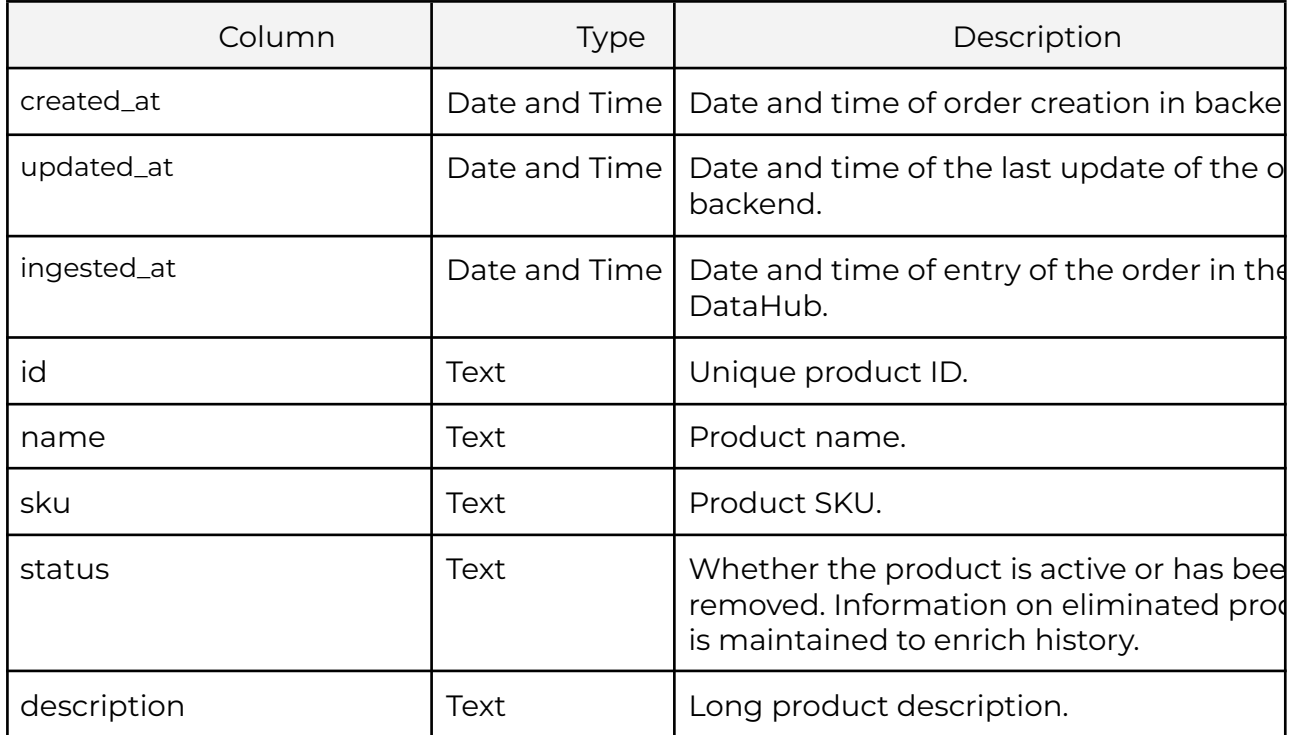

**Binnacle Data** Powered by Redegal

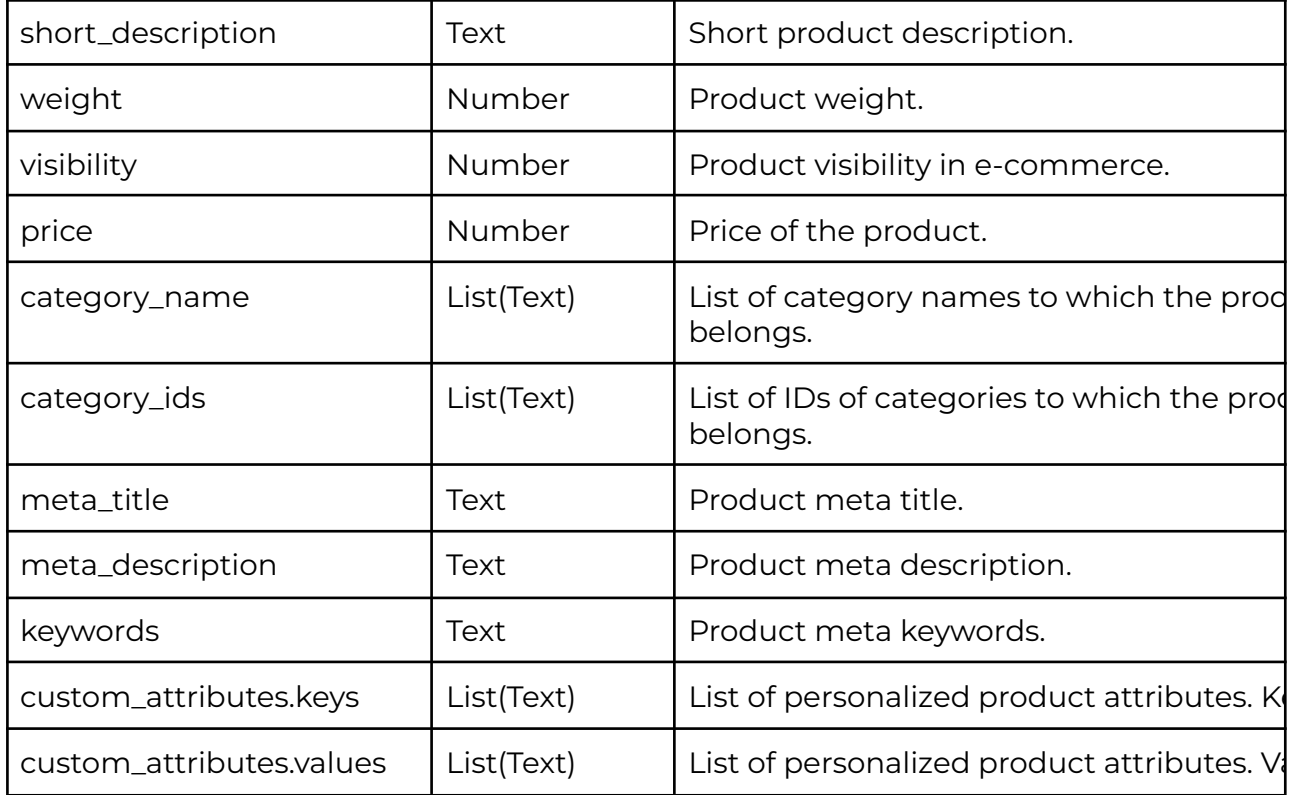

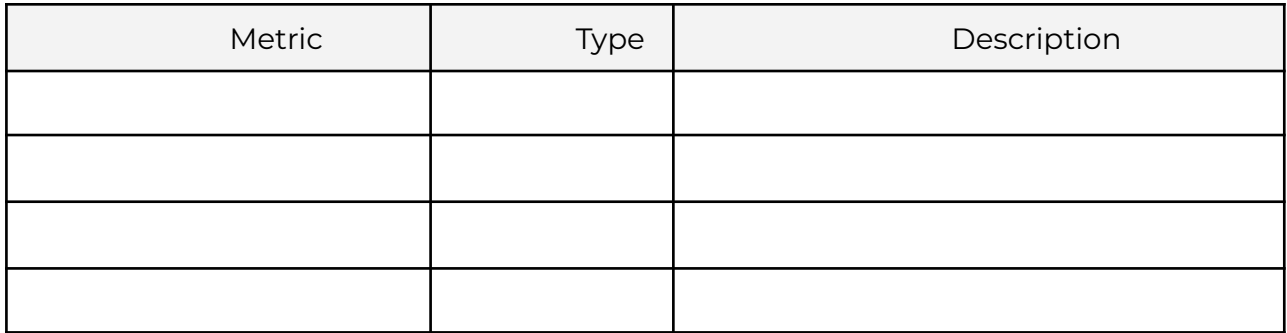

## **categories**

Consolidated view of the list of e-commerce categories.

Each row represents a category.

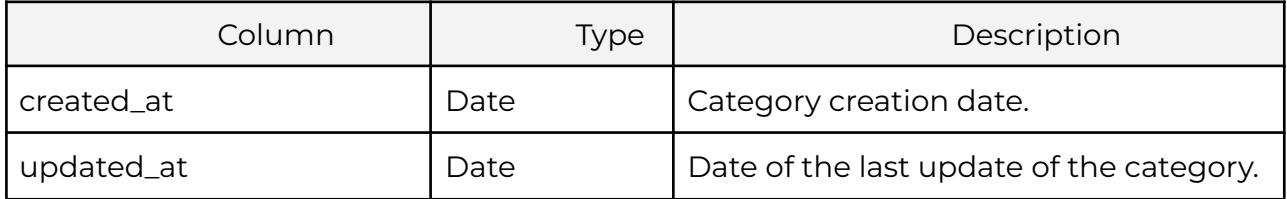

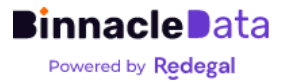

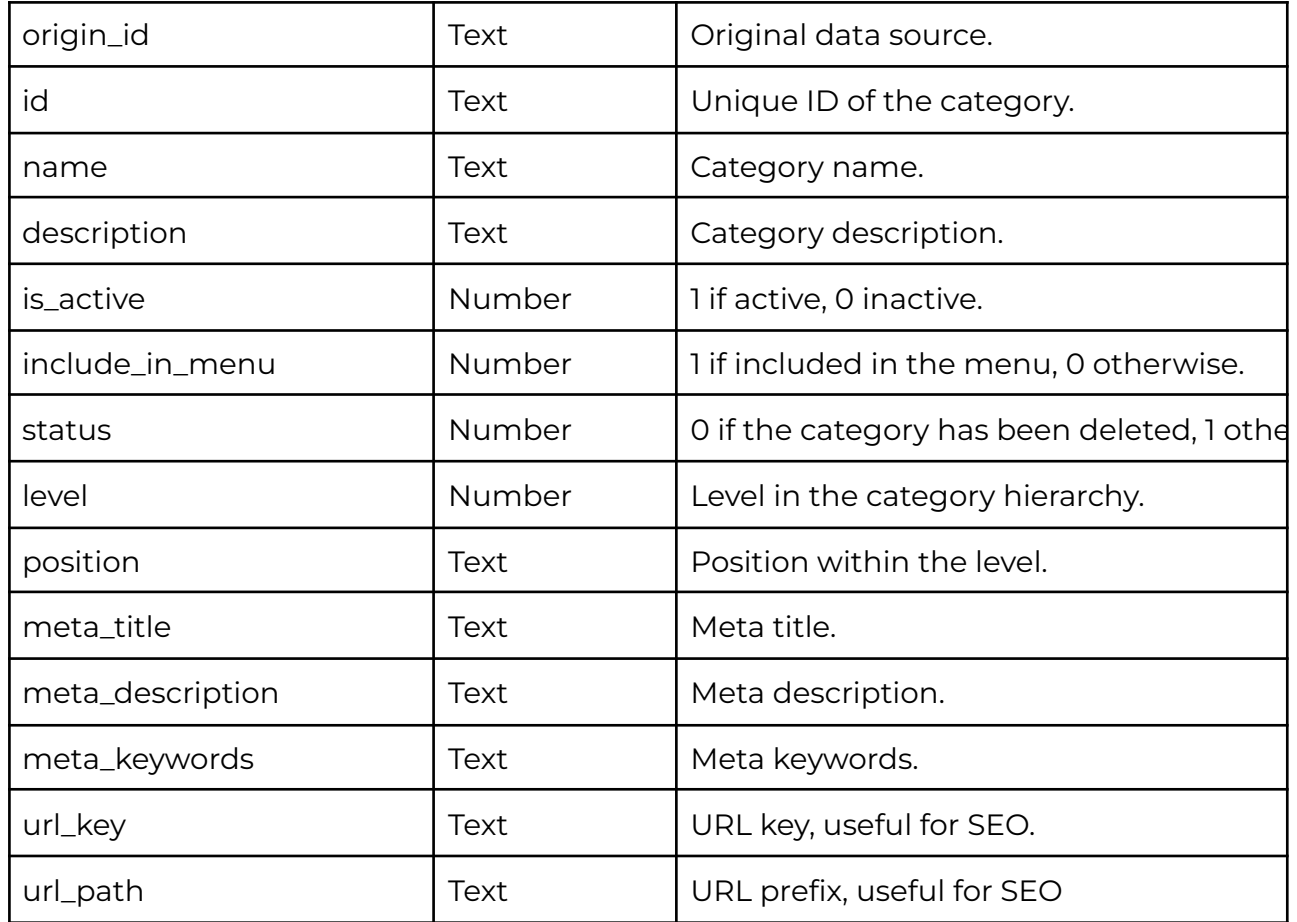

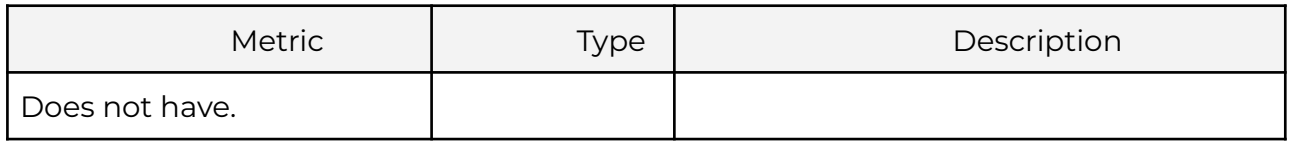

## **clickstream\_events(\_silver)**

History of interactions between users and the web. The data may have come from GAU or GA4, at this level both solutions share a data model, although the origin can be distinguished using the 'origin\_id' field.

Each row of the dataset represents an interaction (event in GA4) between a user and the website. This can be, for example, page-view, purchase, add-to-cart, product-view, etc.

Columns

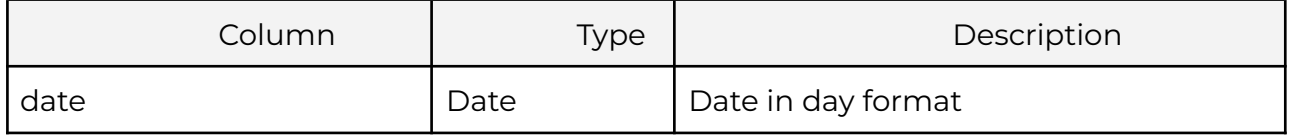

**Binnacle Data** Powered by Redegal

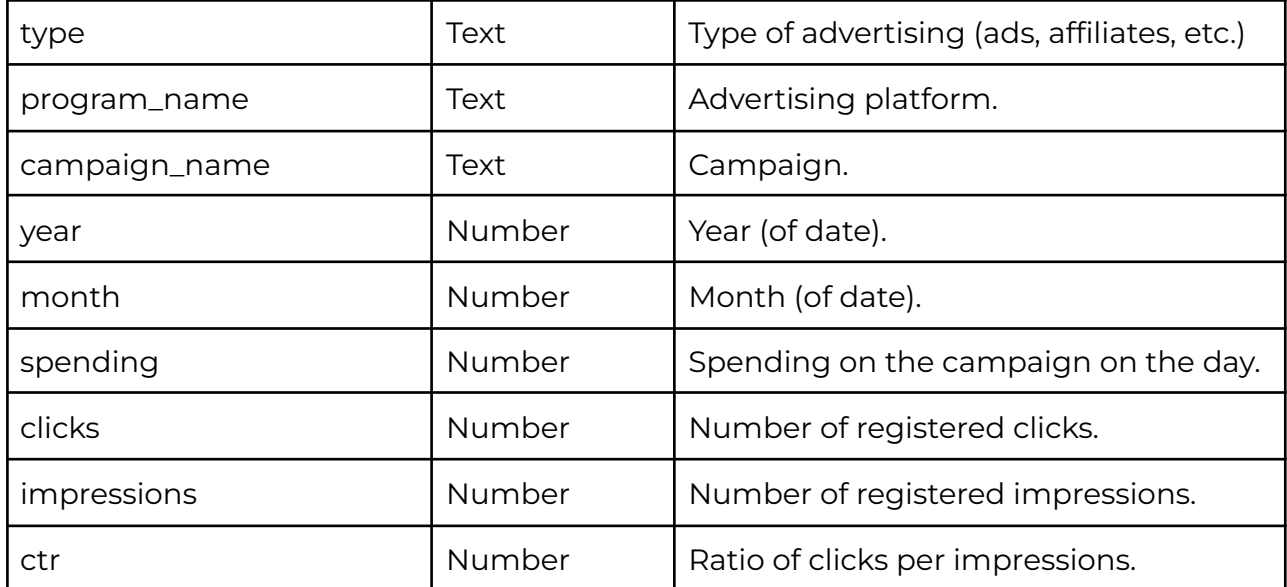

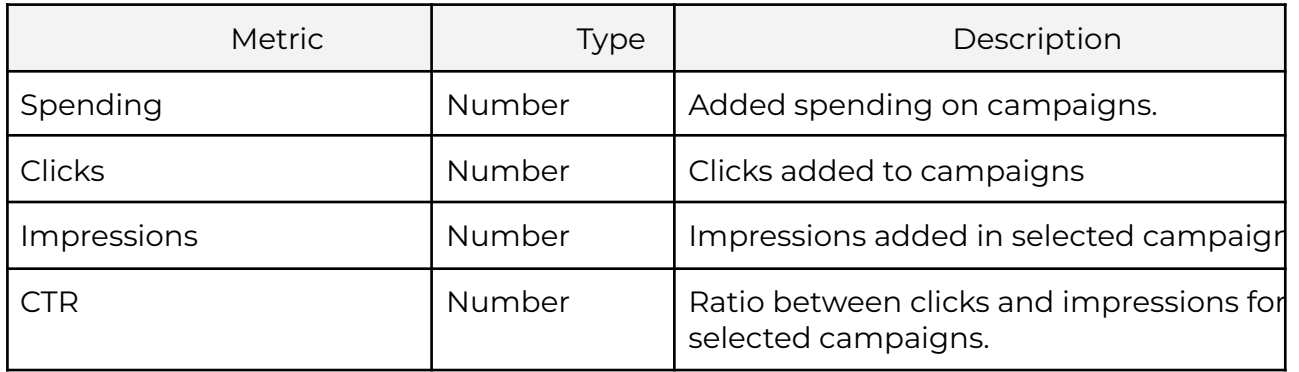

## **customer\_history\_events**

Complete history of interactions between users and the entity, this includes all connected data sources with traceability at the user level, such as GAU, GA4, e-commerce backends, affiliates, etc.

Each row represents an interaction event between a user (including anonymous ones) and the entity. The 'subject' field allows you to distinguish the type and origin of the interaction: clickstream, order, customer, etc.

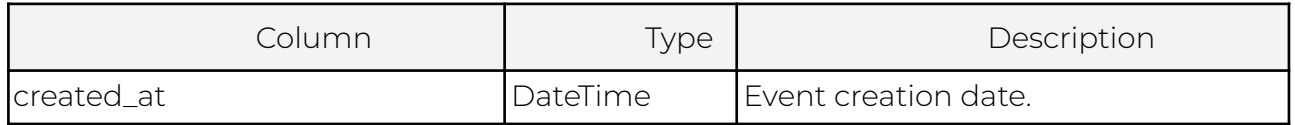

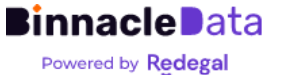

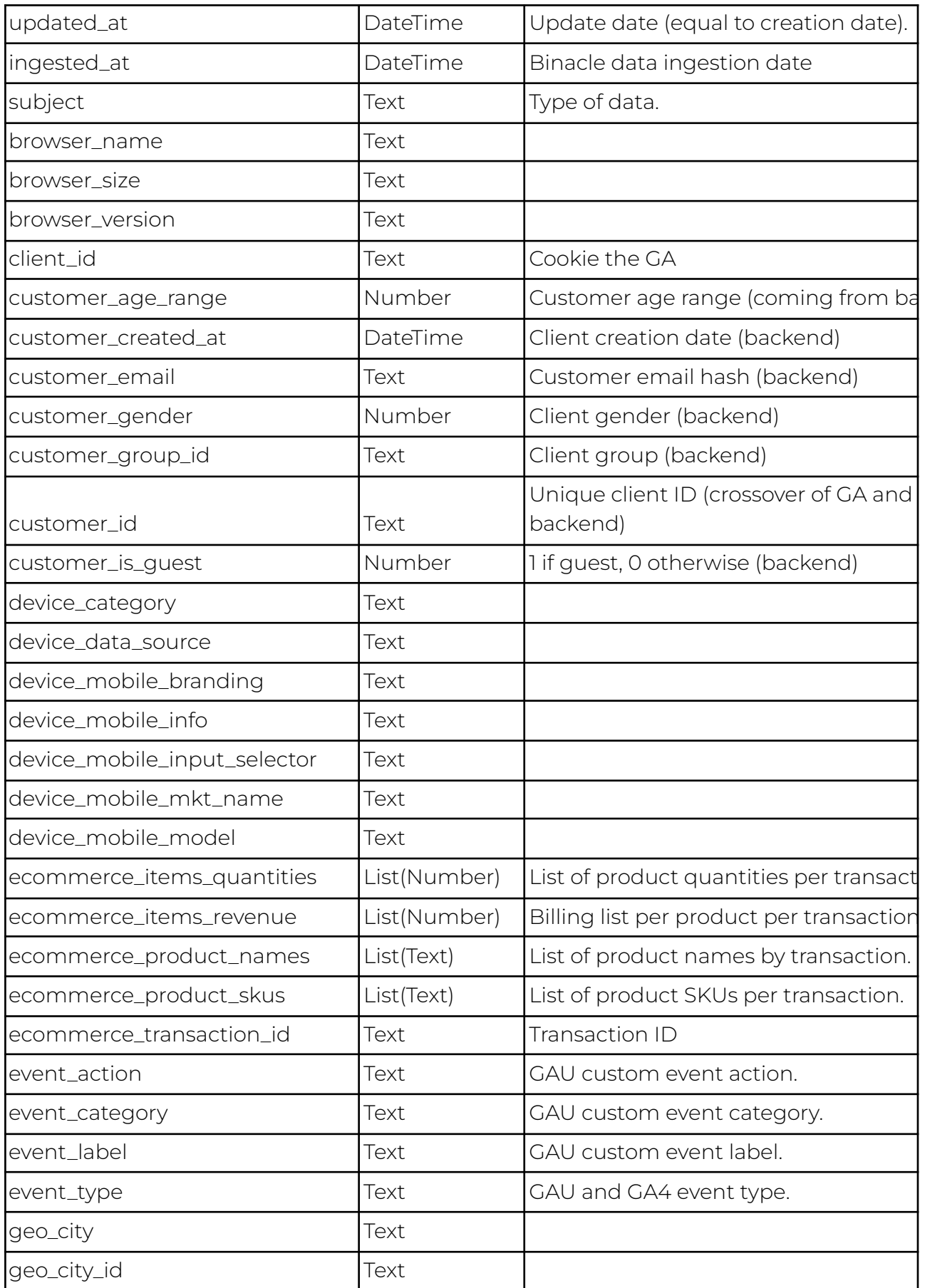

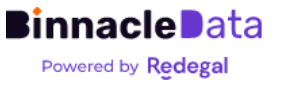

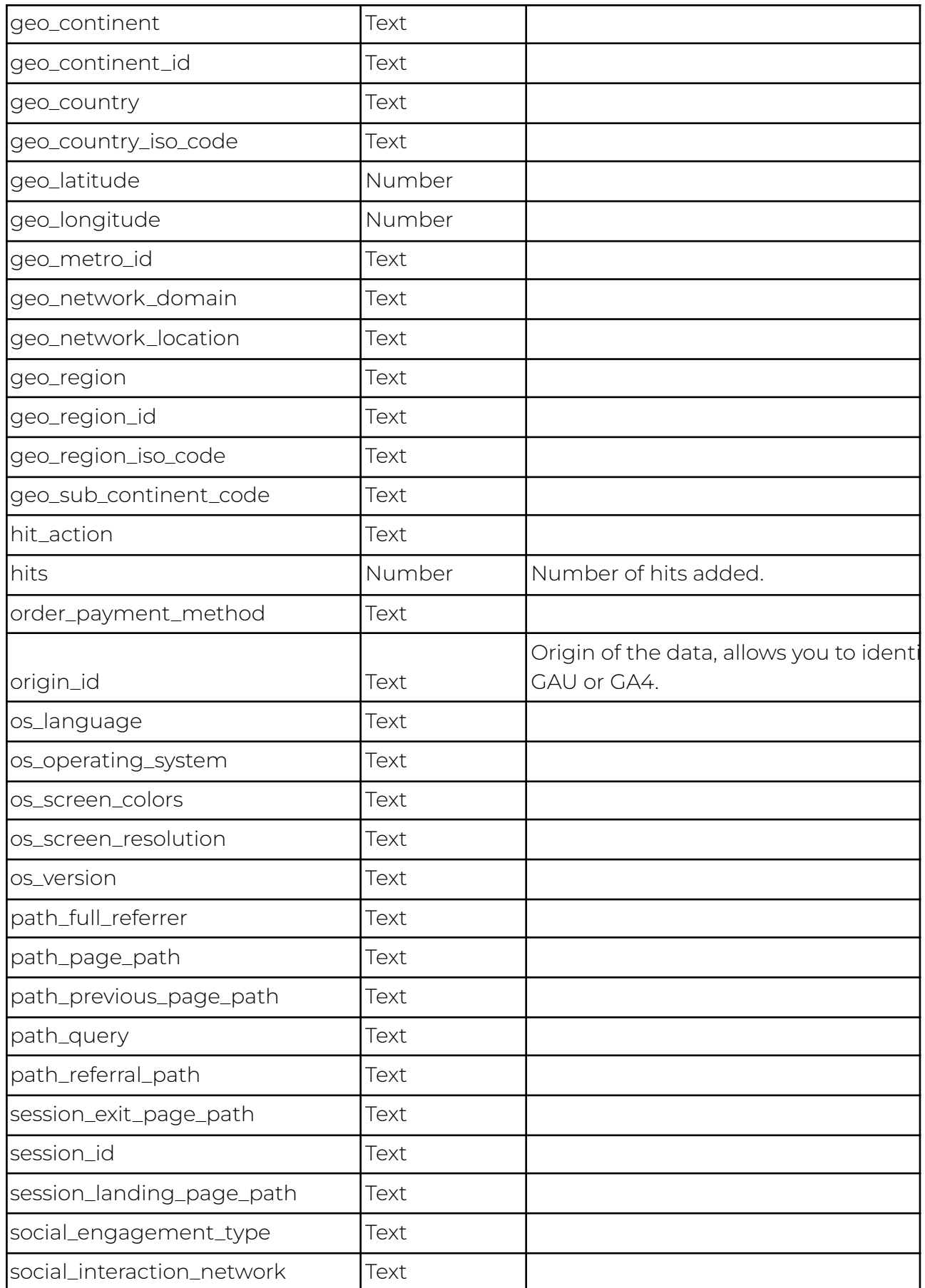

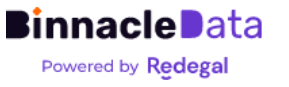

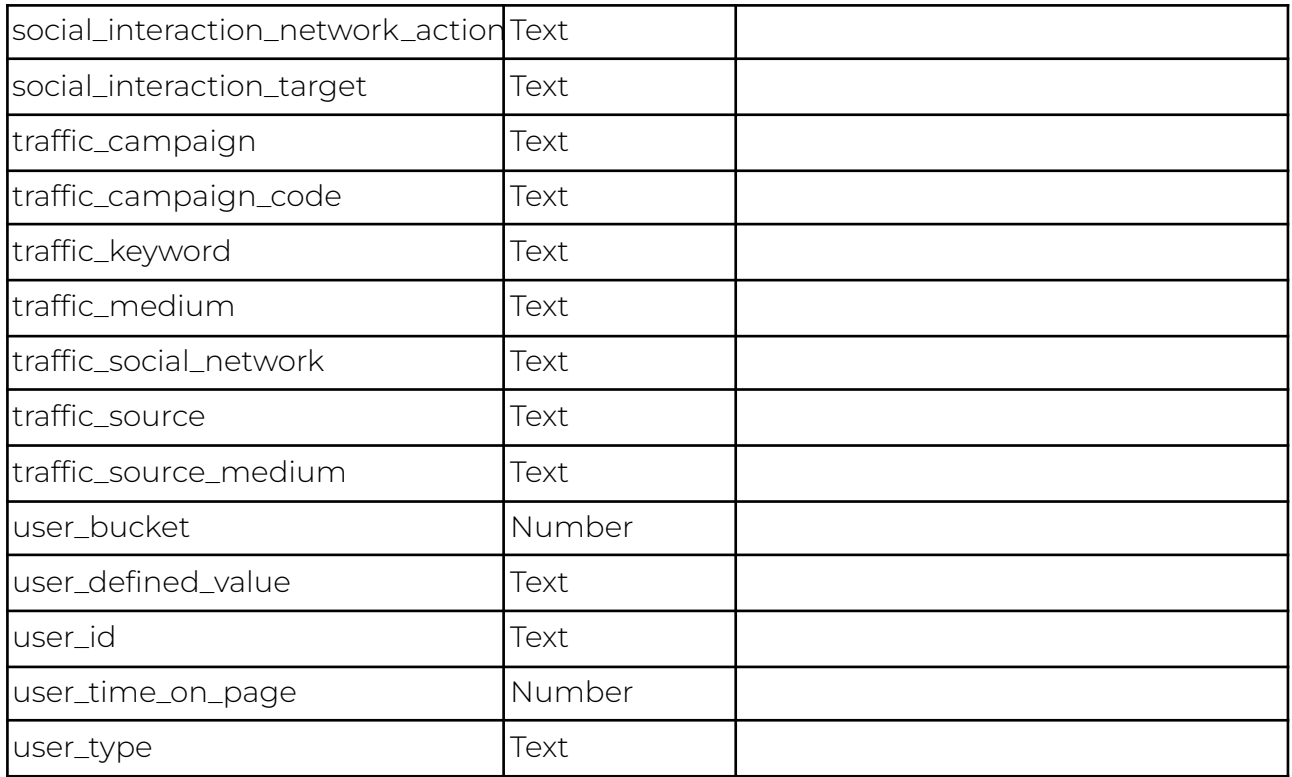

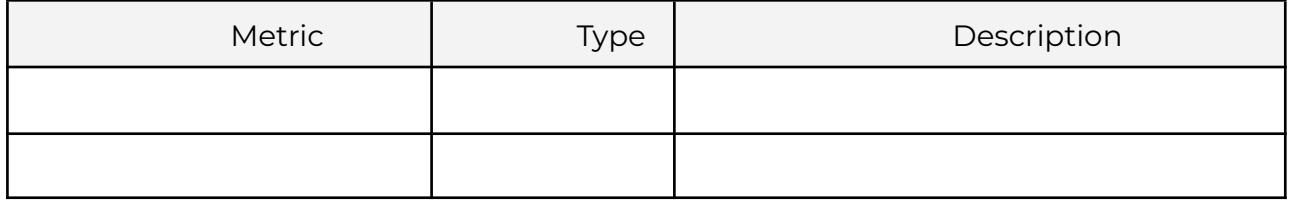

### **customer\_actions**

It is a model generated from the customer\_history\_events and provides, on the one hand, a summary of this where the interactions are summarized by row by subject, and on the other hand the integration between the different data sources:

- Interactions at the clickstream level (GAU and GA4) are summarized in one row per session that includes the main information of the session.
- Orders are summarized in one row per order, which also includes information about the associated clickstream session in which it occurred (if there is a match).
- User events (profile changes, etc.) are summarized into one event per date.

This is one of the main data models provided by Binnacle, and should be the starting point of any analysis or dashboards that aim to work on the history of user

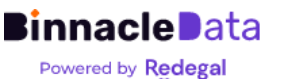

interactions. Only if it is necessary to reach a lower level of disaggregation (for example to analyze funnels) should the*customer\_history\_events*.

This data model,*customer\_actions*, is easier for the user, allows you to obtain responses much faster and in a much more efficient way, which results in dashboards that are much lighter and quicker to use.

For example, customer\_actions is the dataset used by the Customer Explorer and RFM tools to run their segmentations and calculations.

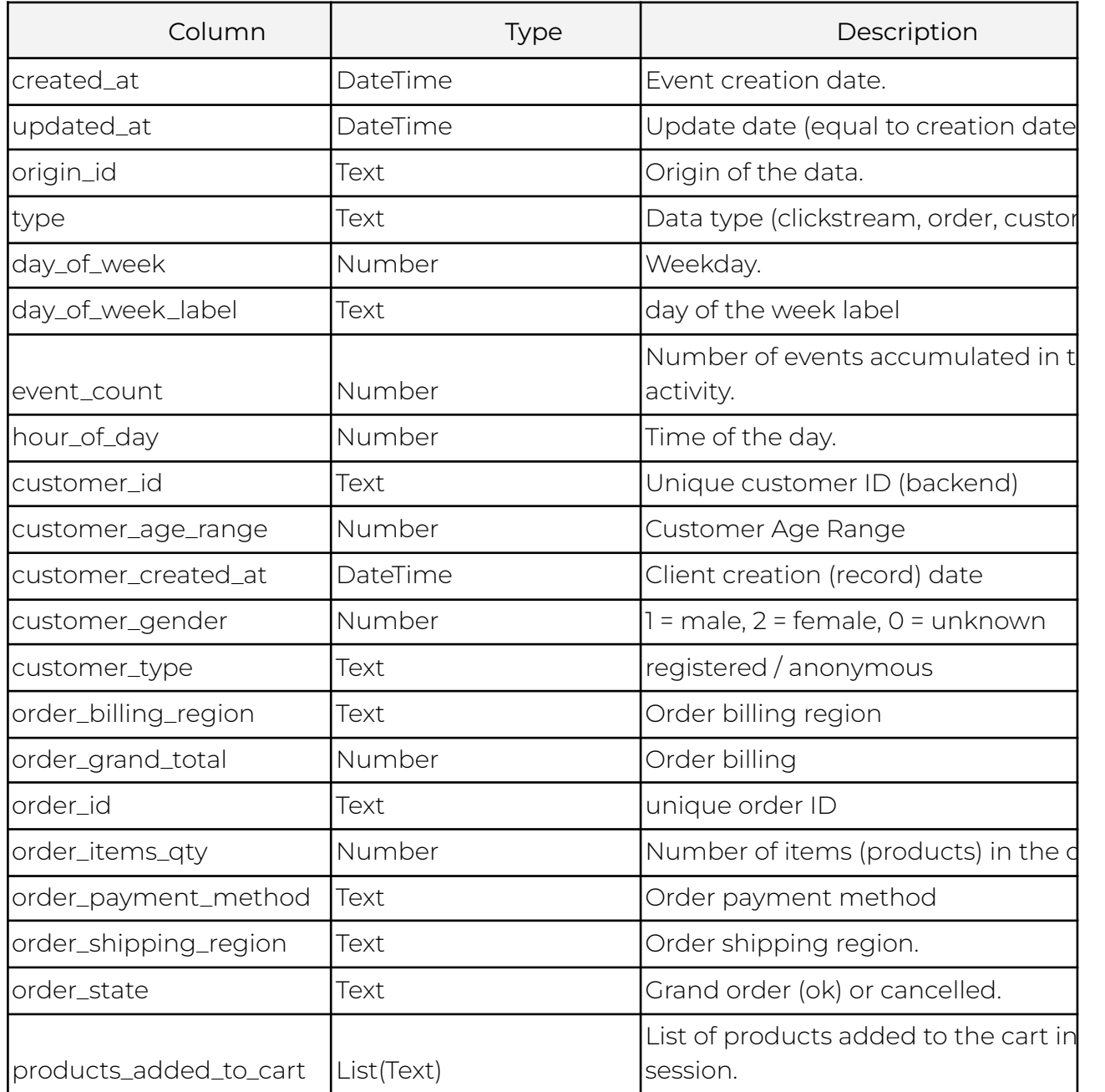

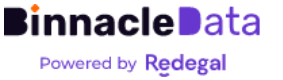

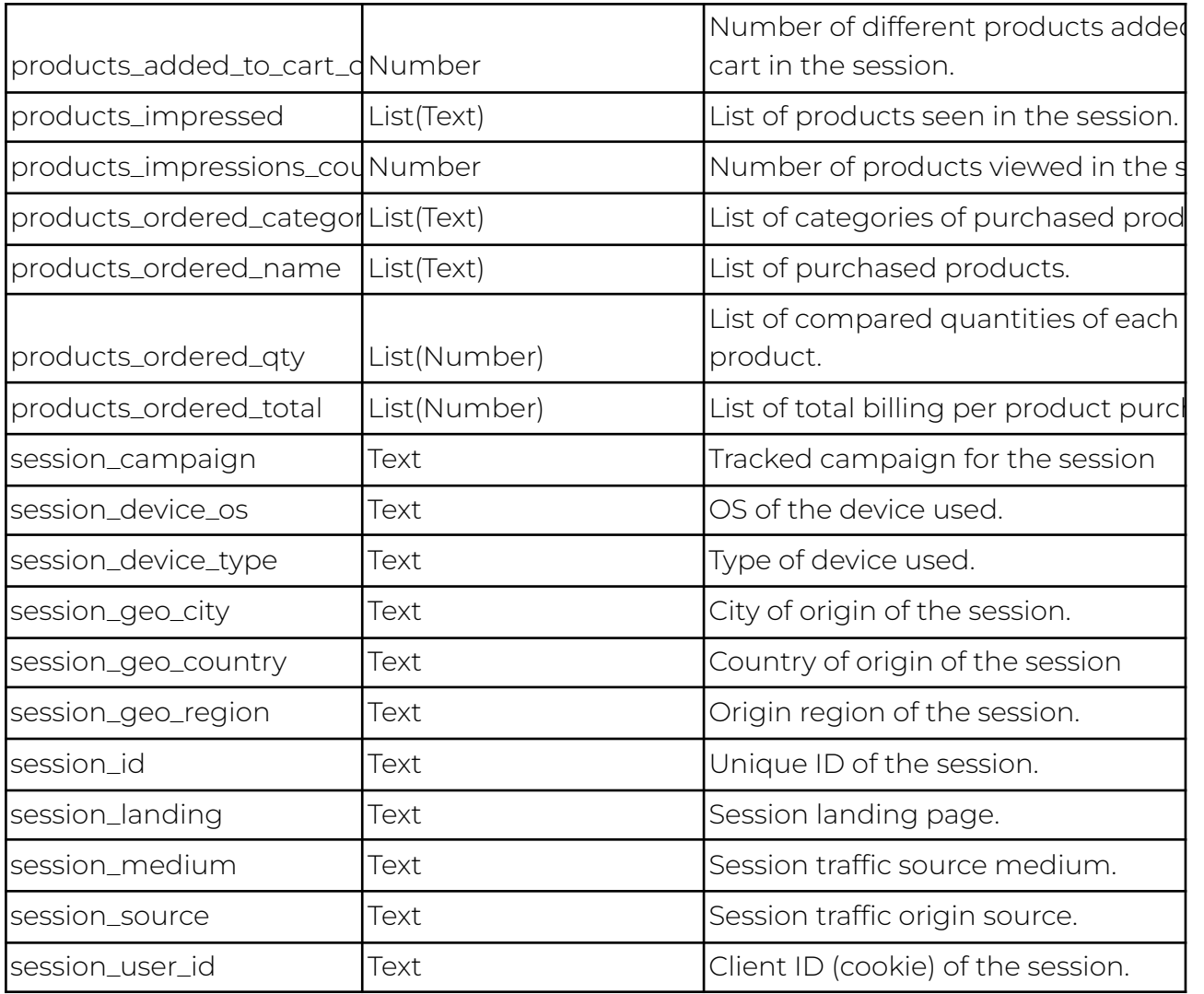

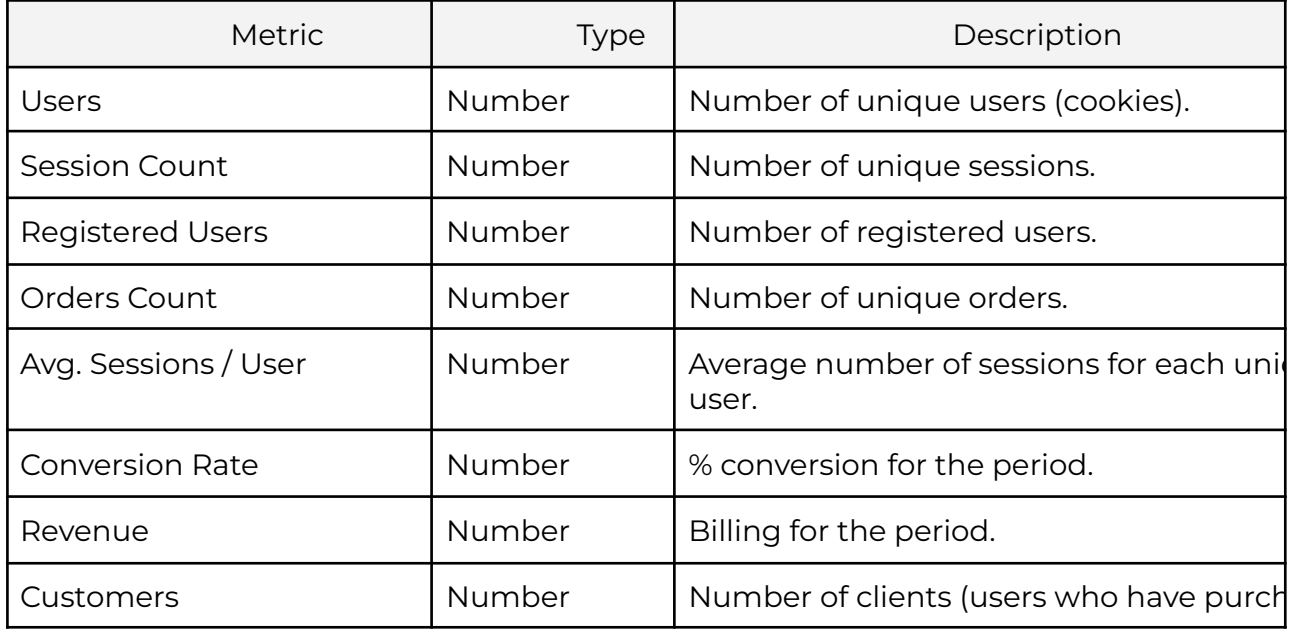

**Binnacle Data** Powered by Redegal

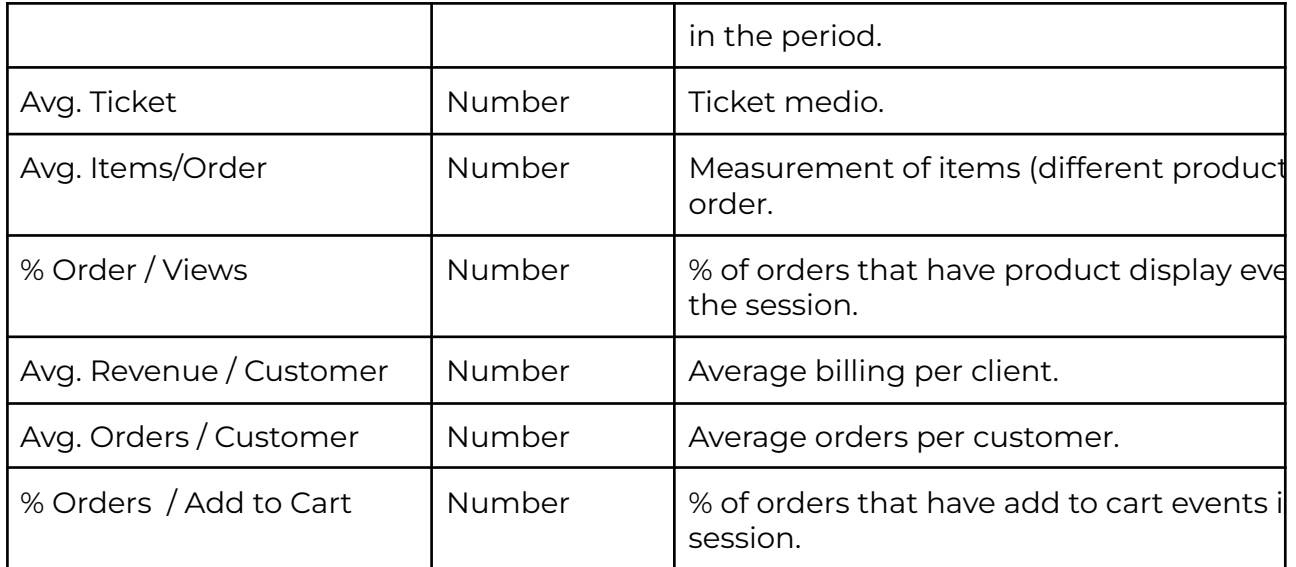

### **customer\_profile**

It represents a global profile of each user (client) of the entity.

This dataset summarizes the user history in a single row for each user, where it is very simple and fast to consult global metrics for each user.

For example, it is the dataset used by the 'customer explorer' to display the details of each user.

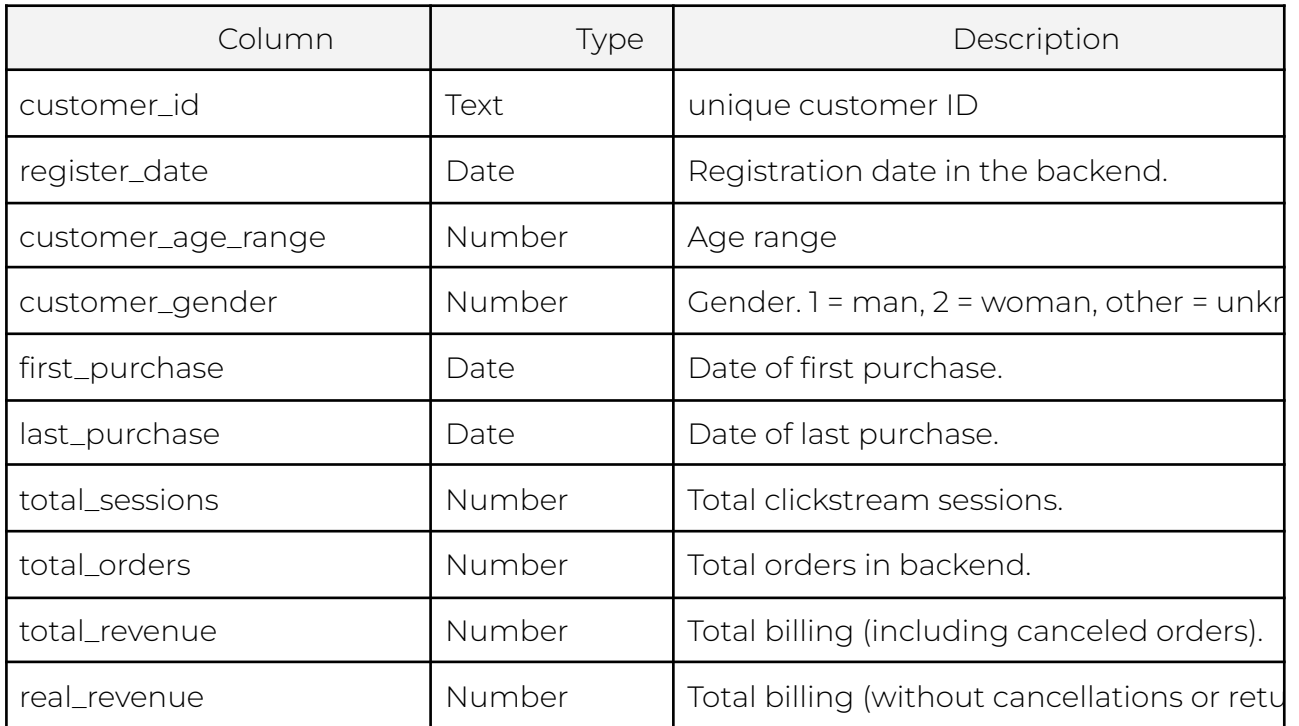

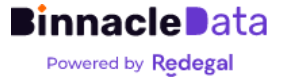

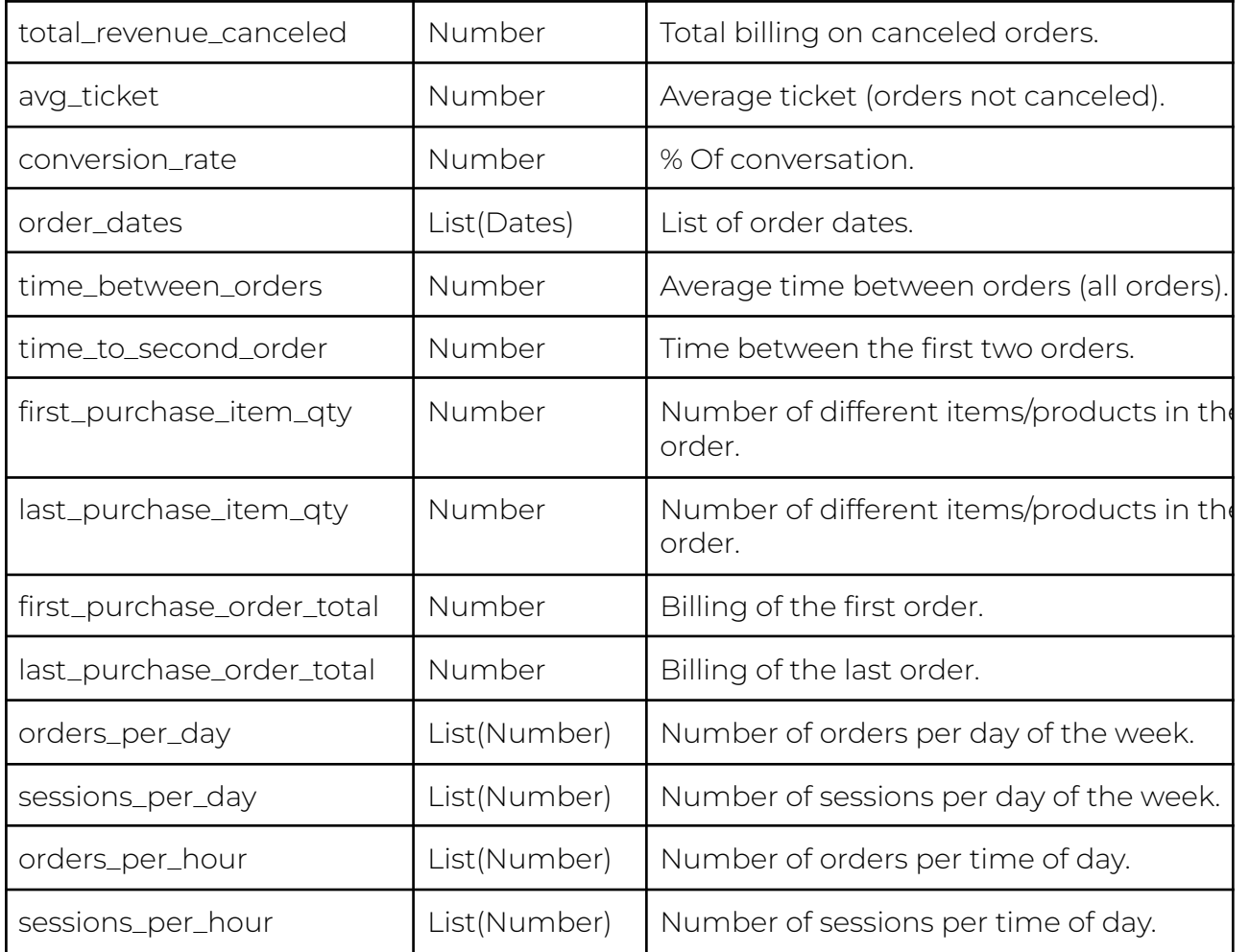

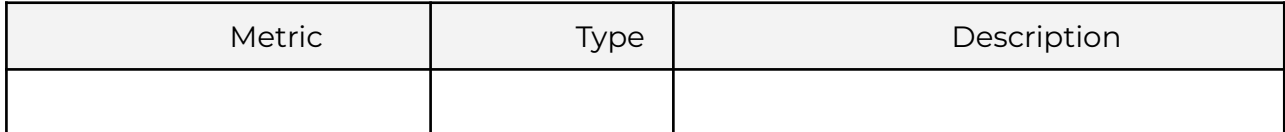

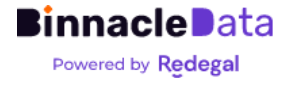